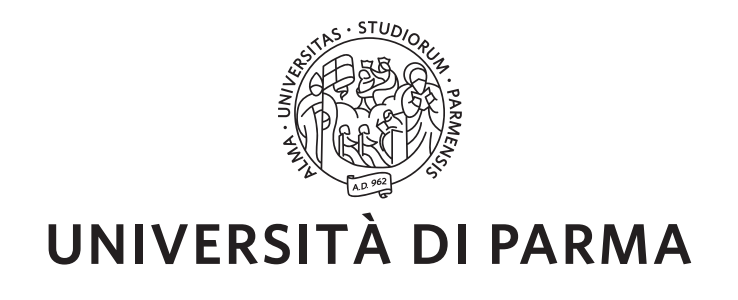

## UNIVERSITÀ DEGLI STUDI DI PARMA

*Dottorato di Ricerca in Ingegneria Industriale*

*Ciclo XXXI*

# **Progettazione, sviluppo e implementazione di un sistema distribuito RFID-based per la gestione della supply chain dei dispositivi medici**

Coordinatore:

*Chiar.mo Prof. Gianni Royer Carfagni*

Tutor:

*Chiar.mo Prof. Antonio Rizzi*

Dottorando: *Giada Cilloni*

Anni 2015/2018

#### **Sommario**

L'integrazione delle tecnologie dell'informazione e della comunicazione nel settore sanitario è stata una delle aree di ricerca più importanti degli ultimi anni. Ancora oggi, infatti, in un gran numero di ospedali molte procedure vengono effettuate manualmente dagli operatori.

Grazie all'integrazione delle tecnologie ICT, ed in particolar modo a quelle relative all'Internet of Things (IoT), è possibile realizzare sistemi innovativi e intelligenti, che consentono l'ottimizzazione dei processi sanitari. In particolare, con l'introduzione della tecnologia RFID è possibile ridurre al minimo i tempi e i costi dell'acquisizione dei dati e minimizzare gli errori dovuti agli inserimenti manuali effettuati dagli operatori.

L'obiettivo di questo Dottorato di Ricerca è stato la reingegnerizzazione del sistema RFID Resolution, nato nel 2009 da uno studio commissionato da Johnson&Johnson Medical Italia allo spin-off dell'Università degli Studi di Parma Id-Solutions. RFID Resolution viene installato presso i CEDI e gli ospedali e consente di tracciare i dispositivi medici lungo i vari step della Supply Chain, dal momento dell'etichettatura (applicazione di tag RFID), al momento del loro utilizzo presso le sale operatorie degli ospedali. Con l'impiego della tecnologia RFID sono stati automatizzati i principali processi logistici e, grazie ad una riduzione degli errori umani, è stata incrementata l'accuratezza dei dati. RFID Resolution consente inoltre di associare in modo puntuale il consumato a uno specifico intervento chirurgico, aumentando così la sicurezza per il paziente.

I dati generati dal sistema RFID Resolution consentono il monitoraggio delle scorte, dei prodotti in scadenza e dei consumi, rendendo possibile l'applicazione di paradigmi per la gestione collaborativa delle scorte come, ad esempio, il Vendor Managed Inventory (VMI).

Il sistema RFID Resolution ha un'architettura distribuita di tipo client-server, all'interno della quale sono presenti due tipologie di sistemi: i sistemi locali, installati presso i CEDI e gli ospedali, e il sistema cloud, che risiede sulla piattaforma cloud di Google, *Google Cloud Platform*; in questa architettura, i sistemi locali fungono da client del sistema cloud.

Il sistema locale, che all'interno della rete dell'ospedale o del CEDI ha anch'esso un'architettura di tipo client-server, mette a disposizione una serie di funzionalità chiamate *"processi"*, indispensabili per la raccolta automatizzata delle informazioni relative ai dispositivi medici dotati di tag RFID. I processi vengono eseguiti per mezzo dei dispositivi client (ad esempio, dispositivi personalizzati dotati di un reader RFID fisso e un'interfaccia utente web-based o terminali RFID mobili), i quali raccolgono i dati grezzi e li inviano al server, che li elabora e genera eventi EPCIS. I processi standard che possono essere effettuati nei CEDI sono quelli di Etichettatura e Spedizione, mentre tra i processi che possono essere effettuati negli ospedali vi sono: quelli di inbound (Ricevimento da CEDI RFID ed Etichettatura di prodotti), quelli di outbound (Scarico e Reso), l'inventario e il Trasferimento di prodotti tra più locazioni interne alla stessa struttura ospedaliera. Qualora una struttura dovesse avere esigenze particolari non soddisfacibili tramite i processi standard, è possibile effettuare una personalizzazione software di uno dei processi esistenti o realizzare un processo ad-hoc.

Gli eventi EPCIS generati dai server locali vengono inviati al sistema cloud, il quale li memorizza e, tramite una serie di web service accessibili tramite Internet, li espone agli applicativi sviluppati da terze parti che si integrano con il sistema RFID Resolution. Questi web service costituiscono la modalità di integrazione standard. Vi sono però strutture che richiedono la realizzazione di un'integrazione personalizzata; ciò solitamente accade per ragioni di tipo organizzativo o nel caso in cui l'integrazione da realizzare sia particolarmente complessa.

Il sistema cloud mette a disposizione un'applicazione web accessibile tramite Internet, chiamata *Dashboard*; essa consente principalmente la visualizzazione dei dati generati dall'esecuzione dei processi e la gestione delle anagrafiche. Sul sistema cloud sono inoltre presenti delle funzionalità accessorie che apportano valore aggiunto alla soluzione come, ad esempio, il monitoraggio dello stato dei sistemi locali e l'invio di report sui prodotti in scadenza.

Le installazioni del sistema in produzione presso gli ospedali italiani sono iniziate nel 2011. Prima di procedere con l'avvio del progetto in produzione, è stata effettuata l'installazione del sistema presso l'unico CEDI presente in Italia.

A partire dal 2015, dopo aver maturato una certa consapevolezza dei processi e dopo aver effettuato un'analisi dei punti di forza e di debolezza del sistema, è iniziato il processo di reingegnerizzazione del sistema. Durante la reingegnerizzazione è stata totalmente rivista la sua architettura, il formato dei dati e le modalità per la loro condivisione. Il punto cruciale di questo processo è stata la progettazione del sistema cloud e dei servizi indispensabili per lo scambio dei dati. Sono inoltre stati sviluppati nuovi processi ed è stata aggiunta la possibilità di tracciare prodotti appartenenti a fornitori diversi da Johnson&Johnson.

Nel 2016, il sistema RFID Resolution è stato installato presso un ospedale olandese. In Olanda, l'anno successivo, è stato installato il sistema anche presso un CEDI, dal quale transitano sia prodotti Johnson&Johnson, che prodotti di altri fornitori. A Novembre 2017 è stato installato il progetto pilota presso tre ospedali australiani.

Ad Agosto 2018, il processo di reingegnerizzazione era ancora in corso: era infatti in corso la progettazione di nuove funzionalità (come l'algoritmo per il calcolo delle direzioni tramite tecnologia RFID e una dashboard per la Business Intelligence) e stava per essere iniziata la conversione delle applicazioni Windows Mobile in applicazioni Android.

Complessivamente, nel periodo compreso tra Novembre 2011 ed Agosto 2018, il sistema RFID Resolution è stato attivato presso 69 strutture (ospedali e CEDI) e ha consentito di gestire alcuni milioni<sup>[1](#page-4-0)</sup> di item.

Ad Agosto 2018, erano integrati con il sistema RFID Resolution i gestionali di 18 ospedali italiani (intesi come strutture fisicamente separate o unità operative differenti della medesima struttura), il gestionale utilizzato dal personale di Johnson&Johnson Medical Italia, il sistema SAP dei tre ospedali australiani e il sistema ERP utilizzato presso l'ospedale olandese.

<span id="page-4-0"></span><sup>1</sup>Dato protetto da accordo di non divulgazione

### **Abstract**

The integration of Information and Communication Technologies in the healthcare sector has been one of the main research areas in the recent years. To date, in many hospitals there are several procedure there still manually performed by the operators.

Thanks to the ICT and Internet of Things (IoT) technologies integrations, it is possible to build innovative and intelligent systems, which allow the healtcare processes optimization. In particular, with the introduction of RFID technology, it is possible to reduce the time and costs of data acquisition and to minimize human errors due to operators manual entries.

The objective of this PhD was the re-engineering of the RFID Resolution system, which was commissioned by Johnson&Johnson Medical Italy to the spin-off of the University of Parma, Id-Solutions in 2009.

RFID Resolution is installed at distribution centers (DCs) and hospitals and it enables to track & trace medical devices along the Supply Chain steps, from the labeling (RFID tag application), to the product consuption in hospitals operatig rooms. The use of RFID technology allows the logistic process automation and increases the data accuracy. RFID Resolution enables also the punctual link beetween the products consumed and a specific surgery, increasing the patient safety.The data generated by RFID Resolution system allow the monitoring of stocks level, products consumption and expiring product. With these data it is possible to apply collaborative stocks management paradigms, like the Vendor Managed Inventory (VMI).

The RFID Resolution solution has a distributed client-server architecture, in which there are two different type of systems: the local systems, installed in hospitals and DCs, and the cloud system, which resides on *Google Cloud Platform*; in this architecture, the local systems are the clients of the cloud systems. In turn, each local system has a client-server architecture within the local networ of an hospital/DC,.

The local system provides several features called *"processes"*, which are useful for the automated data collecting of tagged medical devices. Processes are executed by using the client devices (like handheld RFID reader or fixed reader with web user interface), which collect raw data and send them to the local server; the local server computes these data and generate EPCIS events. The DC standard processes are: *Item Labeling* and *Shipping*; at hospital it is possible to perform the following: *Receiving* (from an RFID DC), *Item Labeling*, *Inventory*, *Return*, *Trash* (item consumption with surgery informations link) and *Products transfer* (beetween two different locations internal to the hospital). If an hospital/DC manifests particular needs that can not be satisfied through standard processes, it is possible to customize one of the existing processes or create a new ad-hoc process.

The EPCIS events, generated by local servers, are sent to the cloud system, which stores them on the cloud databases. The cloud system offers some RESTful web services for the processes data dowload, which can be queried (through the Internet) by the third-party applications integrated with RFID Resolution system (like hospitals ERP). These web service are the standard integration mode. If a hospital/DC can not take charge of the development of the software integration, it is possible to develop a customized software for the RFID Resolution data sharing. The cloud system provides a web-application called *Dashboard*, from which it is mainly possible to consult processes data and manage the system datasets (products or interventions datasets). On the cloud system are also installed some additional features which add value to the entire solution like, for example, the local systems status monitoring feature and the expiring products e-mail report.

The installations of the RFID Resolution system (in production environment) at Italian hospitals started in 2011. Before the go-live of the project in the hospitals, the system was installed at the (only) Italian DC.

In 2015, after having gained a certain awareness of the processes and after having carried out an analysis of the strengths and weaknesses of the system, the re-engineering was started. During the re-engineering the system architecture, the data format and the data-sharing modes were completely changed. The crux of this process was the design of the cloud system and the web services necessary for the data exchange. It have also been developed some new processes and features and the possibility of tracing products belonging to different suppliers than Johnson&Johnson has been added.

In 2016, the RFID Resolution system was installed at a Dutch hospital and, about a year later, it was installed also in a Dutch DC in which multiple-suppliers products are tagged. In November 2017, the pilot project was installed at three Australian hospitals.

In August 2018, the re-engineering process was still ongoing: the designing of new functionalities was in progress (such as an RFID-based algorithm for the directions calculation and a Business Intelligence dashboard) and the conversion of theWindows Mobile applications to Android applications was about to start.

Overall in the world, in the period between November 2011 and August 2018, the RFID Resolution system was installed in 69 hospitals and [2](#page-7-0) DCs. During this period some millions<sup>2</sup> of items were managed and tracked with RFID Resolution system. In August 2018, 18 Italian hospitals ERPs, Johnson&Johnson Medical Italy ERP, Australian hospitals SAP and Dutch ERP, were integrated with RFID Resolution system.

**8**

<span id="page-7-0"></span><sup>2</sup>Data protected by non-disclosure agreement

# **Capitolo 1**

# **Introduzione**

L'integrazione delle tecnologie dell'informazione e della comunicazione (ICT) nel settore sanitario è stata una delle aree di ricerca più importanti degli ultimi vent'anni (Mahmood, Shah, Waqas, Bhatti, Abubakar & Malik 2014). Attualmente, infatti, in un gran numero di ospedali vi sono ancora molte procedure, dalla gestione dei pazienti (Catarinucci, Donno, Mainetti, Palano, Patrono, Stefanizzi & Tarricone 2014), a quella del magazzino, che vengono effettuate manualmente dagli operatori. Ad esempio, ancora oggi vi sono ospedali che annotano manualmente il consumato in sala operatoria e che effettuano gli ordini via fax, basandosi sulle informazioni delle scorte generate a partire da inserimenti manuali. Inoltre, in un gran numero di ospedali, gli inventari dei prodotti vengono effettuati manualmente e non è presente un sistema centralizzato che notifichi gli eventuali prodotti in scadenza.

Queste procedure, che possono consistere in veri e propri inserimenti manuali o letture di codici a barre, costituiscono un collo di bottiglia e, specialmente nel caso dell'inserimento manuale, possono essere soggette ad errori umani.

Grazie all'integrazione delle tecnologie ICT ed, in particolar modo a quelle relative all'Internet of Things (IoT), è possibile realizzare sistemi innovativi e intelligenti, che consentono l'ottimizzazione dei processi sanitari (Lee, Pappas, Cleaveland, Hatcliff, H. Krogh, Lee, Rubin & Sha 2006, Mainetti, Patrono & Vilei 2011). In particolare, per l'automatizzazione dei processi, una delle tecnologie più indicate è

la *Radio Frequency Identification* (RFID) (Catarinucci et al. 2014): tramite l'RFID è infatti possibile rilevare automaticamente i tag RFID che, in ambito ospedaliero, possono essere applicati ai dispositivi medici, alle confezioni di farmaci, agli asset, ai braccialetti dei pazienti e, più in generale, a tutte quelle entità che si vogliono rilevare in modo automatizzato. La tecnologia RFID può essere quindi utilizzata nel settore sanitario per fornire sevizi migliori, maggiormente affidabili e sicuri (Mahmood et al. 2014). Ad esempio, con l'impiego della tecnologia RFID, è possibile effettuare la rilevazione automatizzata dei dispositivi medici utilizzati presso gli ospedali lungo i vari step della catena del valore, dal momento in cui vengono etichettati (applicazione del tag RFID), al momento in cui vengono consumati in sala operatoria.

La tracciabilità dei dispositivi medici mediante tecnologia RFID è uno degli obiettivi principali del sistema RFID Resolution, nato nel 2009 da uno studio commissionato da Johnson&Johnson Medical allo spin-off dell'Università degli Studi di Parma Id-Solutions, in collaborazione con il laboratorio universitario RFIDlab (della medesima Università). Tramite questo sistema è possibile tracciare gli item lungo i vari step della supply chain, dal momento dell'applicazione del tag RFID, fino al loro utilizzo nelle sale operatorie degli ospedali; questa funzionalità è particolarmente utile in caso di recall di prodotti.

Il sistema RFID Resolution, che si basa sulla tecnologia RFID e su un'infrastruttura distribuita di tipo client-server, viene installato presso i CEDI e gli ospedali. Uno dei sui obiettivi principali è quello di permettere a Johnson&Johnson Medical di gestire le scorte in modo collaborativo, consentendo l'applicazione di paradigmi di *Consigment Stock* (o *Conto Deposito*) (Min-li & Xiao-hong 2006) o di *Vendor-Managed Inventory*. Tramite un modello di Vendor-managed inventory (VMI), il fornitore, si assume la responsabilità del mantenimento di un certo livello di scorte solitamente presso il magazzino del cliente (in questo caso, gli ospedali) (*Supply Chain Management Encyclopedia, Vendor Managed Inventory* 2018). Il cliente si impegna però ad inviare una serie di dati in modo automatizzato al sistema gestionale del fornitore; il sistema RFID Resolution consente la raccolta di dati presso gli ospedali (clienti di Johnson&Johnson Medical) in modo automatizzato. Il VMI prevede quindi una collaborazione tra cliente e fornitore (Li 2011), che modifica le modalità di gestione

delle scorte e di emissione degli ordini. Con un modello di questo tipo, il fornitore è in grado di offrire un servizio migliore, ottimizzando la rotazione delle scorte e limitando gli eventi di out of stock (*What is VMI?* 2018).

Il sistema RFID Resolution consente inoltre di associare in modo automatizzato e puntale, il consumato ad un determinato intervento chirurgico, a un paziente e/o a un centro di costo (o sala operatoria); pertanto, con i dati generati dal sistema è possibile effettuare un controllo dei costi per procedura. Tramite le funzionalità messe a disposizione dal sistema RFID Resolution gli operatori riescono a gestire in modo più semplice, rapido e sicuro, le operazioni di logistica in entrata (ad esempio, ricevimento) e in uscita (ad esempio, utilizzo dei prodotti).

I dati generati dal sistema RFID Resolution sono consultabili tramite un'applicazione web e vengono esposti a sistemi sviluppati da terze parti per eventuali integrazioni (come, ad esempio, ERP, EMR e PMS).

A partire dal 2015, dopo aver maturato una certa consapevolezza dei processi e dopo aver effettuato un'analisi dei punti di forza e di debolezza del sistema, nonché dello stato dell'arte, è iniziato il processo di reingegnerizzazione, che è stato il tema di ricerca principale di questo Dottorato.

Il sistema RFID Resolution è visto anche come una soluzione a valore aggiunto da proporre agli ospedali in quanto, in seguito alla sua reingegnerizzazione, è stata aggiunta la possibilità di gestire prodotti appartenenti ad altri fornitori ed è stata realizzata una modalità di integrazione standard tramite la quale i dati generati da RFID Resolution possono essere condivisi con i sistemi software degli ospedali .

Ad Agosto 2018, il sistema era attivo presso 43 ospedali italiani, in un ospedale olandese e in tre ospedali australiani. Erano inoltre presenti due CEDI RFID: uno in Italia e uno in Olanda.

Verrà ora fatta una panoramica sullo stato dell'arte e sul progetto RFID Resolution.

## **1.1 La tecnologia RFID nel settore sanitario: stato dell'arte**

Prima di procedere con la reingengerizzazione del sistema RFID Resolution, è stato fatto uno studio del sistema AS-IS e di quanto già presente in letteratura, considerando i possibili miglioramenti applicabili al sistema e le nuove esigenze emerse durante i primi anni di utilizzo del sistema.

Negli ultimi anni, nel settore di ricerca dell'*e-Healt*, sono state promosse numerose iniziative da parte di ospedali, aziende farmaceutiche, istituzioni pubbliche governi. Inoltre, la Commissione europea stimola continuamente le attività di ricerca sul campo promuovendo lo sviluppo di sistemi sanitari sostenibili e personalizzati (ad esempio, l'ICT Challenge 5, Framework Programme 7). In generale, sono già state presentate diverse soluzioni interessanti in letteratura, tuttavia solamente una parte di esse sono state realizzate nella pratica (Catarinucci et al. 2014). Questo, molto probabilmente, dipende dal fatto che le strutture ospedaliere sono sistemi complessi e molto eterogenei: ciascuna di esse adotta procedure e sistemi differenti ed è organizzata in modo diverso. Inoltre, in molti ospedali, oltre ai limiti di tipo organizzativo e procedurale, potrebbero esserci anche dei limiti nell'infrastruttura residente (ad esempio, infrastruttura di rete obsoleta).

I recenti risultati ottenuti con le tecnologie dell'Internet of Things (IoT) (Mainetti et al. 2011) offrono l'opportunità di sviluppare sistemi innovativi e intelligenti, che consentono il miglioramento dei processi sanitari come, ad esempio, il monitoraggio automatico dei pazienti o la gestione dei dipendenti, nonché una riduzione dei costi (Lee et al. 2006).

Tra le tecnologie IoT maggiormente indicate per la realizzazione di sistemi sanitari intelligenti e distribuiti, basati sui concetti di *pervasive* e *ubiquitous computing*, vi sono la tecnologia RFID (Radio Frequency Identification) e le reti di sensori wireless (*Wireless Sensor Networks*, WSN). Tra le due tecnologie, l'RFID basata sull'impiego di tag passivi (vedi Capitolo [2\)](#page-22-0) è quella con l'impatto inferiore in termini di costi e manutenzioni. Uno dei principali problemi legati alle WSN è infatti il consumo della batteria da parte dei sensori, la cui sostituzione spesso può risultare impraticabile (Catarinucci et al. 2014).

La tecnologia RFID può essere quindi utilizzata nel settore sanitario per fornire sevizi migliori, maggiormente affidabili e sicuri (Mahmood et al. 2014); in particolare, dallo studio di quanto presente in letteratura, è emerso che in ambito sanitario/ospedaliero, può essere impiegata per:

- la gestione degli asset (Hakim, Renouf & Enderle 2006, Efe, Raghavan & Choubey 2009*a*);
- la gestione di pazienti, cartelle cliniche e dipendenti (Catarinucci et al. 2014, Efe, Raghavan & Choubey 2009*b*, Liao, Liu, Kuo & Jin 2006, Jiao, Li & Jiao 2008, Frisch, Miodownik, Booth, Carragee & Dowling 2009, Sharma, Youn, Shrestha & Ali 2008);
- la gestione degli strumenti chirurgici riutilizzabili come, ad esempio, pinze da presa e forbici (Sawa & Komatsu 2013, Hanada, Hayashi & Ohira 2015a, Hanada, Ohira, Hayashi & Sawa 2015b);
- aumentare la sicurezza degli interventi chirurgici (Armisi, Corona, Colangelo, Rosato, Lazzaro, Iezzi, Lorenzo, Gaspari, Piccolo, Medaglia, Sbrenni & Croci 2012, Sawa & Komatsu 2013, Hanada et al. 2015a, Hanada et al. 2015b);
- facilitare i processi di logistica in entrata e in uscita, automatizzando il più possibile la gestione delle scorte (Mahmood et al. 2014, Liu & Gu 2016);
- la gestione dei medicinali (Suzuki, Oyama & Nakauchi 2010).

Nella ricerca svolta da Mahmood et Al., viene messa in evidenza l'importanza dell'introduzione dell'ICT (*Information and Communications Technology*) e, in particolar modo, della tecnologia RFID nel settore sanitario. Gli autori hanno infatti presentato un possibile modello di un sistema ospedaliero basato sull'RFID e il relativo prototipo realizzato. Con questo sistema si vogliono gestire i pazienti, lo staff, i farmaci, gli asset, le attrezzature e gli aspetti finanziari. Il sistema prevede l'etichettatura (intesa come applicazione di tag RFID) della merce presente in magazzino e dei dati storici relativi ai pazienti. Prevede inoltre l'impiego di badge dotati di tag RFID da consegnare al personale. Per la rilevazione dei dati, vengono posizionati dei lettori RFID presso gli ingressi principali delle strutture, le sale operatorie ed altri punti strategici come, ad esempio, magazzini e laboratori. Per il futuro, gli autori si pongono come obiettivo la realizzazione del sistema completo a partire dal prototipo, il quale dovrebbe essere installato in un ambiente reale (Mahmood et al. 2014). Dati la complessità del sistema e tutti i problemi legati all'eterogeneità degli ambienti ospedalieri, utilizzare un approccio modulare molto probabilmente agevolerebbe le attività di sviluppo e manutenzione. Realizzare più sottosistemi comunicanti tra loro, ciascuno dedicato ad una funzione specifica, renderebbe infatti l'architettura più semplice e flessibile.

Anche nell'articolo redatto da Sopensky (2015) viene messo in evidenza quanto la tecnologia RFID possa giocare un ruolo fondamentale per l'ottimizzazione e l'automatizzazione dei processi ospedalieri (come, ad esempio, l'identificazione automatica e la gestione degli asset). In particolare, viene presa in considerazione la complessità degli ambienti ospedalieri e la possibilità che più ospedali possano fare parte della medesima organizzazione, avente un'amministrazione centralizzata. Sopensky ha presentato alcuni esempi (applicati a casi reali) di come la tecnologia possa migliorare i processi ospedalieri e incrementare la sicurezza dei pazienti. Tra gli utilizzi della tecnologia RFID emersi nell'articolo, vi sono:

- la taggatura degli strumenti chirurgici che sono interessati dal ciclo di sterilizzazione. Questi strumenti vengono riposti negli appositi vassoi dagli infermieri prima dell'inizio degli interventi chirurgici. Prima dell'introduzione della tecnologia RFID, gli infermieri dovevano controllare manualmente il contenuto dei vassoi. In seguito alla reingegnerizzazione del processo, questo conteggio viene fatto in modo automatico;
- l'impiego di tag RFID speciali, utili per il monitoraggio della temperatura e dell'umidità, in modo da garantire che i farmaci, gli organi, le sacche di sangue e il cibo, siano conservati correttamente;
- la taggatura di asset, per localizzarli fisicamente o su una mappa, utilizzando un sistema software per l'RTLS (*Real-Time Locating System*).

Nell'articolo di Liu & Gu, è mostrata l'architettura di un sistema per la gestione dei dispositivi medici basato sulla tecnologia RFID. Gli obiettivi di questo progetto sono la semplificazione della gestione delle scorte e l'automatizzazione delle procedure di inventario, riducendo i costi e aumentando il tasso di rotazione dei dispositivi medici. Questo sistema, che è stato realizzato utilizzando il framework .Net 3.5 di Microsoft, utilizza un database SQL Server2008,pertanto può essere installato su piattaforme Windows. In questo sistema, i reader RFID sono collegati direttamente al PC su cui è installato l'applicativo. Attualmente il sistema è stato installato presso un ospedale pubblico Cinese (Liu & Gu 2016).

Nell'articolo di Hakim et al., viene illustrato brevemente un sistema per il monitoraggio degli asset in ambiente ospedaliero basato sull'impiego di tag RFID passivi. Questo sistema è stato realizzato per l'Hartford Hospital (Connecticut). Esso è dotato di un'interfaccia utente sviluppata utilizzando Visual Basic 6.0, pertanto sarà utilizzato su sistemi aventi un Sistema Operativo Windows (Hakim et al. 2006).

Sempre relativamente alla gestione degli asset, Efe et al. hanno presentato due modelli basati sull'RFID per la condivisione degli asset di piccole dimensioni, indispensabili per la cura e il monitoraggio dei pazienti in condizioni critiche: quello casuale e quello basato sull'utilizzo minimo. Le due strategie sono state valutate tramite delle simulazioni effettuate utilizzando i dati generati da un ospedale specializzato in ostetricia di Phoenix (Efe et al. 2009*a*).

Per quanto riguarda la gestione degli strumenti chirurgici (in particolar modo quelli riutilizzabili), in Giappone è stato realizzato il progetto SIMSAFE, installato presso l'ospedale universitario di Shimane. Gli strumenti chirurgici vengono dotati di un tag RFID in ceramica, avente un diametro di 6.3 mm. Grazie a questo sistema, è possibile tracciare e gestire gli strumenti dotati di tag RFID. In Figura [1.1](#page-15-0) è mostrato il flusso di lavoro previsto dal sistema SIMSAFE. L'impiego della tecnologia RFID, ha comportato un incremento della sicurezza, l'ottimizzazione della gestione degli strumenti chirurgici e la semplificazione delle relative procedure (Sawa & Komatsu 2013, Hanada et al. 2015a, Hanada et al. 2015b).

Un altro progetto basato sulla tecnologia RFID che ha come obiettivo principale quello di aumentare la sicurezza dei pazienti sottoposti ad interventi chirurgici è quello presentato da Armisi et al.: essi hanno infatti progettato e costruito un prototipo per il conteggio delle spugne chirurgiche utilizzate durante gli interventi. In particolare, il sistema consente di contare le spugne prima e dopo l'intervento chirurgico e di localizzare eventuali spugne residue all'interno del paziente. Per fare ciò, le spugne sono state etichettate utilizzando tag RFID di piccole dimensioni, resistenti alle alte temperature, ai fluidi biologici e a quelli chimici, e sono stati realizzati utilizzando materiali biocompatibili. Il prototipo è stato testato in vivo presso la Stazione per la Tecnologia Animale (STA) dell'Università degli Studi di Roma Tor Vergata (Armisi et al. 2012).

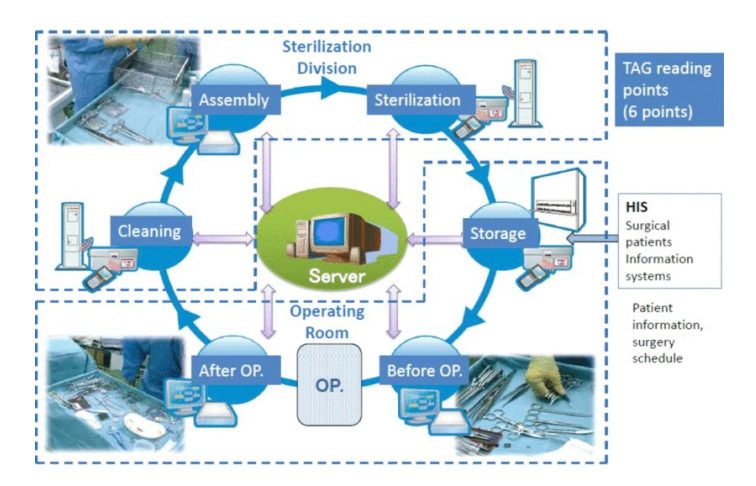

<span id="page-15-0"></span>Figura 1.1: Flusso di lavoro del progetto SIMSAFE.

In letteratura sono inoltre presenti diversi studi relativi alla gestione dei Pazienti. Gli obiettivi comuni a tutti i progetti sono l'aumento della sicurezza per i pazienti e l'ottimizzazione delle procedure. Nei lavori redatti da Jiao et al. (2008) e da Efe et al. (2009*b*), il tema centrale di ricerca è l'ottimizzazione delle procedure di dimissione dei pazienti tramite la tecnologia RFID; è presentata una procedura per la reingegnerizzazione del processo di dimissione dei pazienti attualmente utilizzato presso un ospedale di Singapore e i miglioramenti sono stati valutati per mezzo di una simulazione.

Nell'articolo di Frisch et al., è presentato un modello per l'identificazione e l'as-

sociazione incentrata sul paziente, effettuata sia tramite l'impiego della tecnologia RFID, che tramite lettura di codici a barre. Questo sistema consente di: gestire le informazioni cliniche, filtrare gli allarmi in base alla priorità e indirizzare le informazioni verso chi deve fornire assistenza. Il progetto pilota è stato attivato presso il Memorial Sloan-Kettering Cancer Center (MSKCC) di New York (Frisch et al. 2009).

Catarinucci et al. (2014) hanno presentato un sistema per il monitoraggio, la localizzazione e la tracciabilità dei pazienti, avente un'architettura di tipo client-server. Il sistema si basa su una rete di dispositivi WSN e RFID, i quali raccolgono i dati e li inviano al server centrale. L'applicativo lato server è stato codificato in Java, utilizza un database MySQL e espone servizi RESTful. Questo sistema consente di monitorare costantemente lo stato dei pazienti e, in caso di emergenza (come, ad esempio, una caduta), invia automaticamente delle notifica ad un'applicazione IOS installata sugli smartphone dell'equipe infermieristica. Per poter dimostrare che il sistema è in grado di soddisfare i requisiti di un ospedale reale, gli autori hanno sviluppato un prototipo semplificato. Questo sistema è particolarmente innovativo e l'architettura sembra essere particolarmente flessibile: nell'articolo, non si parla infatti di applicazioni stand-alone collegate a reader RFID, con particolari requisiti sul Sistema Operativo e le tecnologie adottate dagli autori, sono compatibili sia con sistemi Windows che con sistemi Linux. E' stata realizzata un'applicazione IOS, ma dato che il sistema si basa su servizi RESTful, la conversione ad Android dovrebbe essere una procedura piuttosto semplice. Molto probabilmente, in seguito all'installazione del sistema in un ambiente ospedaliero reale, emergerebbero ulteriori requisiti e sarebbe possibile raccogliere dei dati sul campo (alcuni dispositivi potrebbero necessitare di una taratura ad hoc) (Catarinucci et al. 2014).

Sharma et al. hanno progettato un sistema per supportare i pazienti durante la navigazione all'interno di una casa di cura o di un ospedale. In questo sistema i pazienti e i visitatori vengono dotati di un tag RFID che li identifica univocamente all'interno della struttura. E' prevista la presenza di una postazione client presso il punto informazioni, dalla quale i pazienti leggono il loro tag RFID e specificano la destinazione che intendono raggiungere. Il server calcola il percorso da seguire, il quale viene visualizzato per mezzo del PC client presente al punto informazioni.

Lungo i corridoi sono presenti dei punti di lettura dotati di reader RFID, i quali consentono la localizzazione dei pazienti. Tramite le stazioni di monitoraggio, il personale della struttura può vedere il flusso dei pazienti/visitatori e individuare chi potrebbe essere in difficoltà nel raggiungere la destinazione di interesse. I test del sistema sono stati effettuati sul terzo piano dell'edificio PKI dell'Università del Nebraska (Omaha) (Sharma et al. 2008).

Questo sistema, per quanto innovativo, presenta alcune problematiche relative alla privacy, in quanto consente di localizzare chiunque sia dotato di tag RFID. Le problematiche relative alla privacy coinvolgono infatti tutti quei progetti che operano sui dati sensibili come, ad esempio, le informazioni relative ai pazienti e alle procedure mediche o chirurgiche a cui sono stati sottoposti, ma anche le informazioni relative allo staff medico-infermieristico. Nell'Unione Europea, con l'introduzione del GDPR (*General Data Protection Regulation*), le normative relative alla privacy sono diventate ancora più restrittive (*Rules for the protection of personal data inside and outside the EU* 2018).

In letteratura sono presenti diversi studi relativi alla protezione dei dati sensibili gestiti tramite sistemi basati sulla tecnologia RFID. Lee & Kim propongono diversi approcci per la gestione dei problemi legati alla protezione dei dati personali, applicabili principalmente a quelle situazioni in cui le informazioni sono codificate direttamente all'interno dei tag RFID. Tra gli approcci proposti vi sono: il kill o lo sleep del tag RFID dopo l'utilizzo, l'impostazione di password e la cifratura delle informazioni (Lee & Kim 2006).

Sempre relativamente alla protezione dei dati, Fan, Jiang, Li & Yang hanno presentato un protocollo leggero (dal punto di vista del carico computazionale) per la mutua autenticazione con tecnologia RFID. Questa soluzione risulta essere robusta di fronte agli attacchi informatici tipici (come, ad esempio il *Denial of Service*, *DoS*) ed è stata studiata per le comunicazioni tra lettore e tag RFID e per le comunicazioni tra il lettore e il server del sistema (Fan, Jiang, Li & Yang 2018).

Ricapitolando, è quindi possibile affermare che in letteratura sono presenti numerosi studi relativi all'applicazione delle tecnologie RFID in ambito ospedaliero, le quali spaziano dalla gestione degli asset e delle scorte, alla gestione dei pazienti. Solamente una piccola parte degli studi individuati sono però stati effettivamente realizzati nella pratica. In particolare, la maggior parte dei sistemi realizzati nella pratica, sono quelli focalizzati su una funzione particolare (ad esempio, gestione pazienti o gestione magazzino), mentre dei sistemi più completi sono stati presentati prototipi teorici. Molto probabilmente, ciò è dovuto alla difficoltà nel creare un sistema completo, che si possa adattare ad una realtà complessa ed eterogenea come quella ospedaliera.

Il progetto pilota del sistema RFID Resolution è stato installato presso un ospedale italiano nel 2009. Ad Agosto 2018, il sistema era installato in una cinquantina di strutture (CEDI e ospedali) nel mondo. Al momento, esso viene utilizzato principalmente per la tracciabilità dei dispositivi medici (dotati di tag RFID) lungo i vari step della catena del valore. Il sistema RFID Resolution può essere integrato con i gestionali ospedalieri (come ERP o PMS) in modo da poter condividere i dati generati. Esso ha una struttura modulare e facilmente adattabile a diverse situazioni, pertanto non si esclude che in futura possa essere utilizzato per altri scopi come, ad esempio, la tracciabilità di asset e la gestione di pazienti.

### **1.2 Il sistema RFID Resolution**

Il sistema RFID Resolution è nato da uno studio commissionato da Johnson&Johnson Medical ad Id-Solutions (spin-off dell'Università degli Studi di Parma).

Questo sistema, che può essere installato presso i CEDI e gli ospedali, consente di tracciare gli item lungo i vari step della Supply Chain, dal momento dell'etichettatura (applicazione del tag RFID), al momento del loro utilizzo in sala operatoria, associando il consumato ad un determinato intervento chirurgico. Esso consente sia la gestione dei prodotti Johnson&Johnson, che la gestione dei prodotti di altri fornitori.

Oltre alla tracciabilità degli item, RFID Resolution permette a Johnson&Johnson Medical di gestire le scorte in modo collaborativo (ad esempio, tramite CS o VMI) e di monitorare i prodotti in scadenza.

Questo sistema è visto anche come una soluzione a valore aggiunto da proporre agli ospedali.

Il sistema RFID Resolution si basa su un'architettura distribuita di tipo Client-Server, ed è installato presso le infrastrutture locali di CEDI e ospedali, le quali comunicano con un sistema cloud, la cui funzione principale è la raccolta e l'esposizione dei dati.

Nei CEDI e negli ospedali, tramite l'esecuzione dei processi viene effettuata la raccolta dei dati. I processi sono delle procedure che vengono eseguite dagli operatori per mezzo di un'applicazione software e, nella maggior parte dei casi, di un dispositivo RFID. I processi,tramite l'automatizzazione della raccolta dei dati, semplificano le procedure logistiche (logistica in entrata, in uscita e inventari), riducendo i tempi e gli errori umani. La maggior parte dei processi corrisponde a uno step della catena del valore; in particolare, i processi principali sono:

- Etichettatura (applicazione del tag RFID);
- Spedizione;
- Ricevimento;
- Inventario;
- Associazione/Stampa di tag intervento (associazione delle informazioni relative ad un intervento chirurgico ad un particolare tag RFID);
- Scarico dei prodotti utilizzati durante gli interventi chirurgici;
- Reso.

I processi sono messi a disposizione dal server locale installato presso la struttura (CEDI o ospedale) e vengono eseguiti tramite i dispositivi client, come, ad esempio i terminali mobili (lettori RFID mobili) o la Box RFID, un dispositivo creato ad-hoc per il processo di Scarico, dotato di un lettore RFID fisso. I dati raccolti dai dispositivi client, vengono elaborati dal server e convertiti in eventi EPCIS.

Il server locale invia gli eventi EPCIS al sistema cloud, il quale li memorizza e li espone ai sistemi sviluppati da terze parti che si integrano con RFID Resolution.

Il sistema cloud mette inoltre a disposizione un'applicazione web accessibile via Internet chiamata *Dashboard*, tramite la quale è possibile consultare ed esportare i dati generati dai processi.

Il pilota del progetto RFID Resolution è stato installato presso un ospedale italiano nel 2009, mentre le installazioni del sistema presso gli ospedali italiani sono iniziate nel 2011.

Nel 2015 è iniziato il processo di reingegnerizzazione del sistema, durante il quale:

- sono stati totalmente rivisti il ruolo e l'architettura dell'ambiente cloud;
- sono stati modificati l'architettura globale del sistema, il formato dei dati e le modalità per la loro sincronizzazione;
- è stata modificata l'architettura degli applicativi, passando da applicazioni sviluppate per l'application server Glassfish 3.1 ad applicazioni sviluppate utilizzando il framework Dropwizard;
- sono state sviluppate diverse nuove funzionalità, sia per l'ambiente cloud, che per i sistemi locali ed altre sono attualmente in sviluppo.

Ad Agosto 2018, il progetto RFID Resolution era attivo:

- in Italia, presso un CEDI e 43 ospedali;
- in Benelux, presso un CEDI e un ospedale (progetto pilota avviato nel 2016);
- in Australia, presso tre ospedali (progetto pilota avviato nel 2017).

### **1.3 Organizzazione della tesi**

In questa tesi sono illustrate le caratteristiche principali del sistema RFID Resolution, il quale consente di tracciare i dispositivi medici dotati di tag RFID lungo i vari step della Supply Chain

RFID Resolution è un sistema distribuito di tipo client-server e si basa sull'impiego della tecnologia RFID. Nel Capitolo [2](#page-22-0) sono illustrate le principali tecnologie utilizzate, mentre nel Capitolo [3](#page-38-0) è esposta l'architettura del sistema.

Alla base del sistema ci sono i processi RFID, ossia quelle procedure che vengono eseguite presso i CEDI e gli ospedali utilizzando i dispositivi client. La maggior parte dei processi RFID corrisponde ad un processo logistico (ad esempio, spedizione e ricevimento) e le loro caratteristiche sono illustrate nel Capitolo [4.](#page-44-0)

L'esecuzione dei processi genera eventi EPCIS, i quali vengono inviati al sistema cloud dedicato al progetto. Il sistema cloud si occupa principalmente della raccolta degli eventi generati dai processi e della loro esposizione a sistemi sviluppati da terze parti (come, ad esempio, il gestionale utilizzato da Johnson&Johnson Medical Italia gli ERP degli ospedali) che si integrano con il sistema. Tutte le funzionalità del sistema cloud sono illustrate nel Capitolo [5.](#page-88-0)

Nonostante il sistema RFID Resolution offra una serie di funzionalità standard, vi sono strutture che, per far fronte ad esigenze specifiche (tipicamente di carattere procedurale e/o organizzativo), richiedono lo sviluppo di funzionalità altamente personalizzate. Nel Capitolo [6](#page-122-0) viene trattato il tema della personalizzazione dei processi e delle modalità di integrazione. In questo capitolo sono inoltre mostrati gli sviluppi delle funzionalità maggiormente innovative, che erano in corso ad Agosto 2018.

Ad Agosto 2018, il sistema era installato in una sessantina di strutture (CEDI e ospedali) nel mondo (Italia, Benelux e Australia). Nel capitolo [7](#page-138-0) sono mostrati alcuni risultati raccolti a partire dall'avviamento del progetto ed in seguito alla procedura di reingegnerizzazione.

# <span id="page-22-0"></span>**Capitolo 2**

# **Le tecnologie utilizzate**

In questo capitolo viene fatta una panoramica sulle principali tecnologie impiegate per la realizzazione del progetto RFID Resolution.

Come illustrato dettagliatamente nel Capitolo [3,](#page-38-0) il sistema RFID Resolution ha un'architettura distribuita di tipo client-server. In particolare, sono presenti una serie di sistemi locali installati presso i CEDI e gli ospedali aderenti al progetto, il cui scopo principale è la raccolta di dati relativi ai dispositivi medici taggati, tramite l'esecuzione dei processi illustrati nel Capitolo [4,](#page-44-0) ossia:

- Etichettatura;
- Spedizione;
- Ricevimento;
- Inventario;
- Associazione/Stampa di tag intervento;
- Scarico dei prodotti utilizzati durante gli interventi chirurgici;
- Reso o altri processi di outbound.

La maggior parte di questi processi (tutti ad eccezione dei processi di associazione di tag preprogrammati), per consentire una raccolta dei dati rapida e accurata, si basa sull'impiego della tecnologia RFID. I dispositivi RFID coinvolti raccolgono le informazioni relative ai tag rilevati durante l'esecuzione dei processi e le trasmettono al server dedicato al progetto tramite la rete locale della struttura.

Il server, elaborando i dati collezionati tramite l'esecuzione dei processi, genera eventi EPCIS (vedi introduzione Capitolo [4\)](#page-44-0) che invia, in formato JSON, al sistema cloud dedicato al progetto.

Il sistema cloud, come illustrato nel Capitolo [5,](#page-88-0) ha come scopo principale la raccolta e l'esposizione dei dati collezionati dai vari sistemi locali, nonché quello di effettuare una serie di controlli periodici per verificare lo stato di questi ultimi ed individuare proattivmente eventuali anomalie.

Come piattaforma di hosting si è deciso di adottare Google Cloud in quanto, oltre a garantire alti standard di sicurezza e un tasso di disponibilità dei dati superiore al 99.95%, offre una serie di strumenti innovativi, molti dei quali in costante sviluppo.

La totalità degli applicativi sviluppati per il sistema locale e per il sistema cloud, ad eccezione dei task AppEngine (vedi Capitolo [5,](#page-88-0) sezione [5.5\)](#page-117-0), sono stati codificati in Java, utilizzando il framework Dropwizard. In particolare, sul sistema locale sono presenti gli applicativi:

- *Resolution*, il quale mette a disposizione tutti i processi eseguibili per mezzo dei dispositivi client. L'applicativo locale Resolution costituisce il livello di personalizzazione del sistema RSA (RFID System Administrator) realizzato da Id-Solutions. In Sezione [2.2](#page-32-0) viene fatta una rapida panoramica sul pacchetto software RSA;
- *Sync Client*, il quale si occupa della sincronizzazione dei dati tra il sistema locale e il sistema cloud.

Sul sistema cloud sono invece presenti gli applicativi:

• *dw*, il quale si occupa della raccolta e dell'esposizione dei dati generati dai processi;

- *dw-dashboard*, che è un'applicazione web principalmente utilizzata per la visualizzazione dei dati;
- *Sync-Server*, indispensabile per la sincronizzazione dei dati con i vari sistemi locali.

L'applicativo locale Resolution e l'applicazione cloud Dashboard sono gli unici ad essere dotati di un'interfaccia utente (web-based), per la cui realizzazione sono state utilizzate le librerie GWT e Smart GWT.

I task AppEngine installati sull'ambiente cloud, invece, sono stati codificati in Python.

Nei paragrafi seguenti viene fatta una rapida panoramica sulla tecnologia RFID e sui vari dispositivi utilizzati in questo progetto. Sono inoltre presentate le caratteristiche principali dell'ambiente cloud di Google.

### **2.1 La tecnologia RFID**

L'identificazione a radiofrequenza o RFID (Radio Frequency Identification) è basata sulla propagazione nell'aria di onde elettro-magnetiche, consentendo la rilevazione automatica, massiva e a distanza di oggetti, animali e persone, sia statici che in movimento. Uno dei primi lavori pubblicati sulla tecnologia RFID è quello di H. Stockman, nato dalle ricerche in campo radio svolte durante la Seconda Guerra Mondiale (Stockman, 1948).

Alla base della tecnologia RFID ci sono i tag (che possono essere attivi o passivi) e i lettori (che possono essere fissi o mobili). Un tag RFID costituisce il supporto fisico per la memorizzazione delle informazioni che identificano l'oggetto a cui viene associato.

Nel corso di questa tesi sono stati utilizzati esclusivamente tag RFID passivi (privi di alimentazione propria) operanti alla radiofrequenza UHF. Ciascun tag passivo è dotato di un microchip collegato ad un'antenna.

All'interno del microchip sono memorizzate le seguenti tipologie di informazioni:

- TID (Tag ID): un codice univoco relativo al chip e al produttore. Questo valore può essere solamente letto in quanto scritto sulla ROM (Read Only Memory) durante il processo di fabbricazione del chip.
- EPC (Electronic Product Code): in questo banco di memoria vengono riportati il codice EPC programmato nel tag e il codice CRC di controllo utilizzato dai reader per la validazione della lettura. Generalmente, per le operazioni di scrittura, si accede solamente all'area di memoria dedicata all'EPC. Il formato standard per l'informazione identificativa contenuta nei tag RFID è l'EPC, che viene gestito a livello mondiale da EPCglobal Inc., in congiunzione con le varie organizzazioni GS1 nazionali (Indicod-Ecr per l'Italia).
- Reserved: in questo banco di memoria vengono memorizzate le password per le funzioni di lock (disabilitazione temporanea o permanente scrittura) e kill (disabilitazione tag).

Al sollecito da parte di un'antenna idonea il microchip invia le proprie informazioni al lettore RFID a cui è collegata l'antenna.

I lettori RFID (reader) sono quei dispositivi che hanno il compito di interfacciarsi:

- via radio con il tag per leggere o scrivere informazioni tramite le antenne ricetrasmittenti.
- via rete con il middleware che governa il processo e che, a sua volta, comunica con un applicativo software come, ad esempio, il sistema gestionale aziendale o, in questo casp, l'applicativo locale Resolution.

Esistono due tipologie di reader: i reader portatili, chiamati anche handheld o terminali mobili, e i reader fissi.

Nei vari ospedali e CEDI dove è stato installato il sistema Resolution, sono presenti sia reader fissi (Impinj Speedway Revolution, vedi Figura [2.1\)](#page-26-0), che terminali mobili (Motorola MC3190z). I terminali mobili Motorola MC3190z, sono dispositivi piuttosto obsoleti (il SO è Windows Mobile), pertanto è in corso una valutazione di diversi dispositivi mobili integrabili con smartphone Android.

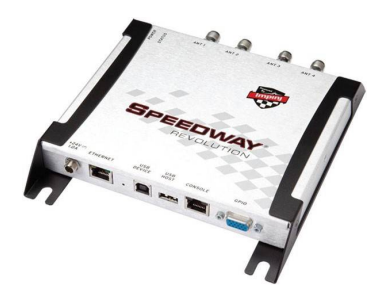

Figura 2.1: Il reader RFID fisso "Speedway Revolution" di Impinj (versione a 4 antenne)

<span id="page-26-0"></span>I reader fissi sono utilizzati nel processo di spedizione attivo presso il CEDI italiano e nel processo di Trash. In particolare, per il processo di spedizione (vedi Sottosezione [4.1.2\)](#page-56-0) viene utilizzato un tavolo (chiamato *Smart Table*) sotto al quale sono installate due antenne collegate ad un reader RFID.

Nel processo di Trash (vedi Paragrafo [4.2.6\)](#page-77-0), per la lettura dei sacchi del consumato contenenti materiale taggato, viene utilizzata la *Box RFID*), un dispositivo dotato di reader RFID e antenne. Sono stati progettati due modelli differenti di Box RFID:

- La versione *"Standard"*, mostrata in figura [2.2,](#page-27-0) dotata di un reader Impinj Speedway Revolution connesso a quattro antenne: due posizionate sul lato sinistro e due sul lato destro.
- La versione *"Dinamica"*, mostrata in Figura [2.3,](#page-27-1) dotata di un motore che effettua una serie di rotazioni che consentono di movimentare automaticamente il sacco posizionato all'interno del apposito cestello. La Box "Dinamica" è rivestita di materiale schermante e al suo interno è presente un reader Impinj Speedway Revolution connesso a due antenne. Questo modello è stato progettato nel 2017.

L'impiego della Box "Dinamica" rispetto a quella "Standard", risulta particolarmente vantaggioso poiché, con la movimentazione automatica dei sacchi, migliorano le prestazioni di lettura e grazie al rivestimento schermante, si ottiene il contenimento del segnale entro la struttura della Box.

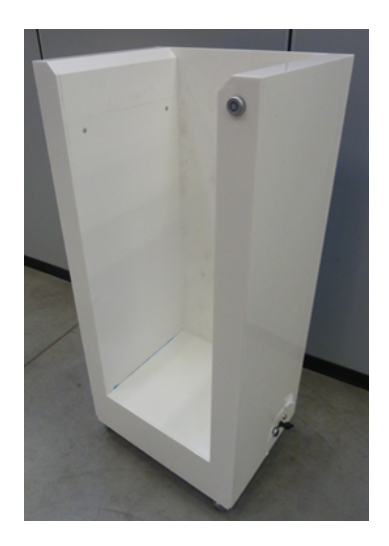

Figura 2.2: La Box RFID "Standard"

<span id="page-27-1"></span><span id="page-27-0"></span>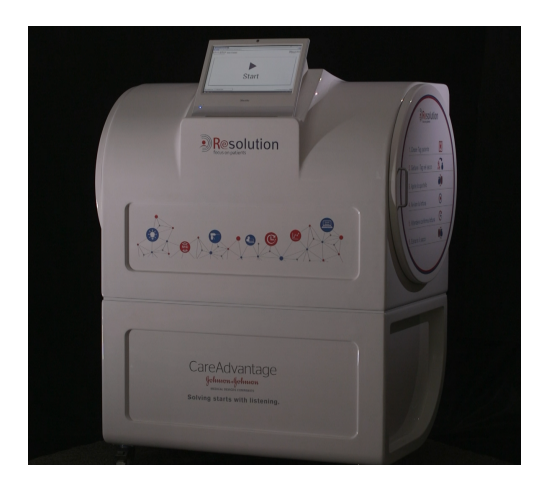

Figura 2.3: La Box RFID "Dinamica"

Ad Agosto 2018, era in corso la progettazione di un algoritmo per il calcolo della direzione tramite tecnologia RFID (vedi Sezione [6.2.1\)](#page-125-0). Per fare ciò, anziché utilizzare la classica configurazione composta da reader RFID fisso collegato ad antenne, si è deciso di utilizzare i gateway RFID di Impinj, xSpan e xArray. Un gateway RFID è un dispositivo hardware dotato di un reader e di antenne integrate. Essendo una tecnologia piuttosto recente, in seguito sono riportati alcuni dettagli relativi ai gateway RFID.

### **2.1.1 I gateway RFID di Impinj: xSpan e xArray**

Un gateway RFID è un unico dispositivo hardware dotato di un reader e di antenne integrate.

L'impiego di un gateway è particolarmente vantaggioso in quanto non necessita di componenti aggiuntivi come antenne e cavi. Per questo motivo l'installazione risulta essere più semplice, meno invasiva e meno dispendiosa rispetto all'installazione di un'infrastruttura composta da reader RFID fisso e antenne.

I gateway attualmente proposti da Impinj sono xSpan, xArray e xPortal (non utilizzato nel corso di questo studio).

Il gateway xArray (vedi Figura [2.4\)](#page-28-0) può essere utilizzato per applicazioni di monitoraggio continuo, per la localizzazione e per tracciare il movimento lungo l'asse x e l'asse y.

Il gateway xArray, nonostante sia poco ingombrante (misura 46,7 cm di larghezza, 46,7 cm di altezza e 7,5 cm di profondità), è dotato di 52 antenne integrate (array di antenne), organizzate in anelli e settori, come mostrato in Figura [2.5.](#page-29-0)

<span id="page-28-0"></span>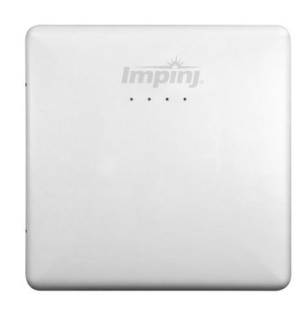

Figura 2.4: Il gateway RFID "xArray" di Impinj

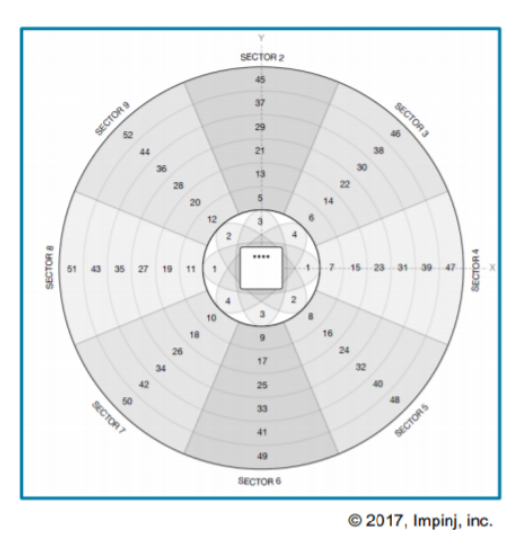

Figura 2.5: Antenne e Settori del gateway xArray di Impinj

Ogni singola antenna può essere abilitata o disabilitata individualmente, consentendo così di definire l'area di lettura. In Figura [2.6](#page-29-1) è mostrata l'area di copertura di un xArray con tutte le antenne abilitate.

<span id="page-29-1"></span><span id="page-29-0"></span>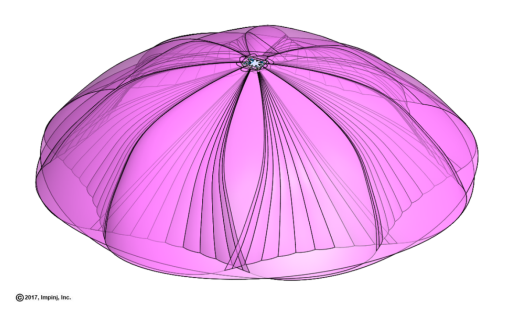

Figura 2.6: Area di lettura di un gateway xArray, con tutte le antenne abilitate

Come illustrato nella documentazione fornita da Impinj (Impinj 2015), l'area di copertura e le prestazioni di lettura dipendono dell'altezza in cui viene installato il gateway xArray rispetto all'altezza dei tag RFID che devono essere rilevati. In particolare, al diminuire dell'altezza, diminuisce l'area di copertura, ma aumentano

le prestazioni di lettura dei tag RFID presenti all'interno della zona coperta. Impinj suggerisce un'altezza compresa tra i 3m e i 4,5m.

Durante la lettura il dispositivo effettua una scansione delle antenne selezionate, abilitandole ciclicamente una alla volta. Il funzionamento si basa quindi sull'impiego di più antenne sincronizzate (*phased array*). Un phased array è un insieme di antenne che operano contemporaneamente per produrre un unico raggio di lettura composito, con guadagno maggiore e un raggio più stretto rispetto a ciò che è possibile ottenere utilizzando un reader fisso collegato ad una sola antenna. Per *guadagno dell'antenna* si intende una misura dell'efficienza complessiva delle antenne direzionali, ossia il rapporto tra la potenza irradiata in una determinata direzione e quella di un'antenna isotropica, ossia un'antenna che irradia energia in tutte le direzioni (LLC 2018).

Come presentato nella documentazione tecnica messa a disposizione dal produttore (Impinj 2017),il gateway xSpan (vedi Figura [2.7\)](#page-30-0) differisce dall'xArray per il numero di antenne e la loro configurazione. Sono infatti presenti solamente tre settori (coincidenti con i settori 2, 1 e 6 del gateway xArray), per un totale di 13 antenne (vedi Figura [2.8\)](#page-31-0). Il gateway xSpan può essere impiegato per il calcolo della direzione di transito lungo un solo asse, in quanto l'area coperta è rettangolare.

<span id="page-30-0"></span>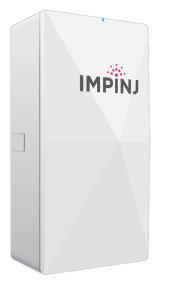

Figura 2.7: Il gateway RFID "xSpan" di Impinj

I gateway RFID xSpan e xArray possono essere configurati e controllati tramite il software *ItemTest*, messo a disposizione da Impinj. Tra i parametri configurabili tramite ItemTest, vi sono sia quelli tipici del RFID di seconda generazione (reader mode, session, target), che quelli specifici per l'xArray o l'xSpan come, ad esempio, la configurazione delle antenne.

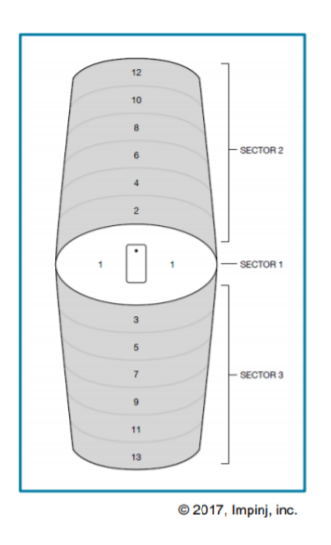

<span id="page-31-0"></span>Figura 2.8: Antenne e Settori del gateway xSpan di Impinj

Nel 2018, i gateway xSpan ed xArray sono stati integrati nel middleware sviluppato da Id-Solutions (*RSA Middleware*). Tramite l'interfaccia web-based di RSA (vedi Sezione [2.2\)](#page-32-0), la quale comunica con il middleware, è possibile effettuare la configurazione delle antenne.

Per controllare i vari dispositivi Impinj mette a disposizione il software *Item Sense* (Impinj 2018). ItemSense espone anche funzionalità per il calcolo della direzione e per la localizzazione. Per le ragioni illustrate nella Sezione [6.2.1,](#page-125-0) si è deciso di non utilizzare il sistema Item Sense e di sviluppare algoritmi personalizzati da integrare direttamente nel middleware; questi algoritmi avranno una struttura generica, in modo che in futuro possano essere utilizzati anche con dispositivi differenti.

## <span id="page-32-0"></span>**2.2 RSA**

Il software RSA (RFID System Administrator) realizzato da Id-Solutions, è dotato di un'architettura Client-Server personalizzabile in base al dominio in cui esso viene utilizzato. Questo pacchetto software è infatti utilizzato da più sistemi differenti, in quanto mette a disposizione tutte le funzionalità indispensabili per la comunicazione con i dispositivi hardware RFID (tramite la componente *RSA Middleware*) ed è dotato di un'interfaccia utente web-based che consente la gestione dei dispositivi e facilita la configurazione del sistema. Il software RSA potrebbe essere utilizzato anche al di fuori di un progetto specifico, per la semplice gestione dell'hardware RFID.

Un sistema basato sul software RSA ha un'architettura modulare, le cui componenti principali sono:

- **RSA core**, che realizza le funzionalità base di un sistema RFID, tra cui: l'esposizione ai livelli superiori di una generalizzazione delle metodologie di accesso ai dispositivi, la gestione della configurazione dei dispositivi, la trasformazione dei dati di lettura, la gestione della coda di stampa, eccetera;
- **RFID Middleware**, che è lo strato software che separa logicamente le attività svolte dai dispositivi che acquisiscono dati dal campo (come letture di tag RFID) dalle applicazioni di alto livello che si occupano della manipolazione dei dati;
- **RSA Plugin + UI**, che è il software realizzato ad hoc per ciascun caso specifico. In particolare, tramite il Plugin e la sua interfaccia utente, è possibile realizzare i processi di business specifici propri al dominio in cui il sistema è integrato. In questo caso, il Plugin è costituito dal software Resolution installato sui sistemi locali di CEDI e ospedali.

Le componenti software RSA core e RFID middleware non sono state oggetto di studio nel corso di questo Dottorato di Ricerca.

## **2.3 Google Cloud Platform**

Per i servizi cloud relativi al progetto RFID Resolution si è deciso di utilizzare la piattaforma cloud di Google, in quanto mette a disposizione molteplici tipologie di risorse e servizi, garantendo alti standard di sicurezza e flessibilità. I servizi cloud messi a disposizione dal sistema sono illustrati dettagliatamente nel Capitolo [5.](#page-88-0)

Google Cloud Platform (*GCP*) consiste in un insieme di risorse fisiche (elaboratori, dischi, eccetera) e risorse virtuali, come, ad esempio, macchine virtuali, contenute nei data center di Google dislocati nel mondo: sono infatti presenti data center in diverse regioni globali, a loro volta suddivise in zone.

Un'organizzazione di questo tipo consente la distribuzione delle risorse e comporta diversi vantaggi, tra cui la ridondanza dei dati e la riduzione dei tempi di latenza.

Qualsiasi tipo di risorsa GCP che si desidera allocare deve appartenere a un progetto, il quale può essere visto come un'entità che consente di organizzare l'architettura cloud desiderata. Tutte le risorse cloud istanziate che appartengono ad uno stesso progetto, sono in grado di comunicare tra loro (ad esempio, tramite una rete locale); è inoltre possibile far comunicare tra loro anche risorse cloud appartenenti a progetti differenti. Attualmente sono gestiti due progetti cloud separati (aventi una struttura pressoché identica): uno per l'area EMEA e l'altro per l'Australia.

Alcune delle modalità tramite le quali è possibile interagire ed accedere alle risorse e ai servizi GCP sono:

- **Google Cloud Platform Console**: è un'interfaccia utente web-based che consente di gestire i progetti e le risorse cloud.
- **accesso da riga di comando**: installando un apposito applicativo (*gcloud*) è possibile impartire comandi al sistema cloud direttamente dal terminale del proprio computer.
- **Google Cloud Shell**: è un terminale interattivo web-based, accessibile da GCP Console.
- **Librerie client**: Cloud SDK include librerie client che consentono la gestione delle risorse cloud.

GCP mette a disposizione funzionalità e risorse per:

- elaborare dati:
- memorizzare dati (tramite spazi di archiviazione e database);
- gestire grandi quantità di dati (Big Data Analysis);
- gestire la rete (ad esempio, bilanciamento del carico);
- il Machine Learning;
- l'IoT.

Verranno ora illustrati gli strumenti principali utilizzati durante questo lavoro di tesi.

### **2.3.1 Gli strumenti di calcolo GCP**

Gli strumenti per l'elaborazione dei dati e l'esposizione dei servizi utilizzati per il progetto cloud del sistema RFID Resolution sono *Google Compute Engine* e *Google App Engine*.

### **2.3.1.1 Google Compute Engine**

Google Compute Engine mette a disposizione macchine virtuali installate nei data center di Google. GCE mette a disposizione gli strumenti necessari per effettuare bilanciamento intelligente del carico di lavoro, offrendo così la possibilità di realizzare soluzioni altamente scalabili.

Ogni macchina virtuale dispone di un proprio disco permanente e tutti i dati che vengono scritti sono immediatamente crittografati e, quindi, trasmessi ed archiviati in formato crittografato.

Google Cloud mette a disposizione molteplici configurazioni di server virtuali: consente infatti sia di creare macchine virtuali personalizzate, in base alle esigenze specifiche, che di istanziare macchine virtuali standard. Il prezzo di ciascuna macchina virtuale varia a seconda della sua configurazione e dell'utilizzo effettivo.

Creando più istanze di una stessa macchina virtuale (pool di istanze) in diverse aree geografiche, è possibile abilitare funzionalità per il bilanciamento del carico, per poter raggiungere massime prestazioni, throughput e disponibilità.

Attualmente, nei due progetti cloud (EMEA e Australia) sono attive quattro istanze di GCE. Tutte le macchine virtuali istanziate hanno come sistema operativo Ubuntu Server 16.04.

### **2.3.1.2 Google App Engine**

Google App Engine (*GAE*) è un ambiente cloud sul quale possono essere installate ed eseguite applicazioni. Questa piattaforma consente l'astrazione dell'infrastruttura e supporta diversi linguaggi (tra cui Java, C#, Python e PHP) e l'importazione di librerie sviluppate da terze parti. GAE consente inoltre di gestire più versioni della stessa applicazione, che è possibile gestire, abilitare e disabilitare in modo facile ed intuitivo tramite la console web-based.

Grazie all'astrazione dell'infrastruttura, non è necessario affrontare i problemi principali legati alla sua progettazione, come la scalabilità, il bilanciamento del carico, il controllo dello stato, la riparazione delle istanze e l'applicazione di aggiornamenti al sistema operativo sottostante.

Tramite *Google Stackdriver* è possibile effettuare la diagnostica delle applicazioni e monitorare l'integrità e le prestazioni dell'applicazione.

Attualmente per entrambi i progetti cloud (EMEA e Australia), sono presenti diverse applicazioni App Engine per fornire servizi accessori, come, ad esempio, l'invio di report via e-mail e il monitoraggio dello stato del sistema (vedi Sezione [5.5\)](#page-117-0).

### **2.3.2 La memorizzazione dei dati: Google Cloud SQL**

Per la memorizzazione dei dati si è deciso di utilizzare un database MySQL gestito e amministrato tramite Google Cloud SQL (versione MySQL).
Proprio come avviene per le istanze di calcolo, anche Google Cloud SQL garantisce flessibilità di gestione, disponibilità (anche grazie alla ridondanza geografica) e sicurezza dei dati.

Tramite la console web-based, è molto semplice creare e configurare database, creare repliche e istanze di failover. Un database CloudSQL può essere momentaneamente disattivato, qualora il suo utilizzo non dovesse essere continuo.

Per ciascuno dei due progetti cloud (EMEA e Australia), sono presenti un database per le operazioni di lettura e scrittura e una sua replica (database di failover) accessibile in sola lettura. La replica dei dati sul database di failover viene gestita automaticamente da Google Cloud. E' inoltre presente un database utilizzato per effettuare test, che viene abilitato e popolato solamente all'occorrenza.

# <span id="page-38-0"></span>**Capitolo 3**

# **Architettura del sistema e flusso dei dati**

Il sistema RFID Resolution ha un'architettura distribuita di tipo client-server. All'interno di questa architettura, vi sono due tipologie di sistemi: i sistemi locali, installati presso i CEDI e gli ospedali, e il sistema cloud, che risiede sulla piattaforma cloud di Google (*GCP, Google Cloud Platform*).

I sistemi locali hanno come scopo principale la messa a disposizione di una serie di funzionalità chiamate *"processi"*, utili per la raccolta delle informazioni relative ai dispositivi medici dotati di tag RFID. In particolare, come descritto dettagliatamente nel Capitolo [4,](#page-44-0) tramite l'esecuzione dei processi il sistema locale genera gli eventi EPCIS che consentono di tracciare gli item lungo i vari step della supply chain. Ciascun server locale è a sua volta un client del sistema cloud in quanto, dopo aver generato gli eventi EPCIS, ne effettua l'invio, tramite Internet, verso quest'ultimo.

Il sistema cloud (vedi Capitolo [5\)](#page-88-0) ha infatti come obiettivo principale la raccolta, la memorizzazione e l'esposizione, delle informazioni relative agli eventi EPCIS generati dai vari sistemi locali. Oltre ai servizi necessari a questo scopo, sul sistema cloud sono installati anche i servizi necessari per la sincronizzazione dei dati tra i vari sistemi locali e per la sincronizzazione delle informazioni di anagrafica.

Ad Agosto 2018, erano presenti un sistema cloud per ogni area geografica (EMEA

e Australia). Se in futuro si renderà necessario ripartire in modo differente i sistemi cloud, sarà possibile effettuare una riorganizzazione in modo piuttosto semplice, grazie all'alta flessibilità che offre GCP.

Verrà ora fatta una panoramica sulla struttura dei sistemi locali e della loro interazione con il sistema cloud, illustrando il flusso dei dati, a partire dalla loro raccolta tramite i dispositivi client, fino alla loro memorizzazione sul sistema cloud.

## <span id="page-39-0"></span>**3.1 I sistemi locali e la raccolta dei dati**

I sistemi locali sono, all'interno della rete locale dell'ospedale, sistemi di tipo clientserver: sul server locale della struttura è infatti installato l'applicativo *Resolution*, che mette a disposizione tutti i servizi necessari per l'esecuzione dei processi (vedi Capitolo [4\)](#page-44-0). I processi vengono eseguiti per mezzo dei dispositivi client, i quali richiamano i servizi esposti dal server locale.

I dispositivi client attualmente disponibili per il progetto Resolution sono:

- I terminali mobili, utilizzati per i processi di Spedizione, Ricevimento, Trasferimento di materiale, Inventario, Reso e Trash;
- Le postazioni di etichettatura, composte solamente da un PC nel caso in cui si utilizzino i tag pre-programmati oppure da un PC e una o più stampanti RFID qualora sia necessaria la stampa dei tag (vedi Sezioni [4.1.1](#page-52-0) e [4.2.2\)](#page-63-0);
- Le postazioni di gestione del tag intervento che, come le postazioni di etichettatura, sono composte solamente da un PC nel caso in cui si utilizzino i tag pre-programmati, oppure da un PC e una stampante RFID qualora sia necessaria la stampa dei tag (vedi Sezione [4.2.5\)](#page-71-0);
- Le Box RFID (Standard o Dinamica, vedi Capitolo [2\)](#page-22-0), dotate di un reader RFID fisso e di un PC per la visualizzazione dell'interfaccia utente;
- Gli Smart Table che, come le Box RFID, sono dotati di un reader RFID fisso e di un PC per la visualizzazione dell'interfaccia utente.

I dispositivi client si limitano alla rilevazione dei dati a partire dai quali il server locale effettua le elaborazioni necessarie per generare gli eventi EPCIS. Tutte le comunicazioni tra il server e i dispositivi client avvengono tramite la rete locale della struttura via HTTP, ad eccezione dei reader RFID fissi, i quali vengono controllati direttamente dal server tramite il protocollo LLRP, e le stampanti RFID, che ricevono i comandi via Telnet.

Una volta generati gli eventi EPCIS, il server locale li invia al sistema cloud tramite Internet, utilizzando il protocollo HTTPS. Periodicamente, il server locale richiama i servizi esposti dal sistema cloud necessari per la sincronizzazione degli attesi di ricevimento e delle informazioni di anagrafica (vedi Sezione [5.3\)](#page-98-0). L'intero sistema locale, pertanto, può essere visto come un client del sistema cloud nell'architettura globale.

# **3.2 I sistemi cloud**

Nell'architettura globale del sistema RFID Resolution è presente un ambiente cloud, tramite il quale si vuole garantire la disponibilità dei dati, la loro sicurezza, la loro condivisione con sistemi sviluppati da terze parti e la loro disponibilità. Il sistema cloud è installato sulla piattaforma cloud di Google (GCP, *Google Cloud Platform*), la quale offre numerose funzionalità innovative, alti standard di sicurezza e un elevato tasso di disponibilità dei dati (vedi Sezione [2.3\)](#page-33-0).

Il sistema cloud offre tutti i servizi indispensabili per:

- la raccolta degli eventi ricevuti dati sistemi locali e la loro esposizione a sistemi sviluppati da terze parti (ad esempio, ERP o PMS degli ospedali);
- la visualizzazione dei dati, tramite un'interfaccia utente accessibile via Internet chiamata *Dashboard*;
- la consultazione e l'aggiornamento da remoto delle anagrafiche utilizzate dai sistemi locali;
- il backup dei dati;

• il monitoraggio del sistema.

Ad Agosto 2018, erano gestiti due progetti cloud separati: uno per l'Australia e l'altro per l'area EMEA. Ciascun sistema cloud comunica con i sistemi locali installati nell'area geografica di competenza e non è previsto alcun flusso di dati tra i vari sistemi cloud.

Tutte le funzionalità relative ai sistemi cloud e alla loro architettura interna, sono illustrate dettagliatamente nel Capitolo [5.](#page-88-0)

### **3.3 Il flusso dei dati**

Nell'architettura del sistema RFID Resolution sono presenti due tipologie di sistemi: i sistemi locali, installati presso i CEDI e gli ospedali, all'interno dei quali vengono generati gli eventi EPCIS, e il sistema cloud, il quale:

- raccoglie gli eventi generati dai CEDI e dagli Ospedali e li espone agli applicativi sviluppati da terze parti che si integrano con il sistema come, ad esempio, ERP ed EMR;
- consente la visualizzazione degli eventi raccolti tramite un'interfaccia utente web-based;
- consente l'aggiornamento delle anagrafiche e la sincronizzazione dei dati con i sistemi locali.

In Figura [3.1](#page-42-0) è mostrata l'architettura globale del sistema.

Gli eventi EPCIS vengono generati all'interno del sistema locale, tramite l'esecuzione dei processi: i dati grezzi vengono collezionati tramite i dispositivi client (come, ad esempio, la Box RFID e il terminale mobile) e trasmessi al server tramite la rete locale della struttura. Le comunicazioni tra il server e i dispositivi client avvengono tramite i protocolli HTTP, LLRP e Telnet. In particolare:

• il protocollo HTTP viene utilizzato per le comunicazioni con i terminali mobili e con le interfacce utente web-based;

- il protocollo LLRP viene utilizzato per controllare i reader RFID fissi, contenuti nelle Box RFID e negli Smart Table (vedi Capitolo [2\)](#page-22-0);
- il protocollo Telnet viene utilizzato per inviare i comandi alle stampanti RFID.

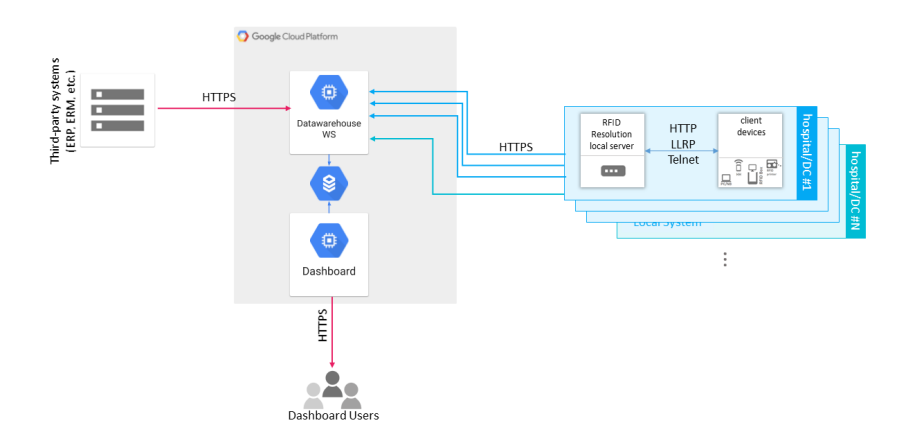

<span id="page-42-0"></span>Figura 3.1: Architettura globale del sistema RFID Resolution.

A partire dai dati raccolti tramite i dispositivi client, il server locale effettua le elaborazioni necessarie per la generazione di eventi EPCIS. Questi eventi sono memorizzati sul server locale e inviati al sistema cloud tramite Internet, utilizzando il protocollo HTTPS.

L'applicativo cloud che si occupa della raccolta degli eventi EPCIS, è chiamato *Datawarehouse Web Service* o *DWS*. Esso mette inoltre a disposizione i servizi per l'esposizione dei dati a sistemi sviluppati da terze parti, richiamabili, previa autenticazione, utilizzando il protocollo HTTPS.

Gli eventi raccolti da DWS vengono memorizzati sul database cloud e possono essere consultati tramite l'interfaccia web-based (accessibile tramite Internet) della Dashboard, un altro applicativo installato sull'ambiente cloud (vedi Sezione [5.4\)](#page-103-0). Tramite la Dashboard è inoltre possibile consultare e modificare le anagrafiche dei prodotti e degli interventi (elenchi di sale, chirurghi e interventi). Una volta aggiornata un'anagrafica, le modifiche sono riportate immediatamente sul sistema cloud e, entro un tempo massimo configurabile, vengono sincronizzate sui sistemi locali interessati. Per la sincronizzazione dei dati, sul sistema cloud è presente l'applicativo *Sync Server* che espone i servizi richiamabili dall'applicativo *Sync Client*, installato sui sistemi locali. Tutte le comunicazioni tra Sync Client e Sync Server avvengono tramite Internet, utilizzando il protocollo HTTPS. Le informazioni dettagliate relative alla sincronizzazione dei dati, sono presentate nella Sezione [5.3.](#page-98-0)

Indipendentemente dagli applicativi coinvolti, per ragioni di sicurezza, tutte le comunicazioni con il sistema cloud vengono sempre iniziate dai sistemi locali degli ospedali o dei CEDI e dagli eventuali sistemi sviluppati da terze parti (ERP, PMS, eccetera) che si integrano con il sistema.

# <span id="page-44-0"></span>**Capitolo 4**

# **I processi**

In questo capitolo sono illustrate le funzionalità messe a disposizione dall'applicativo locale *Resolution* per l'acquisizione e la gestione delle informazioni, generate da processi logistici e operativi effettuati presso i CEDI e le strutture ospedaliere in cui è stato attivato il progetto. Le informazioni ottenute dai processi rendono possibile la tracciabilità dei dispositivi medici attraverso i vari step della supply chain. I processi gestiti tramite il sistema RFID Resolution sono in relazione tra loro, in quanto, i dati generati da un processo possono essere utilizzati da altri processi ad esso successivi all'interno della supply chain. Le relazioni che sussistono tra i processi principali messi a disposizione dal sistema e i prerequisiti indispensabili per la loro esecuzione, sono presentati dettagliatamente nelle sezioni dedicate.

L'esecuzione di un processo, che può coinvolgere uno o più tag RFID, genera un evento EPCIS, il quale viene identificato in modo univoco da quattro valori caratterizzanti, ossia le cosiddette quattro "W" ( "What", "Where", "When", e "Why"). In particolare, questi valori sono:

- gli item coinvolti nel processo ("What");
- la *bizLocation* e il *readPoint*, che identificano, rispettivamente, il luogo in cui è stato svolto il processo e il punto di lettura associato al dispositivo client ("Where");
- la data dell'evento ("When");
- il *bizStep*, che identifica in modo univoco il processo ed indica, perciò, la motivazione associata all'evento ("Why").

In Figura [4.1](#page-45-0) è mostrata una configurazione di esempio del flusso dei processi: nel riquadro di sinistra sono mostrati i processi principali che possono essere effettuati nei CEDI, ossia l'etichettatura dei prodotti e la loro spedizione verso quegli ospedali che utilizzano il sistema RFID; nel riquadro a destra, invece, sono mostrati i processi principali che vengono effettuati negli ospedali, ossia:

- Ricevimento;
- Etichettatura dei prodotti che non provengono da un CEDI "RFID";
- Inventario;
- Associazione/Stampa di tag intervento;
- Scarico (o Trash) dei prodotti utilizzati durante gli interventi chirurgici o altri processi di outbound come, ad esempio, il Reso.

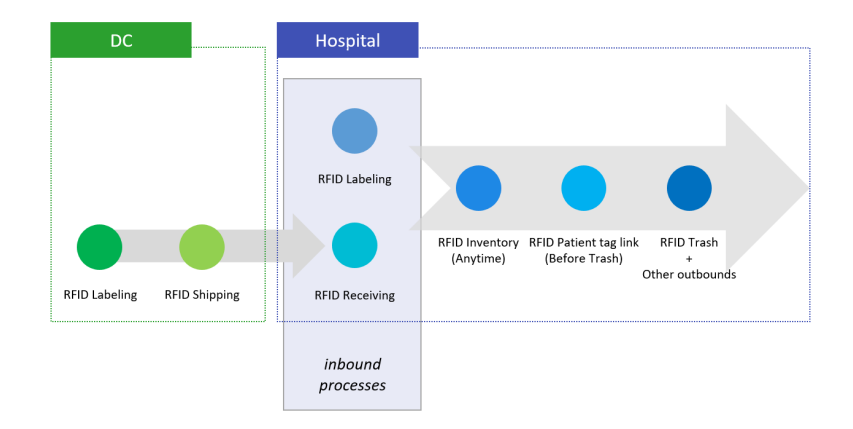

<span id="page-45-0"></span>Figura 4.1: Esempio di configurazione del flusso dei processi

In particolare, per un sistema configurato nella modalità mostrata in Figura [4.1:](#page-45-0)

- Il processo di Etichettatura (intesa come applicazione di tag RFID) dei prodotti è fondamentale per il processo di Spedizione.
- A sua volta, il processo di Spedizione è fondamentale per il processo di Ricevimento effettuato negli ospedali.
- Con il processo di Etichettatura in ospedale, possono essere etichettati quei prodotti che non provengono da un CEDI "RFID". Il processo di Etichettatura in ospedale e quello di Ricevimento possono essere considerati come processi di inbound.
- Il processo che consente di caricare le informazioni relative agli interventi e di associarle ad un tag RFID (processo *RFID Patient tag link* in Figura [4.1\)](#page-45-0), deve essere effettuato prima del processo di scarico (processo *RFID Trash* in Figura [4.1\)](#page-45-0). Con il processo di Trash, infatti, viene fatta l'associazione puntuale degli item utilizzati durante un intervento chirurgico e le informazioni relative all'intervento stesso come, ad esempioo, la sala, il chirurgo, la tipologia di procedura e la cartella clinica.
- L'utilizzo dei prodotti in sala operatoria potrebbe non essere l'unico motivo di uscita di questi ultimi dalla supply chain. Per questo motivo sono stati sviluppati altri processi di outbound come, ad esempio, il Reso.
- Il processo di Inventario può essere effettuato in un qualsiasi momento.

Quella mostrata in Figura [4.1](#page-45-0) è solamente una configurazione di esempio: il sistema, infatti, è stato progettato in modo tale da rendere flessibile la configurazione dei processi in quanto essa dipende fortemente sia dall'architettura globale del sistema (ad esempio dal numero di CEDI e di ospedali), che da eventuali esigenze specifiche di determinati clienti. Per ogni CEDI o ospedale è quindi possibile abilitare anche un sottoinsieme dei processi disponibili. Per soddisfare le esigenze specifiche di determinati clienti, sono stati realizzati processi ad hoc, sia effettuando variazioni dei processi già esistenti, che creando un processo nuovo, totalmente personalizzato per un caso specifico (vedi Sezione [6.1\)](#page-123-0).

Ad Agosto 2018 il sistema era installato in Italia, in Benelux e in Australia. Per ciascuno di questi casi, la configurazione del sistema e dei processi è differente; in particolare:

- In Italia è presente un solo CEDI presso il quale vengono etichettati e spediti i prodotti verso gli ospedali italiani. Per le strutture ospedaliere italiane sono disponibili i seguenti processi standard:
	- **–** Ricevimento;
	- **–** Etichettatura dei prodotti che non provengono dal CEDI "RFID";
	- **–** Trasferimento di prodotti tra due locazioni differenti;
	- **–** Inventario;
	- **–** Associazione di tag intervento preprogrammati;
	- **–** Scarico dei prodotti utilizzati durante gli interventi;
	- **–** Reso.

In particolare, in ospedale vengono ricevuti i prodotti provenienti da un CEDI RFID e possono essere etichettati quei prodotti provenienti da un flusso differente. I prodotti ricevuti e quelli etichettati in ospedale possono essere trasferiti in una locazione differente rispetto a quella in cui sono stati effettuati il processo di Ricevimento e quello di Etichettatura. Indipendentemente da questo trasferimento, i prodotti dotati di tag RFID possono essere scaricati (in seguito al loro utilizzo in sala operatoria) tramite il processo di Trash oppure resi. Per poter associare gli scarichi ai vari interventi, prima dell'esecuzione del processo di Trash deve essere effettuato il processo di Associazione dei tag intervento. I prodotti taggati (sia presso il CEDI che presso l'ospedale) possono essere rilevati tramite il processo di Inventario. Tutti questi processi sono illustrati in modo dettagliato nelle sezioni dedicate. In Figura [4.2](#page-48-0) sono presentate le relazioni che sussistono tra i vari processi disponibili per il caso "Italia".

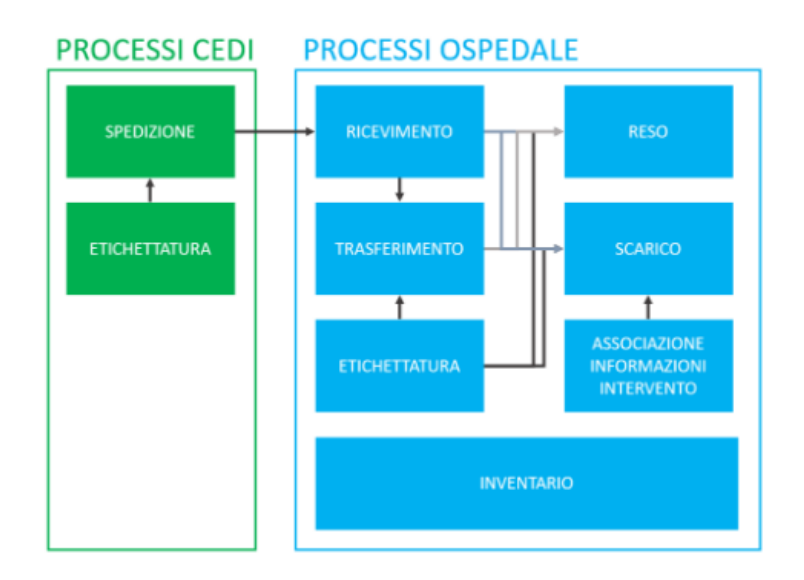

<span id="page-48-0"></span>Figura 4.2: I processi effettuabili per mezzo del sistema Resolution

- In Benelux è presente un solo CEDI presso il quale viene effettuato il processo di *"Etichettatura e Spedizione"*; in questo caso i prodotti vengono etichettati al momento della preparazione dei colli da spedire e, una volta terminato questo processo, vengono contrassegnati come "Spediti". In Benelux è presente un solo ospedale (considerato come progetto pilota per questa regione), presso cui sono attivi i seguenti processi:
	- **–** Ricevimento;
	- **–** Etichettatura dei prodotti che non provengono dal CEDI "RFID";
	- **–** Stampa tag intervento;
	- **–** Inventario;
	- **–** Scarico dei prodotti utilizzati durante gli interventi.
- In Australia è stato installato il progetto pilota a Novembre 2017 presso tre ospedali. Attualmente i prodotti non transitano presso un CEDI RFID. I tre

ospedali presso cui è stato installato il progetto, fanno parte dello stesso gruppo e i processi ad oggi disponibili sono altamente personalizzati. In particolare, negli ospedali australiani possono essere effettuati i seguenti processi:

- **–** Etichettatura dei prodotti mediante l'impiego di tag item preprogrammati. L'etichettatura può essere fatta direttamente dal sistema RFID Resolution che dall'ERP presente in ospedale (per cui è stata sviluppata un'integrazione con il sistema RFID Resolution);
- **–** Processo di outbound per i prodotti in uscita non utilizzati in un intervento chirugico tracciato mediante il processo di Trash (processo creato ad hoc);
- **–** Inventario;
- **–** Inventario con filtri (variante del processo di Inventario che consente di rilevare solo item aventi determinate caratteristiche);
- **–** Associazione di tag intervento preprogrammati. In questo caso si ha la possibilità di associare più di un tag intervento alla volta;
- **–** Disassociazione di tag intervento preprogrammati (processo creato ad hoc);
- **–** Scarico dei prodotti utilizzati durante gli interventi (variante altamente personalizzata del processo di Trash standard).

L'infrastruttura locale che deve essere installata per consentire l'esecuzione dei processi ha un'architettura distribuita di tipo client-server (vedi Sezione [3.1\)](#page-39-0). Il server, che può essere di tipo fisico o virtuale e che può avere un sistema operativo basato su Linux (ad esempio, Ubuntu server) o Windows Server, può servire una o più strutture. Sul server vengono installate una o più istanze del servizio Resolution, a seconda della configurazione scelta. Attualmente, la configurazione standard del sistema, prevede l'installazione di un server dedicato a ciascun CEDI o ospedale. Alcune strutture ospedaliere afferenti alla stessa ASL hanno richiesto l'installazione di un unico server comune a tutte le strutture, sul quale sono state installate più istanze del servizio Resolution. Un requisito fondamentale per garantire il corretto funzionamento del sistema è che tutti i dispositivi client, connessi alla rete locale

dell'ospedale o del CEDI, possano comunicare in modo stabile con il server che ospita il servizio Resolution. A sua volta, il server locale deve poter comunicare stabilmente con l'host Internet su cui è installato il sistema cloud.

I client dell'infrastruttura locale, installata presso i CEDI e le strutture ospedaliere, sono i seguenti:

- CEDI:
	- **–** Postazioni di etichettatura (o di Etichettatura & Spedizione), composte da PC client su è visualizzata l'interfaccia utente web-based e una o più stampanti RFID.
	- **–** Postazioni di spedizione, composte da PC client su è visualizzata l'interfaccia utente web-based e da un tavolo dotato di reader fisso RFID ed antenne (*Smart Table*);
	- **–** Terminali mobili, con cui viene effettuato il processo di spedizione (in alternativa alle postazioni con Smart Table). I terminali mobili attualmente in uso sono i dispositivi handheld Motorola MC3190z, ma è in corso uno studio per effettuare il passaggio a dei dispositivi mobili basati su Android.
- Ospedale:
	- **–** Terminali mobili, con i quali vengono effettuati i processi di Ricevimento, Trasferimento materiale, Reso e Inventario;
	- **–** Postazioni di etichettatura e di stampa tag intervento, composte da PC client su è visualizzata l'interfaccia utente web-based e una o più stampanti RFID;
	- **–** Postazioni di associazione/disassociazione dei tag intervento e postazioni di outbound (Australia), composte da PC client su è visualizzata l'interfaccia utente web-based
	- **–** *Box RFID*, che sono dei dispositivi creati ad-hoc per il processo di scarico. Come illustrato dettagliatamente nella Sezione [2.1,](#page-24-0) all'interno delle Box RFID sono presenti un reader RFID fisso e antenne RFID (2 o 4, a seconda

del modello). Ciascuna Box RFID è dotata di un PC tramite il quale viene visualizzata l'interfaccia utente web-based relativa al processo di Trash. Attualmente sono disponibili due versioni della Box RFID:

- ∗ la versione *Standard* (mostrata in Figura [4.14\)](#page-77-0)
- ∗ la versione *Dinamica* (mostrata in Figura [4.15\)](#page-78-0), completamente schermata e dotata di un motore che consente la movimentazione automatica del sacco per facilitare la rilevazione dei tag RFID.

Durante la reingegnerizzazione del sistema è stato abilitato l'invio dei dati al sistema DWS per tutti i processi.

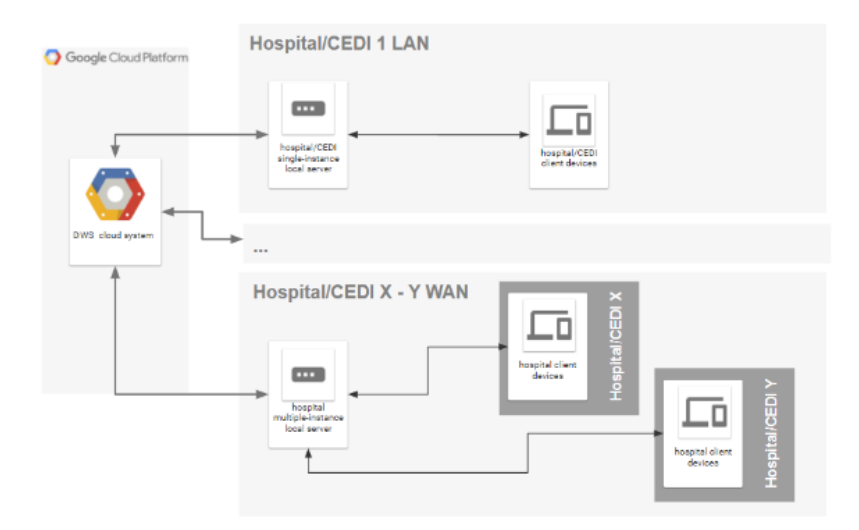

<span id="page-51-0"></span>Figura 4.3: Architettura semplificata del sistema

In Figura [4.3](#page-51-0) è mostrato uno schema semplificato dell'architettura del sistema. I dettagli relativi all'architettura del sistema sono illustrati nel capitolo [3.](#page-38-0)

# **4.1 CEDI**

All'interno dei CEDI i prodotti vengono etichettati tramite tag RFID e, successivamente, ove previsto, vengono spediti verso gli ospedali di destinazione.

Il processo di Etichettatura è un prerequisito fondamentale per tutti gli altri processi RFID, mentre il processo di Spedizione è un prerequisito per il solo processo di Ricevimento. Qualora non dovesse essere effettuato il ricevimento dei prodotti in ospedale, l'esecuzione del processo di Spedizione non è obbligatoria.

Per come è strutturato il sistema, sono supportati CEDI e, di conseguenza, punti di etichettatura multipli. Ad Agosto 2018, nel sistema installato in Italia era presente un solo CEDI esclusivamente dedicato all'etichettatura e alla spedizione dei prodotti Johnson&Johnson, mentre in Benelux era presente un solo CEDI dedicato all'etichettatura di prodotti sia Johnson&Johnson che di altri fornitori.

All'interno dei CEDI viene utilizzato il seguente hardware:

- postazioni composte da PC client + stampanti RFID (Zebra ZT410), utilizzate sia per il processo di Etichettatura nel CEDI italiano, che per la sua variante "Etichettatura & Spedizione" utilizzata nel CEDI olandese;
- postazioni di spedizione composte da PC client + *"Smart Table"*. Lo Smart Table è un ripiano dotato di antenne RFID collegate ad un reader fisso. Queste postazioni, ad Agosto 2018,, erano in uso solamente nel CEDI italiano;
- Terminali mobili Motorola MC3190Z utilizzati, nel CEDI italiano, come backup delle postazioni dotate di Smart Table illustrate al punto precedente.

Verranno ora illustrati i processi di Etichettatura e di Spedizione.

#### <span id="page-52-0"></span>**4.1.1 Etichettatura**

Durante il processo di Etichettatura i tag RFID vengono stampati e applicati sui prodotti e sulle loro confezioni (*box*), le quali saranno poi spedite agli ospedali italiani per cui è previsto l'utilizzo del sistema. Oltre all'etichettatura fisica dei prodotti e delle loro confezioni, durante questo processo vengono definite le associazioni tra:

- Confezioni e proprietà dei prodotti contenuti (reference, lotto e scadenza);
- Aggregazione di item per confezione (gerarchia di appartenenza).

Questo processo viene effettuato dagli operatori del CEDI mediante un'interfaccia web e una o più stampanti RFID (una per ogni tipologia di tag da stampare). Esso richiede l'inserimento delle informazioni relative al prodotto da etichettare (gtin/reference, lotto e data di scadenza), come mostrato in Figura [4.4](#page-53-0) e in Figura [4.5.](#page-54-0) L'addetto all'etichettatura può inserire le informazioni tramite lettura dei codici a barre (gs1 o HIBC) o tramite la loro digitazione manuale. Per evitare errori di digitazione, la funzionalità di inserimento manuale può essere disabilitata.

Al termine dell'inserimento di queste informazioni, viene mostrata un'interfaccia riepilogativa. Se tutte le informazioni mostrate sono corrette, l'utente può confermare e quindi procedere con la stampa. In caso contrario, l'utente può annullare e inserire nuovamente le informazioni richieste.

Possono essere stampati i tag RFID per i soli prodotti presenti all'interno dell'anagrafica. L'anagrafica dei prodotti non viene modificata direttamente dagli operatori del CEDI, ma viene gestita da un ristretto numero di utenti tramite l'apposita funzionalità messa a disposizione dalla Dashboard (vedi capitolo [5\)](#page-88-0).

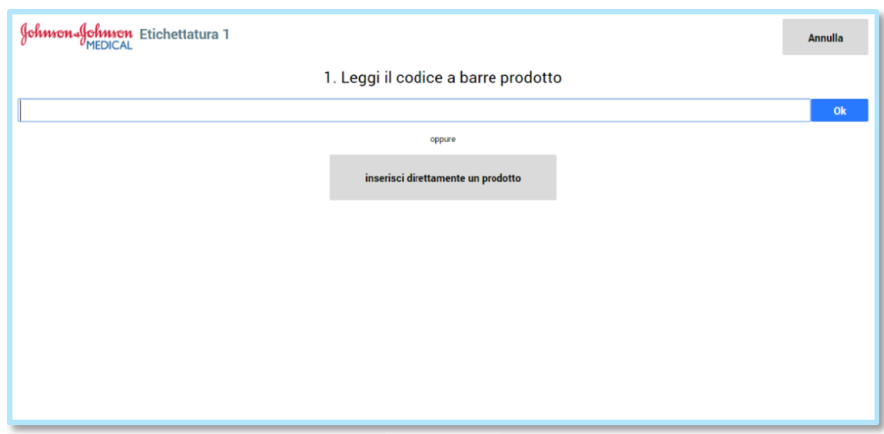

<span id="page-53-0"></span>Figura 4.4: Primo step del processo di Etichettatura: lettura codice a barre (completo o primario) o inserimento manuale codice prodotto

#### **4.1. CEDI 47**

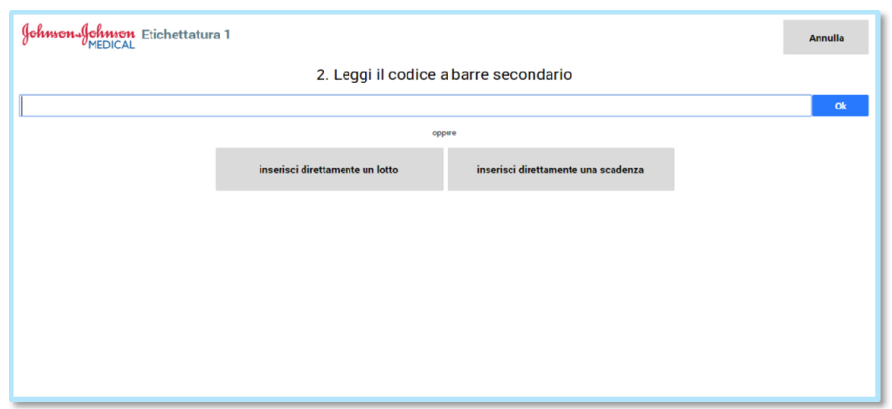

Figura 4.5: Secondo step del processo di Etichettatura: lettura codice a barre secondario o inserimento manuale di lotto e scadenza

Il processo di stampa deve essere ripetuto per ciascuna confezione di prodotti da etichettare. In particolare, esso consente di generare:

- N tag item (uno per ciascun item contenuto all'interno della confezione);
- Un tag box per la confezione. La stampa del tag box è facoltativa: è necessario stampare i tag box solamente per quelle confezioni che dovranno subire processi di Spedizione e di Ricevimento. Indipendentemente dal fatto che il tag box venga stampato, l'associazione logica che definisce la gerarchia di appartenenza tra tag item e tag box, viene sempre generata: essa è infatti indispensabile per il corretto funzionamento degli altri processi RFID.

La tipologia dei tag da utilizzare deve essere scelta in base alla composizione e alle dimensioni delle confezioni e del packaging dei prodotti da etichettare. Attualmente, per il processo di Etichettatura di prodotti presso il CEDI, sono utilizzati i seguenti tag:

- Tag a *"bandiera"* Miniweb, per etichettare i tag item di prodotti aventi un packaging di dimensioni ridotte e/o composto da materiale schermante (metallico);
- Tag Dogbone, attualmente utilizzati in Italia per etichettare:

<span id="page-54-0"></span>

- **–** gli item aventi packaging sufficientemente grandi e privi di materiale metallico;
- **–** le confezioni di più prodotti (tag *box*);
- Tag Web UC7, utilizzati in Benelux per etichettare Item e Box (ad oggi gli item confezionati con materiale metallico non sono taggati).

Per ciascuna tipologia di tag da stampare è indispensabile l'utilizzo di una stampante RFID dedicata; l'impiego di una determinata tipologia di tag RFID è strettamente legata al packaging del prodotto da etichettare (dimensioni, materiale, apertura, eccetera). Pertanto, per ogni postazione di stampa sono necessari:

- Un PC client collegato al server di Resolution tramite il quale visualizzare l'interfaccia utente;
- Un lettore barcode in emulazione tastiera;
- N stampanti, una per ogni tipologia di tag da stampare.

L'output del processo di etichettatura è un evento EPCIS da cui è possibile ricavare l'elenco tag box e relativi tag item, con associate le informazioni di codice prodotto, lotto e data scadenza. Questi dati sono memorizzati nel sistema locale del CEDI e sul database cloud (l'invio dei dati al sistema cloud avviene richiamando i servizi esposti dal sistema DWS). I dati generati sono sincronizzati sui sistemi locali di tutti gli ospedali e possono essere consultati interrogando il sistema DWS e tramite l'interfaccia utente della Dashboard (quest'ultima si basa sui dati esposti dal sistema DWS). Ogni evento generato da questo processo, ha come bizStep *"urn:rfidlab:epcis:bizstep:slapship"*, come bizLocation quella associata al CEDI e come readPoint il codice associato alla postazione di etichettatura.

Durante la reingegnerizzazione del sistema questo processo ha subito qualche cambiamento dal punto di vista operativo. In particolare:

• è stata modificata la logica con cui si gestisce l'inserimento manuale del codice prodotto;

#### **4.1. CEDI 49**

• è stata introdotta la funzionalità di disabilitazione dell'inserimento manuale di lotto e scadenza.

Come per tutti gli altri processi, sono state effettuate le modifiche indispensabili per l'abilitazione dell'invio dei dati al sistema DWS.

Una variante del processo di Etichettatura, è il processo di *Etichettatura & Spedizione* sviluppato per il sistema "Benelux". Nel CEDI olandese i prodotti vengono etichettati al momento della spedizione pertanto, al momento dell'esecuzione del processo gli utenti devono in un primo momento inserire un identificativo dell'ordine e, successivamente, etichettare i prodotti da spedire. Una volta etichettati tutti i prodotti deve essere confermato il processo di Etichettatura di quel determinato ordine. Il sistema RFID Resolution, a partire dall'identificativo dell'ordine inserito dall'operatore durante il processo di Etichettatura & Spedizione, recupera le informazioni relative alla spedizione direttamente dall'ERP del cliente e, a partire dalle informazioni ottenute, genera l'evento di spedizione per gli item etichettati. In questo modo i dati relativi alla spedizione vengono generati in modo automatico senza richiedere l'esecuzione del processo RFID di Spedizione illustrato alla Sezione [4.1.2.](#page-56-0) Questa variante genera quindi due tipologie di eventi:

- un evento di etichettatura avente come bizStep *"urn:rfidlab:epcis:bizstep: slapship"*, come bizLocation quella associata al CEDI e come readPoint il codice associato alla postazione di etichettatura;
- un evento di spedizione avente come bizStep *"urn:rfidlab:epcis:bizstep: shipping"*, come bizLocation quella di spedizione verso l'ospedale e come readPoint il codice associato alla postazione di etichettatura.

Questa variante del processo di Etichettatura è stata sviluppata nel corso della reingegnerizzazione del sistema.

#### <span id="page-56-0"></span>**4.1.2 Spedizione**

Il processo di Spedizione RFID deve essere eseguito successivamente al processo di Etichettatura e viene utilizzato per facilitare le spedizioni delle confezioni di prodotti verso gli ospedali dotati di tecnologia RFID. Ad Agosto 2018, il processo di Spedizione era attivo solo in Italia ed era un prerequisito fondamentale del processo di Ricevimento effettuato presso le strutture ospedaliere.

Questo processo può essere effettuato sia tramite l'utilizzo del terminale mobile, che tramite client web. Gli operatori utilizzano in modo quasi esclusivo la spedizione tramite interfaccia web, in quanto risulta essere maggiormente user-friendly. Essa necessita dell'impiego di un particolare ripiano di lavoro dotato di reader e antenne RFID, chiamato *"Smart Table"*, sul quale devono essere appoggiate le confezioni da spedire.

Il processo di Spedizione effettua un controllo per verificare che le referenze e i lotti dei prodotti letti, siano coerenti con quelli elencati nella picking list. Le picking list, contenenti i dettagli relativi ai prodotti da spedire, vengono generate dal sistema ERP utilizzato presso il CEDI sotto forma di file CSV e, successivamente, vengono recuperate via FTP/SFTP dal sistema RFID Resolution locale. Per ciascuna picking recepita, le informazioni significative per il processo di Spedizione sono:

- Codice picking;
- DDT;
- Codice "shipTo" (associato alla bizLocation di destinazione);
- Prodotto;
- Lotto:
- Quantità.

Le precondizioni al processo di Spedizione sono le seguenti:

- Deve essere stato effettuato il processo di Etichettatura per tutti i colli da spedire;
- Deve essere stato importato l'ordine di spedizione;
- L'anagrafica destinazioni di spedizione deve essere aggiornata.

Il processo di Spedizione tramite client web consiste nei seguenti passi:

- Inserimento del DDT: il DDT viene recuperato tramite il codice picking, il quale può essere inserito dall'utente tramite la lettura di un apposito codice a barre. Il sistema mostra un messaggio di errore nei seguenti casi:
	- **–** Se il codice picking non è presente tra gli ordini di spedizione importati in RFID Resolution;
	- **–** Se il codice picking risulta importato in RFID Resolution ma già spedito;
	- **–** Se il codice shipTo associato al codice picking non è presente nell'anagrafica di RFID Resolution.
- Conferma destinazione di spedizione: qualora la destinazione di spedizione non dovesse essere corretta, l'utente può annullare il processo;
- Lettura RFID: l'operatore posiziona i colli da spedire sullo Smart Table. Viene mostrata una schermata con lo stato della lettura RFID, costantemente aggiornata. Le informazioni mostrate sono: codice picking, destinazione, totale colli letti, totale di colli attesi, stato attuale del processo e l'elenco dettagliato delle referenze e dei lotti attesi, in forma di tabella con le colonne:
	- **–** Codice prodotto;
	- **–** Lotto;
	- **–** Ordine;
	- **–** DDT;
	- **–** Numero di colli atteso;
	- **–** Numero di colli letto.

Ciascuna riga è evidenziata diversamente a seconda che presenti colli non attesi, mancanti, o esattamente la quantità richiesta (rosso, giallo o verde). Durante la lettura RFID viene mostrata una schermata del tutto simile a quella presentata in Figura [4.6.](#page-59-0) In questa schermata sono presenti i pulsanti:

**–** Pausa, per sospendere momentaneamente la lettura;

- **–** Annulla, per annullare il processo di Spedizione;
- <span id="page-59-0"></span>**–** Conferma, per confermare il processo ed inviare i dati ai vari sistemi.

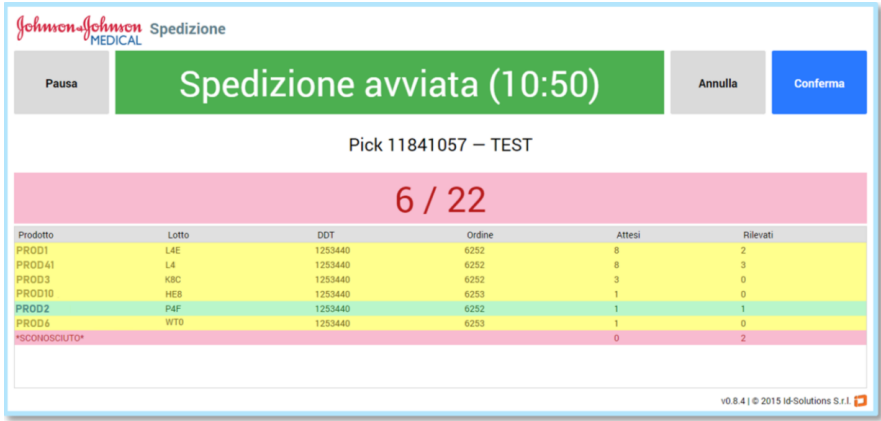

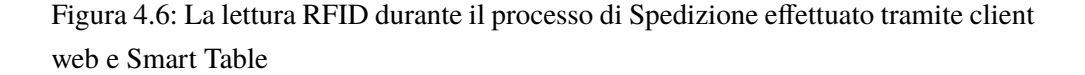

Il processo basato su client mobile, funziona in modo del tutto analogo, ma non richiede l'impiego dello Smart Table, in quanto si avvale del lettore RFID installato sul terminale mobile.

L'output generato dal processo di Spedizione è un evento EPCIS da cui è possibile ricavare l'elenco delle confezioni spedite, associate alle informazioni della spedizione, ossia DDT, destinazione e picking. Ogni evento generato da questo processo ha come bizStep *"urn:rfidlab:epcis:bizstep:shipping"*, come bizLocation quella associata alla spedizione da CEDI verso un determinato ospedale e come readPoint il codice associato alla postazione di spedizione. I dati generati sono inviati e memorizzati sul sistema cloud per mezzo dei servizi esposti dall'applicativo DWS. Pertanto possono essere consultati sia interrogando il sistema DWS, che tramite l'interfaccia utente della Dashboard. A partire da dati generati dal processo di spedizione, vengono sincronizzati gli attesi di ricevimento su tutti i server locali degli ospedali abilitati a ricevere prodotti dal CEDI presso cui è effettuato il processo di etichettatura. Questa sincronizzazione avviene per mezzo degli applicativi Sync Client e Sync Server (vedi Sezione [5.3\)](#page-98-0).

Dal punto di vista operativo, questo processo non ha subito variazioni significative durante la reingegnerizzazione del sistema. Come per tutti i processi, è stato abilitato l'invio dei dati al sistema DWS.

### **4.2 Ospedale**

Il sistema RFID Resolution consente di tracciare gli item dotati di tag RFID all'interno della Supply Chain ospedaliera. In particolare, Esso rende possibile l'associazione puntuale tra il consumato e un determinato intervento chirurgico. Il sistema consente di gestire sia gli item RFID che sono stati precedentemente etichettati e spediti da un CEDI RFID, che gli item che non provengono da un CEDI RFID, i quali possono essere taggati direttamente in ospedale tramite il processo di Etichettatura in ospedale. I processi che possono essere effettuati presso gli ospedali sono i seguenti:

- Ricevimento dei prodotti provenienti da un CEDI RFID;
- Etichettatura di prodotti;
- Trasferimento di prodotti tra due locazioni differenti:
	- **–** Spedizione interna;
	- **–** Ricevimento interno;
- Inventario:
- Associazione di tag intervento preprogrammati o Stampa tag intervento;
- Scarico dei prodotti utilizzati durante gli interventi chirurgici;
- Reso o altri processi di outbound personalizzati.

A ciascun ospedale possono essere associate una o più locazioni (bizLocation) interne. La configurazione standard prevede che a un ospedale sia associata un'unica bizLocation. Per ragioni organizzative, è però possibile associare più bizLocation interne ad un solo ospedale: utilizzando più bizLocation è infatti possibile gestire le scorte in modo separato per ciascuna di esse. Un caso tipico di organizzazione a bizLocation interne multiple è dato da quegli ospedali in cui viene effettuato il processo di Ricevimento presso il magazzino o la farmacia e, in un secondo momento, a seconda delle necessità, le confezioni contenenti i dispositivi medici taggati vengono trasferite presso i vari blocchi operatori presso i quali sono stati installati i dispositivi RFID. In questo caso, viene configurata una bizLocation per il magazzino o la farmacia e una bizLocation per ciascun blocco operatorio presso il quale devono essere effettuati i processi RFID.

<span id="page-61-0"></span>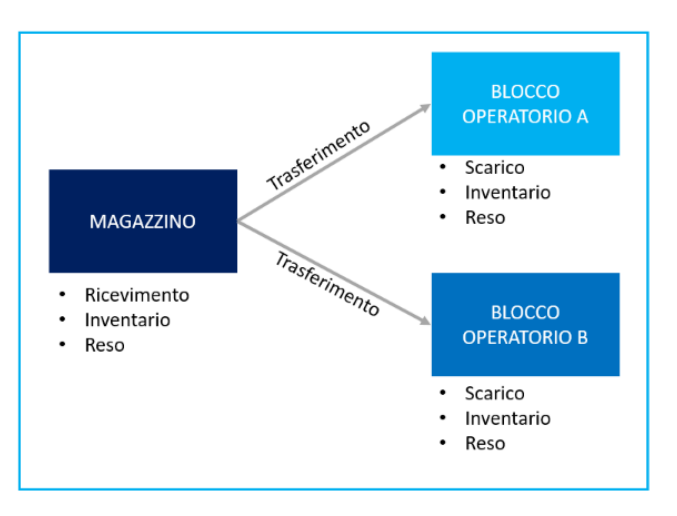

Figura 4.7: Schema di un ospedale "Resolution" avente un'organizzazione a "3 bizLocation"

In Figura [4.7](#page-61-0) è mostrato uno schema relativo ad un ospedale organizzato a "3 biz-Location": Magazzino, Blocco Operatorio A e Blocco Operatorio B. In particolare, presso il magazzino possono essere effettuati il ricevimento dei prodotti provenienti dai CEDI e il processo di Inventario; i dati generati da questi processi avranno come bizLocation, quella del magazzino. Dal magazzino viene iniziato il processo di Trasferimento di prodotti verso uno dei blocchi operatori: questo processo, come illustrato nella Sezione [4.2.3,](#page-67-0) genera una spedizione interna sulla bizLocation del magazzino e un ricevimento interno sulla bizLocation del blocco operatorio interessato. Nei blocchi operatori possono essere effettuati i processi di Scarico, di Reso e di Inventario.

Ad Agosto 2018 la configurazione a bizLocation multiple era utilizzata in una decina di ospedali italiani.

Nelle sezioni seguenti, verranno illustrati dettagliatamente i processi effettuati presso gli ospedali.

#### <span id="page-62-0"></span>**4.2.1 Ricevimento**

Il ricevimento dei prodotti taggati provenienti da un CEDI viene effettuato tramite il terminale mobile e consiste in una lettura RFID dei tag box applicati alle confezioni. Ad Agosto 2018, questo processo era disponibile per i sistemi "Benelux" e "Italia".

I prerequisiti per il processo di Ricevimento, sono i seguenti:

- Deve essere stato effettuato il processo di Spedizione da CEDI per il DDT;
- I dati dei DDT attesi devono essere presenti sul server locale dell'ospedale dedicato al sistema RFID Resolution. Questi dati vengono aggiornati periodicamente tramite il servizio di sincronizzazione dedicato "sync-client" (vedi Sezione [5.3\)](#page-98-0), che utilizza i dati messi a disposizione dal sistema DWS.

Il Ricevimento è basato sul concetto di "confezioni chiuse", ossia, è sufficiente leggere un tag box o un tag item contenuto in una determinata confezione, per considerare come letta tutta la confezione.

Questo processo consiste nei seguenti passi:

- L'utente deve inserire l'identificativo del DDT da ricevere. In alternativa, può selezionarlo dall'elenco dei DDT attesi.
- Successivamente, viene mostrato l'elenco dei prodotti attesi evidenziati in rosso. A questo punto, l'utente può avviare la lettura RFID. Mano a mano che vengono rilevate le confezioni attese esse vengono evidenziate in verde nell'elenco mostrato dall'interfaccia del terminale mobile. Qualora non dovessero

essere rilevate confezioni attese, ma esse sono fisicamente presenti in ospedale (ad esempio, perché nel collo di spedizione è presente materiale schermante), l'operatore può contrassegnarle manualmente come lette. In caso contrario, qualora le box non lette non fossero presenti nel collo da ricevere, l'operatore può confermare il ricevimento parziale del DDT.

L'output del processo di Ricevimento è un evento EPCIS, da cui è possibile ricavare l'elenco dei tag item ricevuti, associati al tag box e alle informazioni inerenti alla spedizione (DDT, tipo ordine, ID picking). Ogni evento generato ha come biz-Step *"urn:rfidlab:epcis:bizstep:receiving"*, come bizLocation la bizLocation interna all'ospedale configurata per questo processo e come readPoint il codice associato al terminale mobile con cui è stato effettuato il ricevimento. Questi dati sono memorizzati nel sistema locale dell'ospedale e sul sistema cloud (i dati sono inviati al sistema cloud richiamando i servizi esposti da DWS). I dati generati sono consultabili dalla Dashboard e sono disponibili per l'ERP utilizzato da Johnson&Johnson Medical Italia ed eventuali altre integrazioni basate sui servizi esposti dal sistema DWS.

Dal punto di vista operativo, questo processo non ha subito variazioni significative durante la reingegnerizzazione del sistema. Come per tutti i processi, è stato abilitato l'invio dei dati al sistema DWS.

#### <span id="page-63-0"></span>**4.2.2 Etichettatura di prodotti in ospedale**

Il processo di Etichettatura in ospedale è utile per taggare quei prodotti che non transitano tramite un CEDI dotato di punti di etichettatura, ma che devono comunque gestiti tramite il sistema RFID Resolution. In Italia, ad Agosto 2018 l'Etichettatura in ospedale era utilizzata da un gruppo di strutture ospedaliere per gestire i prodotti di proprietà. In Australia, invece, non essendo presenti punti di etichettatura presso CEDI, l'etichettatura dei prodotti veniva effettuata direttamente in ospedale. Nell'ospedale olandese, infine, l'Etichettatura in ospedale era utilizzata per taggare quei prodotti che non provenivano dal CEDI presso il quale veniva effettuato il processo di Etichettatura & Spedizione.

L'Etichettatura in ospedale può avvenire:

- tramite l'impiego di stampanti RFID, proprio come avviene per l'Etichettatura nei CEDI;
- avvalendosi di tag pre-programmati, dotati di un seriale univoco codificato nel tag e stampato in chiaro sull'etichetta, sia come numero che come barcode.

Il processo di Etichettatura in ospedale, basato sull'impiego di stampanti RFID, funziona in modo del tutto simile all'Etichettatura presso i CEDI: in un primo momento l'utente deve inserire le informazioni relative al prodotto da etichettare (gtin/reference, lotto e data di scadenza) e, successivamente, dopo aver verificato dalla schermata riepilogativa che tutte le informazioni siano corrette, deve lanciare la stampa. Anche in questo caso, gli inserimenti possono essere fatti tramite l'utilizzo di un lettore barcode o digitando i valori manualmente. Oltre all'inserimento di prodotto, lotto e data di scadenza, è possibile associare al tag RFID stampato una locazione. Questa locazione viene stampata in chiaro sull'etichetta RFID ed è inclusa tra le informazioni generate in output dal processo.

Per la stampa in ospedale vengono utilizzati i tag Web UC7 e i tag MiniWeb a bandiera per quei prodotti contenuti in un involucro metallico; un esempio di tag Web stampato tramite questo processo è mostrato in Figura [4.8.](#page-64-0)

<span id="page-64-0"></span>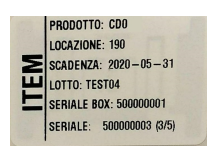

Figura 4.8: Esempio di tag item Web stampato in ospedale

I vantaggi e gli svantaggi relativi all'impiego di una soluzione basata su stampante RFID sono i seguenti:

- Vantaggi:
	- **–** Possibilità di stampare informazioni relative al prodotto direttamente sui tag;
- **–** Possibilità di stampare più etichette relative a prodotti contenuti in confezioni multi-item con un'unica operazione (es. fili di sutura);
- **–** Per i prodotti GS1, il GTIN è codificato direttamente nell'epc del tag (SGTIN).
- Svantaggi:
	- **–** Necessità di personale formato per l'utilizzo delle stampanti RFID e per effettuare le manutenzioni di primo livello (es. cambio rotolo tag, cambio ribbon, feed, eccetera);
	- **–** Costi di manutenzione.

Il processo di Etichettatura basato sull'utilizzo dei tag preprogrammati richiede, come nel primo caso, l'inserimento delle informazioni relative al prodotto da etichettare (gtin/reference, lotto e data di scadenza). Successivamente, l'operatore deve inserire i seriali (preferibilmente utilizzando un lettore barcode) che identificano in modo univoco i tag RFID che dovranno essere applicati sui prodotti. Una volta concluso l'inserimento dei seriali dei tag, l'utente deve premere un pulsante di conferma per concludere il processo.

I pro e i contro relativi a una soluzione basata sull'utilizzo dei tag pre-programmati sono i seguenti:

- Vantaggi:
	- **–** Minori costi di manutenzione;
	- **–** Il processo può essere effettuato anche da personale non qualificato per l'utilizzo delle stampanti RFID.
- Svantaggi:
	- **–** Le informazioni relative ai prodotti non possono essere stampate in chiaro sul tag;
	- **–** Il GTIN non può essere codificato direttamente nell'epc del tag;

**–** Devono essere letti tutti i barcode relativi ai tag che si dovranno applicare sui prodotti.

Il sistema DWS mette a disposizione un servizio RESTful per effettuare l'associazione di tag item preprogrammati che può essere richiamato direttamente dall'ERP dell'ospedale. Ad Agosto 2018, questa modalità era utilizzata utilizzata solamente in Australia, dove gli operatori effettuano il processo di Associazione direttamente dall'interfaccia utente messa di SAP e utilizzano l'interfaccia web-based messa a disposizione dall'applicativo locale Resolution come backup, qualora i servizi di SAP non dovessero essere disponibili.

I tag preprogrammati sono Web UC7 e vengono utilizzati sia nella versione standard, che nella versione "convertita" a bandiera. Un esempio di tag preprogrammato non convertito è mostrato in Figura [4.9.](#page-66-0)

<span id="page-66-0"></span>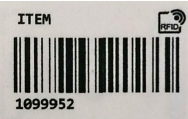

Figura 4.9: Esempio di tag item preprogrammato Web non convertito

Ricapitolando, il processo di Etichettatura in ospedale può essere fatto:

- Stampando i tag RFID, utilizzando l'interfaccia web-based messa disposizione dal sistema Resolution;
- Tramite l'associazione di tag preprogrammati, utilizzando l'interfaccia webbased messa disposizione dal sistema Resolution;
- Tramite l'associazione di tag preprogrammati, effettuata richiamando il servizio RESTful dedicato da un software sviluppato da terze parti (ad esempio, ERP legacy).

L'output del processo di Etichettatura, indipendentemente dalla modalità utilizzata, è un evento EPCIS da cui è possibile ricavare l'elenco tag box e relativi tag item, con associate le informazioni di codice prodotto, lotto e data scadenza. Ogni evento generato ha come bizStep *"urn:rfidlab:epcis: bizstep:slapship"*, come locazione la bizLocation interna all'ospedale configurata per questo processo e come readPoint il codice associato alla postazione di etichettatura. Questi dati sono memorizzati nel sistema locale dell'ospedale e sul database del sistema cloud (i dati vengono inviati al sistema cloud richiamando i servizi di DWS). I dati generati sono consultabili dalla Dashboard e sono disponibili per eventuali integrazioni basate sui servizi esposti dal sistema DWS. Se vengono etichettati prodotti di proprietà acquistati da fornitori diversi da Johnson&Johnson, i dati generati dal processo saranno visibili solamente dagli utenti abilitati per la loro consultazione.

Il processo di Etichettatura in ospedale è stato progettato e sviluppato durante la reingegnerizzazione del sistema.

#### <span id="page-67-0"></span>**4.2.3 Trasferimento di dispositivi medici taggati tra due bizLocation**

In Italia, vi sono alcune strutture ospedaliere a cui, per motivi organizzativi e di gestione delle scorte, sono associate locazioni (bizLocation) multiple (ad esempio due blocchi operatori differenti, la farmacia, il magazzino, eccetera). Utilizzando bizLocation multiple, è infatti possibile gestire le scorte in modo separato per ciascuna di esse.

Presso una parte delle strutture organizzate a bizLocation multiple, è insorta la necessità di tracciare la movimentazione di confezioni complete da una bizLocation di partenza ad una di arrivo, entrambe interne alla struttura ospedaliera. Per fare ciò, sono stati realizzati i processi di Spedizione e Ricevimento interni.

Il processo di Spedizione interna serve quindi per "spedire" il materiale taggato da una locazione ad un'altra. Questo processo viene effettuato utilizzando il terminale mobile e consiste in una lettura RFID dei tag box applicati alle scatole già ricevute presso la struttura.

Ad ogni spedizione interna, sono associati un DDT fittizio generato automaticamente in modo incrementale e un centro di costo selezionabile dall'utente tramite un menù a tendina.

#### **4.2. Ospedale 61**

Dopo aver effettuato il processo di Spedizione interna, le confezioni risultano spedite alla bizLocation interna di destinazione. La spedizione interna, ai fini del calcolo delle giacenze, può essere interpretata come un processo di outbound effettuato nella bizLocation di partenza.

L'output del processo di Spedizione interna è un evento EPCIS da cui è possibile ricavare l'elenco dei tag box spediti internamente verso la bizLocation di arrivo e associati al DDT fittizio generato in modo automatico dal sistema. Il readPoint dell'evento generato è il codice associato al terminale mobile con cui viene effettuato il processo, mentre la bizLocation è quella associata alla locazione di provenienza dei prodotti. Questi dati, oltre ad essere memorizzati nel sistema locale dell'ospedale, vengono inviati e memorizzati sul sistema cloud per mezzo dei servizi esposti da DWS. Gli eventi di spedizione interna sono pertanto consultabili dalla Dashboard e possono essere ricavati interrogando il sistema DWS.

Per poter caricare le confezioni così spedite sulla locazione di destinazione, deve essere eseguito il processo di Ricevimento interno.

Il ricevimento interno non è altro che un processo di Ricevimento (vedi Sezione [4.2.1\)](#page-62-0) effettuato per i DDT generati automaticamente durante una spedizione interna.

Il sistema RFID Resolution può essere configurato in modo da poter eseguire automaticamente un processo di Ricevimento interno immediatamente successivo alla spedizione interna per tutte le confezioni coinvolte nella spedizione. In questo modo il processo di trasferimento dei prodotti risulta immediato e non richiede agli utenti di effettuare manualmente il processo di Ricevimento interno.

L'output del processo di Ricevimento interno è un evento di carico associato alla bizLocation di destinazione, degli item contenuti nelle confezioni precedentemente "spediti" tramite il processo di Spedizione interna. Il readPoint è quello associato al terminale mobile da cui viene effettuato il processo. Nel caso in cui il processo di Ricevimento dovesse essere eseguito automaticamente in seguito ad una spedizione interna, all'evento generato sarà associato il readPoint del terminale mobile con cui è stato effettuata la spedizione. Proprio come per la spedizione interna, i dati generati sono memorizzati nel sistema locale dell'ospedale e sul database del sistema cloud.

Il processo di Spedizione interna è stato modificato durante la reingegnerizzazione

del sistema: è stata infatti aggiunta la funzionalità che consente di associare gli eventi a un particolare centro di costo. Dal punto di vista operativo, il processo di Ricevimento interno non ha subito variazioni significative. Durante la reingegnerizzazione del sistema, per entrambi i processi è stato abilitato l'invio dei dati al sistema DWS.

### **4.2.4 Inventario**

Il processo di Inventario consente di effettuare una rilevazione dei prodotti taggati presenti presso una determinata area dell'ospedale in un determinato momento. Questo processo consiste in una lettura RFID effettuata tramite il terminale mobile, durante la quale vengono rilevati i tag item e i tag box precedentemente applicati sui prodotti e sulle loro confezioni. Pertanto, è indispensabile che sia stato effettuato il processo di Etichettatura per i tag letti e che i dati (prodotto, lotto) delle confezioni che contengono i tag item letti siano stati sincronizzati sul server locale dell'ospedale.

Le prestazioni del processo di Inventario sono fortemente condizionate dalla disposizione dei prodotti all'interno dell'area interessata, dalla composizione degli stessi e dal materiale impiegato per il loro confezionamento. Ad esempio, se il packaging è costituito da materiale schermante (metallo), il terminale mobile potrebbe non essere in grado di rilevare i tag item contenuti all'interno della confezione. In questo caso, il terminale mobile riuscirà a rilevare il tag box solo se non applicato direttamente sulla superficie metallica. Inoltre, qualora dovessero essere presenti confezioni contenenti metallo o liquidi disposte una sopra all'altra o una davanti all'altra, esse potrebbero schermare i tag applicati sulle confezioni e sui prodotti anche se non dovessero essere applicati direttamente sul materiale schermante. Per aggirare questo problema possono essere adottati i seguenti accorgimenti:

- Le confezioni taggate vengono disposte nell'area di stoccaggio in modo da non schermarsi a vicenda. Nella pratica, però, questa soluzione spesso non è applicabile;
- L'operatore che effettua la lettura di inventario movimenta manualmente le confezioni di prodotti, in modo da agevolare la lettura RFID;

• Per alcuni prodotti o confezioni vengono utilizzati i tag a bandiera, ossia etichette RFID con una porzione di superficie non adesiva esposta.

Al fine di rendere più robusto il processo, sono state introdotte tre modalità di funzionamento, selezionabili dall'utente durante l'esecuzione del processo:

- **Solo item**: l'inventario considera solamente i tag item letti.
- **Box sigillate**: l'inventario considera tutti i tag item letti più eventuali tag item non letti ma presenti in confezioni il cui tag box è stato letto. È quindi sufficiente leggere un tag box per inventariare tutti gli item contenuti nella confezione. Questa modalità assume che le box lette siano sigillate, cioè con tutti gli item presenti.
- **Totale** (1 item = confezione completa): l'inventario considera tutti i tag item letti più eventuali tag item non letti ma presenti in confezioni che contengono tag item o box letti. Anche questa modalità assume che le confezioni siano sigillate, e in più considera lette anche quelle per cui è stato letto almeno un tag item contenuto.

Il processo di Inventario funziona nel seguente modo:

• All'avvio del processo, l'utente deve inserire un nome per la sessione di inventario ed, eventualmente, una locazione. Sia il nome della sessione che la locazione possono essere acquisite tramite una lettura di un codice a barre. La locazione è un parametro facoltativo che, ad Agosto 2018, veniva utilizzato solo negli ospedali Australiani. In questa fase l'operatore può inoltre selezionare la frequenza di invio automatico dei dati al server durante il processo. Se la frequenza è impostata al valore di default (0), l'invio dei dati avviene solamente alla conferma finale del processo oppure in modo manuale, quando l'operatore preme il pulsante per la sincronizzazione. Ovviamente, la sincronizzazione dei dati richiede che la comunicazione tra il terminale mobile e il server locale sia stabile.

- Dopo aver specificato il nome della sessione inventariale, l'eventuale locazione e l'eventuale frequenza di sincronizzazione, l'utente può avviare la lettura RFID. La lettura RFID avviene quando l'operatore mantiene premuto il grilletto del terminale. L'interfaccia segnala ciascun nuovo tag letto con un suono e un contatore di item e confezioni (box) totali.
- Una volta completata la sessione di inventario, l'operatore deve specificare una modalità di inventario tra quelle illustrate precedentemente ("Solo item", "Box sigillate" e "Totale").

Se durante un'operazione di inventario l'operatore esce dall'area coperta da Wi-Fi, è possibile completare ugualmente il processo: al termine dell'operazione il terminale segnala l'impossibilità di inviare i dati al server, ma la loro sincronizzazione può essere effettuata manualmente in un secondo momento, una volta ripristinata la connessione.

L'output del processo è un evento EPCIS da cui è possibile ottenere l'elenco tag letti durante l'esecuzione dell'inventario. Il bizStep relativo a questo evento è *"urn:rfidlab:epcis:bizstep:inventory"*, mentre il readPoint è il codice associato al terminale mobile con cui viene eseguito il processo. Questi dati sono memorizzati nel sistema locale dell'ospedale e sul sistema cloud (l'invio al sistema cloud viene effettuato richiamando i servizi esposti da DWS). I dati generati sono quindi consultabili dalla Dashboard e sono disponibili per eventuali integrazioni basate sui servizi esposti dal sistema DWS.

Durante il processo di reingegnerizzazione del sistema, è stato introdotto il campo "locazione" ed è stata sviluppata una variante del processo chiamata *Inventario con filtri*, attualmente utilizzata negli ospedali australiani. Questa variante consente di effettuare letture inventariali filtrate per codice prodotto (reference), lotto e data di scadenza. I filtri devono essere impostati dall'utente all'avvio del processo e sono supportati valori multipli per lotto e codice prodotto.

#### <span id="page-71-0"></span>**4.2.5 L'associazione delle informazioni relative agli interventi**

Nel processo di Scarico(Trash), gli item consumati vengono messi in relazione ad un particolare intervento grazie all'utilizzo di un tag RFID chiamato *"tag intervento"*.
#### **4.2. Ospedale 65**

Tramite la lettura di questo particolare tag il sistema è in grado di risalire alle informazioni associate ad un intervento come, ad esempio, la tipologia di intervento, il chirurgo che l'ha effettuato e la cartella clinica del paziente.

Il processo di Associazione delle informazioni relative ad un intervento consente di mettere in relazione le informazioni che saranno utilizzate dal processo di Trash con un determinato tag intervento. I tag intervento sono codificati tramite codifica GID e sono identificati in modo univoco tramite un seriale. Le informazioni dell'intervento, pertanto, non sono codificate all'interno del tag RFID, ma sono memorizzate in una tabella dedicata (*intervention\_tag*) che risiede nel database installato sul server locale dell'ospedale. L'output del processo di Associazione, pertanto, consiste in un nuovo record nella tabella intervention\_tag, nel quale sono memorizzati i dati di interesse, messi in relazione con l'epc che identifica univocamente il tag intervento. L'epc del tag intervento è infatti la chiave primaria di questa tabella. Il processo di Associazione delle informazioni degli interventi genera un evento EPCIS, il quale, oltre ad essere memorizzato sul sistema locale, viene inviato e memorizzato sul sistema cloud (per mezzo dei sevizi esposti da DWS). I record associati a questa tipologia di evento hanno come bizStep *"urn:rfidlab:epcis:bizstep:encoding"* e come readPoint il codice associato alla postazione dedicata a questo processo. Gli eventi di codifica tag intervento sono consultabili tramite l'interfaccia utente della Dashboard e possono essere ricavati interrogando il sistema DWS.

I tag intervento possono essere di due tipologie:

- Preprogrammati (vedi Figura [4.11\)](#page-73-0);
- Stampati (vedi Figura [4.10\)](#page-72-0).

<span id="page-72-0"></span>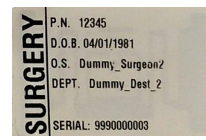

Figura 4.10: Esempio di tag intervento stampato in ospedale

<span id="page-73-0"></span>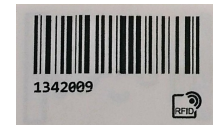

Figura 4.11: Esempio di tag intervento preprogrammato

I tag intervento preprogrammati sono tag già programmati con la codifica opportuna; il seriale è stampato in chiaro sull'etichetta sia sotto forma di codice a barre, che come numero decimale. I tag intervento stampati, invece, sono tag vergini che vengono programmati e stampati tramite stampante RFID al termine del processo di Associazione delle informazioni relative all'intervento.

L'impiego dei tag preprogrammati risulta essere più semplice in quanto non richiede l'utilizzo delle stampanti RFID da parte di personale (solitamente gli operatori del blocco operatorio) che potrebbe avere difficoltà nell'utilizzo di questi dispositivi. Utilizzando i tag preprogrammati, però, è maggiore il rischio di commettere errori umani in quanto viene richiesto l'inserimento del seriale che identifica il tag intervento (tramite lettura del barcode o tramite digitazione manuale). Sia i tag preprogrammati che i tag vergini destinati alla stampa RFID, sono tag Web UC7.

I campi che è possibile associare ad un tag intervento sono i seguenti:

- Sala;
- Intervento;
- Chirurgo;
- Anno;
- ID cartella clinica;
- Paziente;
- Numero Intervento.

Al fine di essere conformi con il decreto europeo GDPR (*Rules for the protection of personal data inside and outside the EU* 2018), è indispensabile che vengano popolati solamente i campi effettivamente indispensabili per ciascun ospedale, a prescindere dal fatto che essi contengano o meno informazioni sensibili come, ad esempio, l'identificativo del paziente o la cartella clinica.

L'associazione di un tag intervento preprogrammato può avvenire in due modalità:

- Tramite integrazione con software per la gestione degli interventi sviluppato da terze parti. In questo caso, il software per la gestione degli interventi presente presso la struttura ospedaliera deve integrarsi con l'applicativo locale Resolution, inviando le informazioni relative all'intervento per mezzo di una chiamata http ad un servizio di tipo REST messo a disposizione dal sistema.
- Per mezzo di un interfaccia utente web-based creata ad hoc per questo scopo e messa a disposizione dal sistema RFID Resolution.

Per ragioni legate alla gestione delle stampanti RFID, la stampa dei tag intervento può essere fatta solamente tramite l'interfaccia utente web-based messa a disposizione dall'applicativo locale Resolution

I campi valorizzabili tramite l'interfaccia utente web-based sono configurabili: in questo modo è possibile mostrare solamente i campi di interesse per una determinata struttura. In Figura [4.12](#page-75-0) è mostrato un esempio di interfaccia utente contenente tutti i campi disponibili mentre, in Figura [4.13](#page-76-0) è mostrato un esempio di interfaccia contenente un sottoinsieme personalizzato dei campi disponibili.

Gli elenchi relativi a Sale, Chirurghi e Interventi mostrati nei menu a tendina vengono caricati e modificati direttamente dall'interfaccia utente della Dashboard, tramite il modulo dedicato alla gestione delle anagrafiche interventi. Le modifiche effettuate da questa interfaccia, vengono riportate sul sistema locale tramite gli appositi servizi per la sincronizzazione dei dati. I dettagli relativi ai moduli della Dashboard per la sincronizzazione delle anagrafiche, sono riportati nella Sezione [5.4.2,](#page-115-0) mentre quelli relativi ai servizi per la sincronizzazione dei dati sono presentati alla Sezione [5.3.](#page-98-0)

Nel caso in cui l'associazione venga fatta tramite l'impiego di tag intervento preprogrammati, l'utente, come prima cosa, deve inserire il seriale che identifica univocamente il tag RFID, dopodiché, può procedere con l'inserimento delle informazioni relative all'intervento. Se l'utente inserisce un seriale già associato ad un intervento, l'interfaccia mostra un opportuno messaggio e carica le informazioni precedentemente memorizzate, in modo che l'utente abbia la possibilità di visualizzarle ed, eventualmente, modificarle. La modifica delle informazioni associate ad un tag intervento provoca la sovrascrittura delle informazioni memorizzate in precedenza sul database locale.

Nel caso in cui l'associazione venga fatta tramite la stampa, l'utente si limita ad inserire i dati relativi all'intervento e, una volta confermati, la stampante programmerà un tag RFID, codificando nell'epc il seriale univoco associato ai dati inseriti e stampando in chiaro sull'etichetta le informazioni necessarie, come mostrato in Figura [4.10.](#page-72-0)

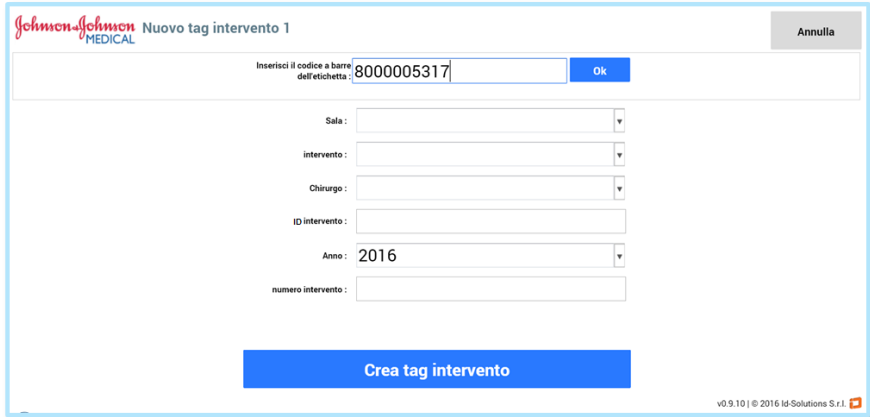

<span id="page-75-0"></span>Figura 4.12: Esempio di interfaccia utente per l'associazione dei tag intervento preprogrammati contenente tutti i campi disponibili

Ricapitolando, l'associazione delle informazioni relative agli interventi, può essere fatta:

• Mediante l'impiego di tag preprogrammati, utilizzando l'interfaccia utente webbased messa a disposizione dal sistema;

- Stampando i tag RFID direttamente in ospedale, utilizzando l'interfaccia utente web-based messa a disposizione dal sistema;
- Mediante l'impiego di tag preprogrammati, richiamando il servizio di associazione da un gestionale sviluppato da terze parti.

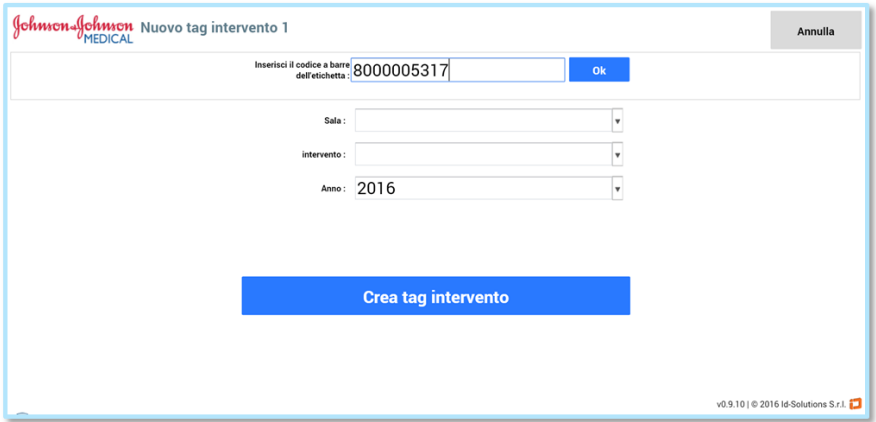

<span id="page-76-0"></span>Figura 4.13: Esempio di interfaccia utente per l'associazione dei tag intervento preprogrammati contenente un sottoinsieme dei campi disponibili

Il processo di Associazione dei tag intervento è stato introdotto con la reingegnerizzazione del sistema. Prima della sua introduzione, le informazioni relative ad un intervento venivano programmate direttamente all'interno del tag, utilizzando un lettore RFID da tavolo comandato tramite un'applicazione Windows. I vantaggi che ha comportato l'introduzione di questo processo, sono i seguenti:

- Memorizzando le informazioni su database, è possibile svincolarsi dai limiti imposti dalla codifica delle informazioni direttamente nel"EPC e nella User Memory del tag;
- Non ci sono i problemi legati alla programmazione dei tag RFID (ad esempio, interferenze);
- Dato che la UI per l'associazione dei tag intervento preprogrammati è un'interfaccia web-based, non ci sono vincoli legati al sistema operativo del PC client (purché sia possibile installare un browser tra Google Chrome e Firefox);
- L'associazione può essere effettuata direttamente dal sistema di gestione pazienti/interventi dell'ospedale tramite integrazione con il sistema RFID Resolution;
- Gli eventi generati da questo processo vengono registrati dal sistema DWS, pertanto sono consultabili dalla Dashboard e sono disponibili per eventuali integrazioni.

#### **4.2.6 Trash (Scarico)**

Con il processo di Trash viene effettuato lo scarico del materiale taggato utilizzato in sala operatoria ed è possibile associare il consumato ad uno specifico intervento.

Durante l'intervento gli imballaggi dotati di tag RFID vengono gettati in un apposito sacco sul quale viene applicato il tag intervento associato in precedenza (vedi Sezione [4.2.5\)](#page-71-0). Al termine dell'intervento viene effettuato il processo di Trash, il quale consiste in una lettura RFID del contenuto del sacco effettuata tramite la Box RFID, un dispositivo realizzato ad-hoc per questo scopo. La Box RFID è presentata nella Sezione [2.1,](#page-24-0) ed è disponibile nelle versioni Standard (vedi Figura [4.14\)](#page-77-0) e Dinamica (vedi Figura [4.15\)](#page-78-0).

<span id="page-77-0"></span>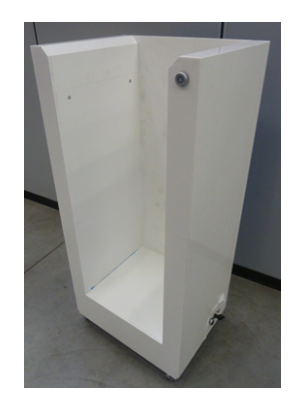

Figura 4.14: La Box RFID "Standard"

Un prerequisito fondamentale per il corretto funzionamento del processo è che sia stato effettuato il processo di Etichettatura per i tag letti. I dati (prodotto, lotto e scadenza) delle confezioni che contengono i tag item letti devono essere presenti nel server locale dedicato al progetto RFID Resolution. L'associazione del tag intervento, invece, non è indispensabile ai fini della corretta esecuzione del processo di Trash, ma permette di associare allo scarico i dati dell'intervento.

<span id="page-78-0"></span>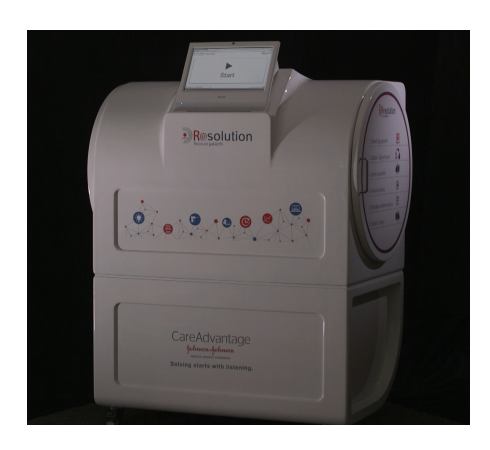

Figura 4.15: La Box RFID "Dinamica"

L'interfaccia interattiva della Box RFID consente all'utente di avviare, annullare e confermare la lettura, nonché di visualizzare le informazioni relative all'ultimo scarico. La schermata iniziale, che viene mostrata quando il sistema è in pausa, ha un aspetto del tutto simile a quello mostrato in Figura [4.16.](#page-79-0)

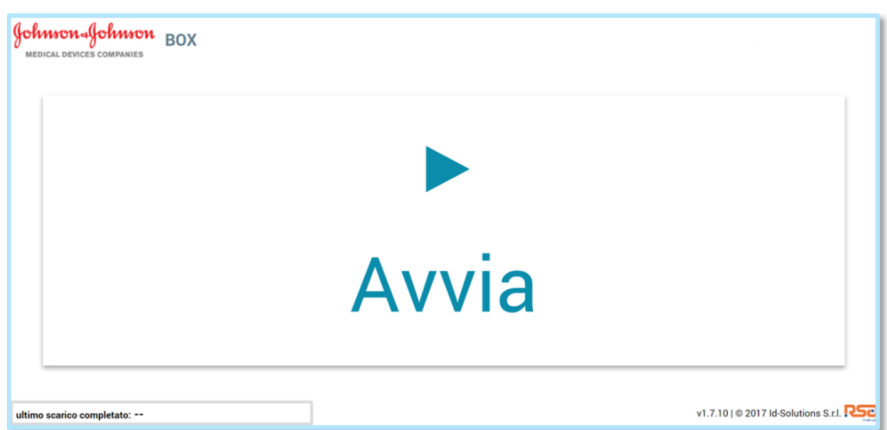

<span id="page-79-0"></span>Figura 4.16: La schermata iniziale del processo di Trash

Una volta avviata la lettura, l'interfaccia mostra il conteggio totale dei prodotti individuati, i dettagli relativi ad essi (conteggio, referenza, lotto, data di scadenza e descrizione) e le informazioni relative agli eventuali tag intervento letti. La lettura ha una durata configurabile, impostata di default a 30 secondi, e può essere annullata premendo il pulsante "Annulla" . Ogni annullamento di lettura genera l'invio di un'email di alert ad uno o più indirizzi configurati sul sistema locale. Viene inoltre inviato un evento con bizStep *"urn:rfidlab:epcis:bizstep:trash-canceled"* al sistema DWS. In Figura [4.17](#page-80-0) è mostrato il caso ideale in cui è stato letto un solo tag intervento. In Figura [4.18,](#page-80-1) invece, è mostrato il caso in cui non è stato letto nessun tag intervento.

Se vengono rilevati più tag intervento (vedi Figura [4.19\)](#page-81-0), il sistema mostra a video le informazioni relative a ciascuno di essi. Nel processo di Trash standard viene considerato valido solamente il primo tag intervento letto, il quale viene evidenziato in giallo sull'interfaccia utente. Se un operatore si accorge che è stato considerato valido il tag intervento sbagliato, può annullare la lettura, rimuovere i tag intervento in eccesso che non sono relativi all'intervento oggetto dello scarico e ripetere nuovamente una lettura. Esiste una variante del processo realizzata ad hoc per alcune strutture ospedaliere che, nel caso in cui dovessero essere rilevati tag intervento multipli, consente all'utente di selezionare il tag intervento corretto per lo scarico in corso.

#### **4.2. Ospedale 73**

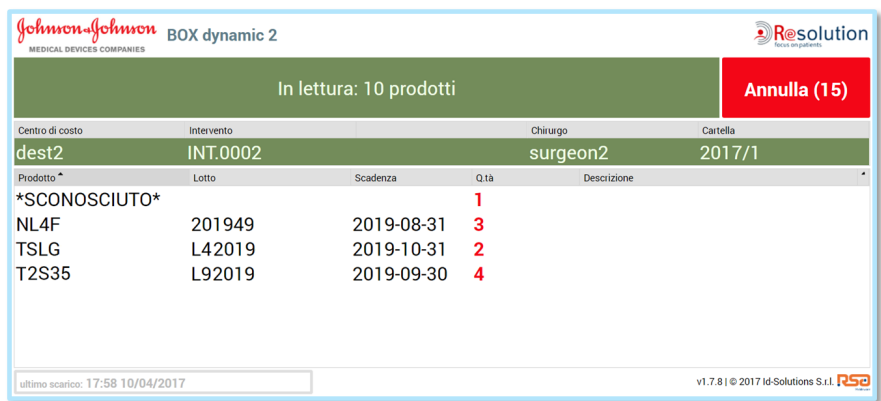

Figura 4.17: Esempio di lettura RFID durante la quale è stato individuato un solo tag intervento

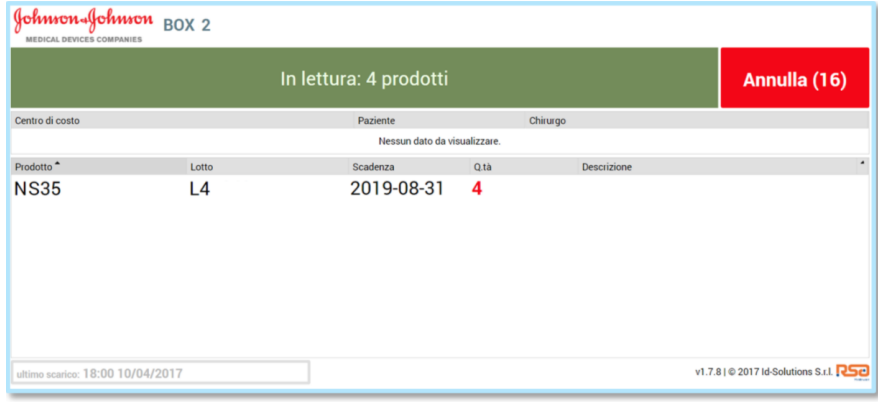

<span id="page-80-1"></span>Figura 4.18: Esempio di lettura RFID durante la quale non è stato rilevato nessun tag intervento

<span id="page-80-0"></span>

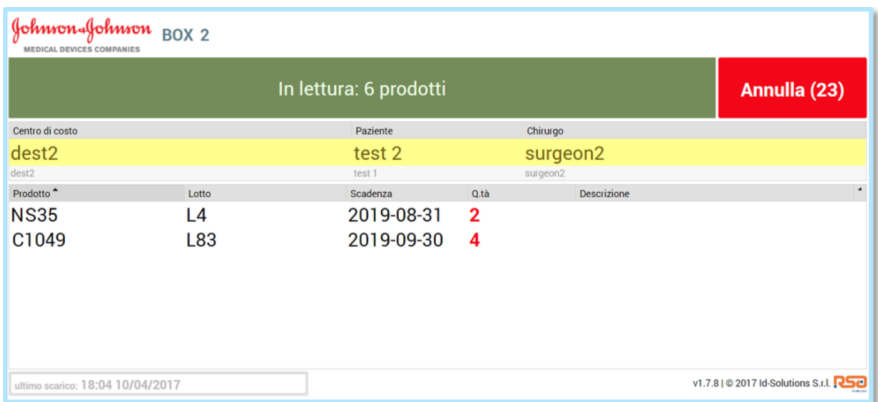

<span id="page-81-0"></span>Figura 4.19: Esempio di lettura RFID durante la quale sono stati rilevati più tag intervento

Durante il processo di Trash, il sistema individua gli eventuali tag non gestiti programmati con codice sgtin e ne riporta il conteggio a video. Tag non gestiti possono, ad esempio, essere tag appartenenti ad altri produttori e non presenti in anagrafica. Al termine della lettura le informazioni sono mostrate all'utente per un tempo configurabile (di default impostato a 10 secondi). Entro questo tempo l'evento di Trash può essere annullato (premendo sul pulsante "Annulla" ) o confermato (premendo sul pulsante "Conferma"). Anche in questa fase, la pressione del pulsante per l'annullamento genera una cancellazione istantanea dei dati letti e genera l'invio di un evento di tipo *"urn:rfidlab:epcis:bizstep:trash-canceled"* al sistema DWS. Se entro questo tempo non viene fatta nessuna delle due operazioni, il processo di lettura viene confermato automaticamente. Due esempi di schermata riepilogativa di fine lettura sono mostrati in Figura [4.20](#page-82-0) e in Figura [4.21.](#page-82-1)

Dalla schermata principale, ossia quando la Box RFID si trova nello stato "Pronto", è possibile consultare le informazioni relative all'ultimo scarico confermato, cliccando sull'apposito pulsante (nel quale sono riportati la data e l'ora dell'evento). In Figura [4.22](#page-83-0) è mostrato il riepilogo di uno scarico in cui era presente un solo tag intervento.

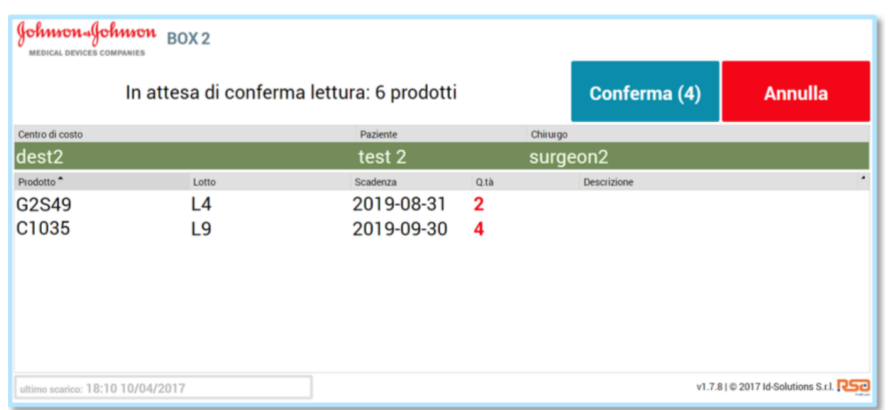

Figura 4.20: Schermata riepilogativa di una lettura durante la quale è stato rilevato un solo tag intervento

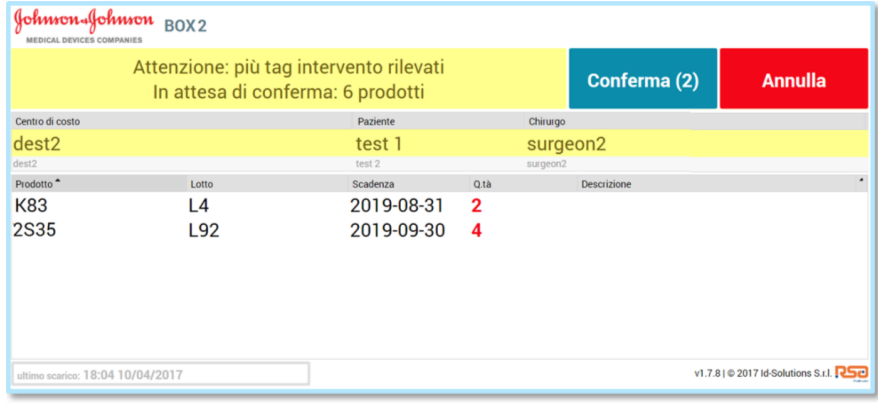

<span id="page-82-1"></span>Figura 4.21: Schermata riepilogativa di una lettura durante la quale sono stati rilevati più tag intervento

<span id="page-82-0"></span>

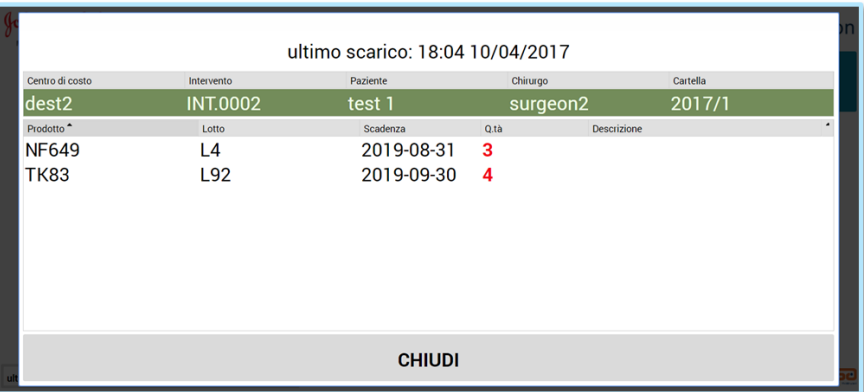

<span id="page-83-0"></span>Figura 4.22: Schermata riepilogativa dell'ultimo evento di trash

L'interfaccia utente visualizza, inoltre, un particolare messaggio di errore qualora il server locale dedicato al sistema RFID Resolution dovesse riscontrare problemi di comunicazione con la Box RFID.

Il processo di Trash è quindi composto dai seguenti step:

- 1. Gli operatori di sala, inseriscono tutti i tag degli item utilizzati nell'intervento all'interno di un sacco, insieme all'eventuale tag intervento (che, per praticità, solitamente viene incollato sul sacco stesso).
- 2. L'operatore addetto alla movimentazione dei sacchi del consumato posiziona il sacco nella Box RFID e preme il pulsante presente sull'interfaccia utente. Una volta avviata la lettura RFID vengono mostrate a video le informazioni rilevate. Durante la lettura, l'operatore ha la possibilità di annullare il processo.
- 3. Dopo un numero di secondi configurabile, la lettura RFID si interrompe automaticamente e viene mostrata l'interfaccia di conferma (vedi Figure [4.20](#page-82-0) e [4.21\)](#page-82-1). Da questa interfaccia l'operatore può scegliere se confermare la lettura o annullarla (tutti i dati letti andranno persi). Se l'utente non effettua alcuna operazione entro un tempo configurabile, lo scarico viene confermato automaticamente. Una volta confermato lo scarico, i tag item letti vengono contrassegnati come

#### **4.2. Ospedale 77**

scaricati e ad essi vengono associati i dati relativi all'intervento (qualora sia stato letto almeno un tag intervento).

L'output del processo è l'elenco tag item letti associati ad un eventuale tag Il processo di Trash standard può generare due tipologie di eventi, entrambi associati al readPoint della Box RFID:

- se durante il processo di Trash viene rilevato almeno un item, il sistema genera un evento con bizStep *"urn:rfidlab:epcis: bizstep:trash"*, da cui è possibile ricavare l'elenco degli item scaricati. Se viene rilevato almeno un tag intervento, tramite questo evento EPCIS è possibile anche ricavare l'associazione puntuale tra il consumato e le informazioni relative all'intervento.
- se durante il processo di Trash viene rilevato almeno un tag intervento, il sistema genera un evento con bizStep *"urn:rfidlab:epcis: bizstep:trash-int"*, da cui è possibile ricavare l'elenco tag intervento scaricati. Questo evento è utile per individuare gli scarichi privi di prodotti, ma associati ad un tag intervento.

Gli eventi generati dal processo di Trash sono memorizzati nel sistema locale dell'ospedale e sul database del sistema cloud (i dati sono inviati al sistema cloud per mezzo dei servizi esposti da DWS). I dati generati sono quindi consultabili dalla Dashboard e sono disponibili per eventuali integrazioni basate sui servizi esposti dal sistema DWS.

Il processo di Trash è stato totalmente modificato durante la reingegnerizzazione del sistema. Precedentemente, infatti, non era presente l'interfaccia web interattiva e l'utente avviava la lettura premendo un pulsante collocato direttamente sulla Box RFID. Durante il processo di Trash, gli utenti non avevano quindi la percezione di ciò che veniva letto dal dispositivo.

Durante la reingegnerizzazione del sistema, sono state sviluppate due varianti al processo di Trash standard, create appositamente per il caso "Benelux" e per il caso "Australia". In particolare:

• per il caso "Benelux" è stata fatta una modifica per rendere obbligatorio l'utilizzo del tag intervento, in quanto l'integrazione con l'ERP dell'ospedale, necessitava delle informazioni relative all'intervento.

• il processo di Trash in uso presso i tre ospedali australiani, per l'avvio della lettura richiede all'utente di selezionare manualmente la sala operatoria presso cui effettuare lo scarico. Una volta selezionata la sala operatoria di interesse (cliccando su un apposito pulsante), la lettura RFID viene avviata automaticamente.

#### **4.2.7 Reso e altri processi di outbound**

Il processo di Reso, che ad Agosto 2018 era utilizzato solo in Italia, è utile per tracciare la restituzione di prodotti da un ospedale verso il CEDI di provenienza. Esso può essere visto come uno scarico di materiale effettuato presso una determinata locazione (bizLocation) associata all'ospedale. Questo processo consiste in una lettura RFID, effettuata tramite il terminale mobile, dei tag applicati sui prodotti e presuppone che le confezioni da rendere non siano state aperte.

Il prerequisito fondamentale per l'esecuzione del processo di Reso è che sia stato effettuato il processo di Etichettatura per i prodotti rilevati e che i dati da esso generati siano stati sincronizzati correttamente sul il server locale dell'ospedale.

Durante il processo di Reso la lettura RFID viene eseguita quando l'operatore mantiene premuto il grilletto del terminale. L'interfaccia segnala ciascun nuovo tag letto con un suono e un contatore dei tag totali. Ad ogni rilascio del grilletto il terminale mobile contatta il server (che effettua un'elaborazione di quanto letto fino a quel momento) e mostra l'elenco degli item letti raggruppati per codice prodotto. L'operatore può espandere ciascun codice prodotto per vedere tutti i seriali degli item letti; se compare un asterisco accanto al seriale, significa che quell'item non è stato letto tramite RFID ma fa parte di una confezione che contiene altri item che sono stati rilevati. Siccome il processo di Reso assume che vengano rese solamente le confezioni sigillate, l'operatore deve verificare di leggere tramite RFID tutti i tag item appartenenti ad una box. Terminata la lettura RFID, l'operatore può selezionare manualmente i prodotti fisicamente presenti, ma non rilevati (appartenenti però ad una confezione il cui tag box è stato letto) e può deselezionare manualmente i prodotti letti, che non devono essere coinvolti nel processo di Reso.

L'output del processo è un evento EPCIS da cui è possibile ricavare l'elenco degli item resi. Il bizStep relativo a questo evento è *"urn:rfidlab:epcis:bizstep:return"*, mentre il readPoint è il codice associato al terminale mobile con cui viene eseguito il processo. Gli eventi generati sono memorizzati sia sul sistema locale, che sul sistema cloud. I dati generati, pertanto, sono consultabili dalla Dashboard e sono disponibili per eventuali integrazioni basate sui servizi esposti dal sistema DWS.

Dal punto di vista operativo il processo di Reso non ha subito variazioni durante la procedura di reingegnerizzazione del sistema.

Il processo di Reso è un processo di outbound differente dal processo di Trash. Per il sistema "Australia", per il quale questo processo non è previsto, è stato realizzato un processo di outbound per la rimozione degli item dallo stock. Questo processo non richiede hardware RFID e viene effettuato per mezzo di un'interfaccia utente web-based. Durante questo processo l'utente deve leggere il codice a barre del tag item preprogrammato desiderato: il sistema mostrerà a video un riepilogo delle informazioni associate al tag durante il processo di Etichettatura, in modo che l'utente possa fare tutte le verifiche del caso. Prima di confermare il processo, l'utente ha la possibilità di inserire un commento per indicare le cause che hanno portato alla rimozione dell'item dallo stock. Alla conferma viene generato un evento EPCIS avente come bizStep *"urn:rfidlab:epcis:bizstep:outbound"* e come readPoint è il codice associato all'interfaccia utente web-based tramite la quale viene eseguito il processo. Al momento della conferma viene inoltre inviata una mail contenente le informazioni relative all'item coinvolto e l'eventuale commento inserito dall'utente.

## **Capitolo 5**

# **I servizi cloud**

In questo capitolo viene fatta una panoramica sui servizi cloud messi a disposizione dal sistema. Questi servizi sono installati sulla piattaforma cloud di Google (*GCP*, Google Cloud Platform), le cui caratteristiche principali sono presentate nel Capitolo [2.](#page-22-0)

Tramite questo sistema cloud si vuole garantire la disponibilità dei dati, la loro sicurezza, la loro condivisione con sistemi sviluppati da terze parti e la loro disponibilità.

Sulla piattaforma cloud è installato l'applicativo DWS che raccoglie i dati generati dai processi eseguiti nei CEDI e negli ospedali (vedi Capitolo [4\)](#page-44-0), e li rende disponibili per eventuali integrazioni. I dati collezionati dal sistema DWS, possono essere visualizzati tramite un'applicazione web, accessibile tramite Internet, chiamata Dashboard. La Dashboard consente inoltre la consultazione e la modifica delle anagrafiche di prodotti e interventi. Le informazioni modificate, sono sincronizzate sui server locali delle strutture interessate tramite i servizi di sincronizzazione *Sync Server*, installato su GCP, e *Sync Client*, installato sui server locali di tutte le strutture aderenti al progetto RFID Resolution. Su GCP sono inoltre installati alcuni task App Engine che forniscono servizi aggiuntivi come, ad esempio, l'invio di alert per i prodotti in scadenza.

Ad Agosto 2018, erano gestiti due progetti cloud separati: uno per l'Australia e

l'altro per l'area EMEA. In Figura [5.1](#page-89-0) è mostrata l'architettura cloud per il progetto relativo all'area EMEA. L'architettura del sistema cloud Australia, non è presentata in quanto è strutturata in modo del tutto simile: l'unica differenza rispetto al sistema EMEA, sono i task configurati su App Engine.

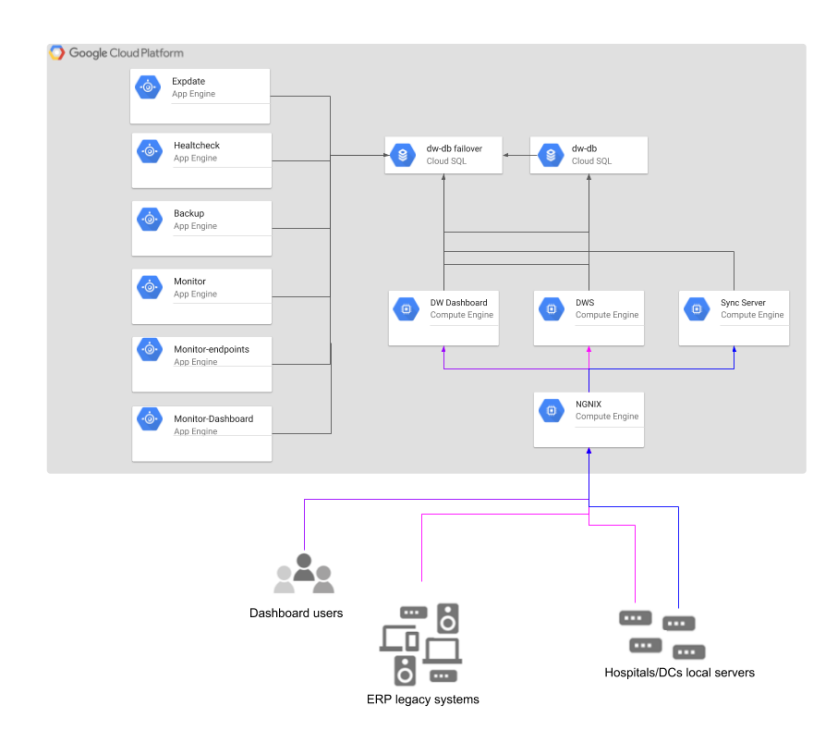

<span id="page-89-0"></span>Figura 5.1: Architettura del sistema cloud configurato per l'area EMEA (attualmente condiviso dai sistemi "Italia" e "Benelux")

Come è possibile notare dalla Figura [5.1,](#page-89-0) sul sistema sono presenti due database Cloud SQL:

- **dw-db**: che è il database principale, sul quale possono essere fatte operazioni di lettura e scrittura;
- **dw-dw-failover**: che è la replica di dw-db, popolata automaticamente da GCP.

Questa base di dati è accessibile in sola scrittura ed è utilizzata dal servizio DWS, dalla Dashboard, dal Sync Client e dai task App Engine.

I servizi che sono installati su istanze Google Compute Engine sono:

- **DWS**, che raccoglie ed espone i dati generati dai processi RFID;
- **DW Dashboard**, un'applicazione web che consente di visualizzare ed esportare i dati raccolti dal sistema DWS e consente la visualizzazione e l'aggiornamento delle anagrafiche prodotti e interventi;
- **Sync Server**, che permette la sincronizzazione dei dati tra il sistema cloud e i sistemi locali installati nelle varie strutture

Su un'altra istanza di Google Compute Engine è installato il reverse proxy NGINX, che serve per reindirizzare le richieste effettuate dai client esterni ad uno dei tre servizi sopra elencati.

Come mostrato in Figura [5.1,](#page-89-0) sul sistema cloud sono presenti alcuni task App Engine. In particolare:

- **Expdate**, che invia report mensili relativi ai prodotti in scadenza;
- **Backup**, che effettua un backup periodico del database;
- **Healtcheck**, che invia una e-mail di alert quando un server locale non riesce a sincronizzare i prodotti attesi per il ricevimento;
- **Monitor**, che invia una e-mail di alert quando un server locale non genera eventi per un tempo configurabile;
- **Monitor-endpoints**, che invia una e-mail di alert riepilogativa degli errori riscontrati sui vari server locali;
- **Monitor-dashboard**, che espone un'interfaccia utente riepilogativa tramite la quale è possibile visualizzare lo stato dei sistemi locali.

Sul sistema cloud configurato per l'Australia è presente anche un task che genera report riepilogativi con cadenza giornaliera.

Tutti i task presenti su App Engine utilizzano il database di failover.

Prima della reingegnerizzazione del sistema era disponibile solamente la Dashboard, la quale aveva una grafica differente rispetto a quella odierna e un numero di funzionalità limitato. La base di dati a cui attingeva la Dashboard aveva una struttura totalmente differente e i dati venivano esposti agli applicativi sviluppati da terze parti direttamente dai sistemi locali installati presso le varie strutture, tramite scambio di file CSV (con cartella codivisa o via FTP) o tramite tabella locale condivisa. Il passaggio ad un sistema cloud organizzato in questo modo e basato sulla piattaforma messa a disposizione da Google, ha comportato una notevole ottimizzazione del flusso dei dati, della loro disponibilità nonché della loro sicurezza.

Il passaggio a questa piattaforma cloud partendo dalla situazione precedente alla reingegnerizzazione del sistema, ha comportato un notevole sforzo in termini di tempo e di risorse, in quanto si è dovuto procedere alla migrazione dei dati generati da tutte le strutture installate in Italia e in Benelux fino a Maggio 2017 (il go-live del sistema "Australia" è avvenuto a Novembre 2017) e all'aggiornamento del sistema locale installato presso tutte le strutture. Maggiori dettagli relativi alla reingegnerizzazione del sistema e alla procedura di migrazione dei dati, sono illustrati nel Paragrafo [5.1.](#page-91-0)

## <span id="page-91-0"></span>**5.1 La reingegnerizzazione del sistema Cloud**

La reingegnerizzazione del sistema cloud ha comportato un cambiamento radicale della struttura del sistema, delle modalità di scambio dei dati ed del loro formato. Sono stati introdotti numerosi servizi aggiuntivi, mentre la maggior parte di quelli esistenti sono stati modificati.

La nuova piattaforma cloud è installata su Google Cloud Platform, pertanto è dotata di alti standard di sicurezza e Google garantisce un tasso di disponibilità dei dati pari al 99,5%.

In Figura [5.2](#page-92-0) è mostrato uno schema che riassume le differenze principali tra il sistema cloud pre-reingegnerizzazione (AS-IS) e il sistema cloud attuale (TO-BE).

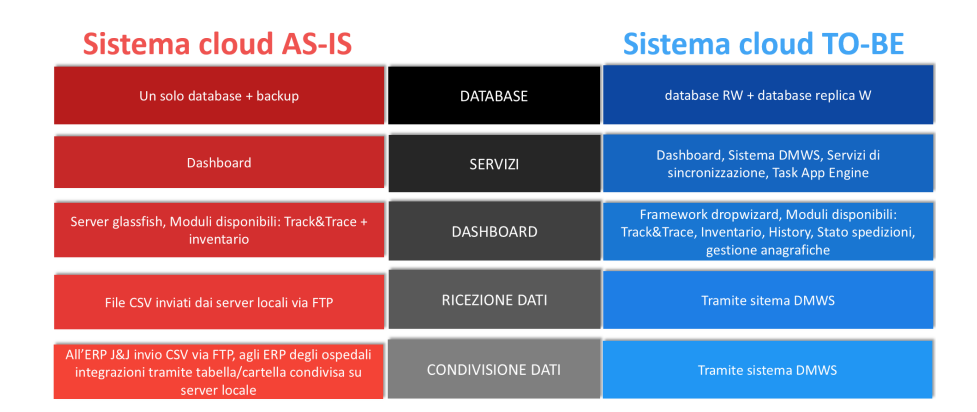

<span id="page-92-0"></span>Figura 5.2: Confronto tra sistemi cloud pre-reingegnerizzazione, "AS-IS", e postreingegnerizzazione, "TO-BE"

Il passaggio alla nuova piattaforma cloud è avvenuto a Maggio 2017. Per renderlo possibile è stato necessario sia migrare i dati memorizzati nel sistema cloud pre-reingegnerizzazione, che aggiornare il software su tutti i sistemi locali attivi al momento della migrazione, in modo tale da rendere possibile l'invio dei dati al servizio DWS.

In seguito, sono presentate le caratteristiche del sistema cloud prima e dopo la sua reigegnerizzazione ed è illustrato il processo di migrazione dei dati dal sistema cloud "AS-IS" al sistema "TO-BE".

### <span id="page-92-1"></span>**5.1.1 Il sistema cloud "AS-IS" (pre-reingegnerizzazione)**

Prima del processo di reingegnerizzazione, il sistema cloud risiedeva sulla piattaforma cloud di Aruba. Sulla piattaforma cloud era presente un solo database SQL di cui, periodicamente, venivano fatti dei backup.

I dati generati dai processi locali negli ospedali venivano memorizzati all'interno di file CSV ed inviati via FTP al sistema cloud. Il sistema cloud memorizzava i dati solamente sotto forma di Track&Trace e i file CSV venivano inviati via FTP al sistema ERP utilizzato da Johnson&Johnson Italia (prima della reignegnerizzazione del sistema, questa era l'unica integrazione software attiva basata sui dati memorizzati nell'ambiente cloud). Il formato dei dati Track&Trace, utilizzato anche dal sistema cloud "TO-BE", consente la visualizzazione delle informazioni in modo compatto: ogni record della relativa tabella è associato all'epc di un tag item (che funge da chiave primaria); ciascun record contiene le seguenti informazioni:

- le date in cui sono stati effettuati i processi di Etichettatura, Spedizione, Ricevimento, Inventario, Scarico e Reso. Per ciascun processo è disponibile un solo campo di tipo data e ora, pertanto, con il sistema cloud pre-reingegnerizzazione, non si aveva la visbilità di eventuali processi eseguiti più volte sullo stesso epc. In particolare, per Spedizione, Ricevimento e Inventario, il relativo campo mostrava la data dell'ultimo processo effettuato. Per il Trash e il Reso, invece, veniva memorizzata la data del primo evento. Queste logiche di aggiornamento delle date sono state realizzate sulla base di requisiti specifici esposti da Johnson&Johnson Italia;
- la bizLocation presso la quale l'item ha subito l'ultimo processo;
- il readPoint tramite il quale è stato effettuato l'ultimo processo;
- le informazioni relative alla spedizione;
- le informazioni relative all'intervento (ad esempio, codice intervento, sala, anno, id cartella clinica);
- il nome dell'ultima sessione inventariale durante la quale è stato rilevato l'item.

Avendo solamente una struttura dati di questo tipo, non era pertanto possibile ricostruire la storia dei singoli item, in quanto non si aveva traccia di eventuali eventi duplicati (scarichi multipli, ricevimenti e spedizioni interne) e delle rettifiche manuali sui dati richieste dai clienti (come, ad esempio, l'annullamento di scarichi effettuati erroneamente).

Anche il sistema cloud AS-IS metteva a disposizione un'applicazione web chiamata *Dashboard*, tramite il quale era possibile consultare i dati sotto forma di Track&Trace. Sulla Dashboard era inoltre presente un modulo utilizzato dagli utenti di Johnson&Johnson Italia per effettuare rettifiche inventariali. Ossia carichi e scarichi manuali generati a partire dall'elenco dei dati raccolti tramite il processo di inventario. Questa funzionalità è presente anche nella Dashboard TO-BE e non ha subito variazioni sostanziali. La Dashboard AS-IS era stata sviluppata in Java utilizzando le librerie GWT e Smart GWT di Google e risiedeva su un'instanza del server applicativo Glassfish.

Oltre alla Dashboard, sul sistema cloud AS-IS era configurato il servizio per l'invio dei file CSV al sistema ERP utilizzato da Johnson&Johnson Medical Italia.

#### **5.1.2 Il sistema cloud "TO-BE" (post-reingegnerizzazione)**

Il sistema cloud attuale è stato installato sulla piattaforma cloud di Google (GCP). Per ogni progetto cloud (Ad Agosto 2018, EMEA e Australia) sono presenti due database: un database per le operazioni di lettura e scrittura, e una sua replica accessibile in sola lettura. Tramite GCP, è molto semplice creare e rimuovere delle repliche dei database da utilizzare, per esempio, per effettuare delle attività di test.

I dati generati dai processi locali effettuati negli ospedali e nei CEDI, vengono salvati in formato JSON e su una tabella dedicata sul server locale ed inviati al sistema cloud tramite chiamate HTTPS, richiamando l'apposito servizio esposto dall'applicativo DWS. Non appena ricevuti, i dati vengono memorizzati immediatamente sul database Cloud SQL (dw-db) sotto forma di eventi all'interno di una tabella chiamata *res\_event*. Ciascun evento contiene:

- l'epc del tag (item o intervento) coinvolto;
- la data dell'evento;
- la data di registrazione del record associato all'evento sul database cloud;
- la tipologia di evento, ossia il bizStep (ad esempio, *'urn:rfidlab:epcis:bizstep: receiving'*, per il processo di ricevimento);
- la bizLocation e il readPoint;
- un id numerico e progressivo, che identifica univocamente il record.

A seconda della tipologia di evento, possono inoltre essere presenti le informazioni relative alla spedizione, quelle relative all'intervento e il nome della sessione inventariale.

Ogni due minuti viene eseguito automaticamente un task che aggiorna i dati in formato Track&Trace (presentato nella sottosezione precedente), a partire dalla storia degli eventi, cioè dal contenuto della tabella res\_event. I dati in formato Track&Trace sono memorizzati all'interno di una tabella chiamata *res\_tracktrace*. Grazie alla disponibilità di due strutture dati differenti, è possibile visualizzare i dati in modo compatto, senza perdere informazioni relative allo storico degli eventi.

Non appena i dati vengono recepiti dal sistema DWS, sono immediatamente disponibili per eventuali integrazioni. Ad Agosto 2018 12 sistemi erano integrati con RFID Resolution grazie ai servizi standard messi a disposizione dal sistema DWS. In seguito alle attività di migrazione dei dati, è stata standardizzata anche la modalità di integrazione con il sistema ERP utilizzato da Johnson&Johnson Medical Italia.

Sul sistema cloud "TO-BE", sono installati:

- **Il sistema DWS** che raccoglie i dati generati dai processi eseguiti nei CEDI e negli ospedali, e li rende disponibili per eventuali integrazioni.
- **La Dasbhoard**, tramite la quale è possibile consultare i dati collezionati dal sistema DWS. Nel sistema cloud reingegnerizzato, la Dashboard contiene, oltre al modulo **Track&Trace**, i moduli:
	- **– History**, con cui consultare la storia completa degli eventi
	- **– Stato Spedizioni**, con cui consultare lo stato delle varie spedizioni fatte dai CEDI verso gli ospedali
	- **– Gestione Anagrafica**, tramite il quale è possibile esportare e modificare l'anagrafica dei prodotti e delle informazioni relative agli interventi;
	- **– Rettifiche inventariali**, che consente di effettuare rettifiche inventariali (ricevimenti e scarichi) a partire dai dati ottenuti con il processo di inventario. Questo modulo, ad eccezione della grafica, non ha subito variazioni sostanziali rispetto alla versione che era messa a disposizione da sistema "AS-IS".

I vari moduli della Dashboard "TO-BE" sono illustrati nel dettaglio nei paragrafi dedicati.

- I servizi necessari per la **sincronizzazione** dei dati tra il sistema cloud e i vari sistemi locali.
- alcuni **task App Engine**, che forniscono servizi aggiuntivi come, ad esempio, l'invio di alert per i prodotti in scadenza.

## **5.1.3 Il processo di migrazione dal sistema cloud "AS-IS" al sistema cloud "TO-BE"**

Il passaggio definitivo al nuovo sistema cloud è avvenuto a Maggio 2017 e ha richiesto, oltre che alla migrazione dei dati memorizzati sul vecchio ambiente cloud, l'aggiornamento del software aplicativo su tutti i sistemi locali attivi.

Prima della reingegnerizzazione dell'ambiente cloud, i sistemi locali (ospedali e CEDI) inviavano al sistema cloud i dati genereati dai processi in formato CSV. Il sistema cloud ("AS-IS") memorizzava su database i dati solamente sotto forma di Track&Trace (vedi Paragrafo [5.1.1\)](#page-92-1), perdendo così le informazioni complete relative alla storia degli item.

Dato che il sistema cloud post-reigegnerizzazione si basa sugli eventi subiti dagli item, ossia sulla loro storia, la migrazione dei dati storici non è stata effettuata a partire dal contenuto del database del sistema "AS-IS", ma elaborando i file CSV memorizzati sul vecchio sistema cloud. Tramite questa elaborazione sono stati generati 16.072.712 record relativi ad eventi.

Per poter abilitare l'invio dei dati al nuovo sistema cloud, è stato aggiornato il software applicativo sui 54 sistemi locali attivi al momento della migrazione (52 ospedali e 2 CEDI). Questo aggiornamento ha richiesto all'incirca 18 giornate di lavoro.

Una volta terminato l'aggiornamento del software applicativo sui sistemi locali, sono stati migrati i dati inviati al sistema cloud "AS-IS" durante la fase di transitorio.

## **5.2 Il sistema Datawarehouse Web Service**

Il sistema DWS offre i servizi necessari per la raccolta dei dati generati dai processi eseguiti nei sistemi locali configurati per le varie strutture aderenti al progetto RFID Resolution, e la loro esposizione per altri sistemi come la Dashboard e i sistemi ERP esterni sviluppati da terze parti.

Questo sistema è installato su un'istanza Google Compute Engine (GCE) e i servizi esposti sono accessibili tramite il reverse proxy NGINX configurato anch'esso nel medesimo ambiente cloud. I dati raccolti da DWS, vengono memorizzati sul database Cloud SQL dw-db e sono replicati automaticamente sul database di failover (dw-db-failover).

La Dashboard (vedi Paragrafo [5.4\)](#page-103-0) è un portale web che consente, tra le varie funzionalità offerte, la visualizzazione dei dati raccolti dal sistema DWS. I dati visualizzati tramite la Dashboard vengono estratti direttamente dal database dw-db-failover.

Il sistema DWS, tramite una serie di servizi RESTful, espone i dati raccolti ai sistemi esterni come, ad esempio, gli ERP degli ospedali. I dati generati dai processi possono infatti essere esportati per mezzo di chiamate HTTPS nei formati JSON, XML e CSV. Tutte le richieste devono specificare le credenziali (nome utente e password) secondo lo standard HTTP Basic Authorization (RFC2617). Ogni utente è autorizzato ad accedere solo a un sottoinsieme dei dati: possono infatti essere impostati filtri sia per codice fornitore (ad esempio, per visualizzare le informazioni relative ai soli prodotti Johnson&Johnson), che per BizLocation.

Per ciascuna richiesta effettuata, possono essere impostati dei filtri per i seguenti parametri:

- **from**: filtro sull'identificativo numerico dei record registrati (maggiore o uguale);
- **to**: filtro sull'identificativo numerico dei record registrati (minore o uguale);
- **from\_time**: filtro sul campo *"record\_time"*, che indica la data di memorizzazione del record sul sistema cloud (maggiore o uguale);
- **to\_time**: filtro sul campo *"record\_time"* (minore o uguale);
- **from\_event\_time**: filtro sul campo *"event\_time"*, che indica l'istante in cui è stato effettuato l'evento (maggiore o uguale);
- **to** event time: filtro sul campo *"event time"* (minore o uguale);
- **max**: numero massimo di record per paginazione;
- **location**: filtro sul campo *"bizLocation"* (anche valori multipli separati da ','). Questo filtro ha effetto solo se l'utente ha l'autorizzazione ad accedere ai dati di più locazioni;
- **step**: filtro sul campo *"bizStep"* (anche valori multipli separati da ',');
- **company**: filtro sul campo *"company"* che identifica i vari fornitori; questo parametro ammette valori multipli separati da *','*. Questo filtro ha effetto solo se l'utente ha l'autorizzazione ad accedere ai dati di più produttori;
- **medical\_record**: filtro sul campo *"medicalRecord"* (anche valori multipli separati da *','*);
- **intervention\_tag**: filtro sul campo *"interventionTag"*, che contiene l'epc del tag intervento (anche valori multipli separati da *','*);
- **product**: filtro sul campo *"product"* (sono ammessi anche valori multipli separati da *','*);
- **lot**: filtro sul campo "lot" (anche valori multipli separati da *','*);
- **expire** before: filtro sulla data di scadenza (minore o uguale).

## <span id="page-98-0"></span>**5.3 Il sistema per la sincronizzazione dei dati**

Per la sincronizzazione delle informazioni tra i sistemi locali e il sistema cloud sono coinvolti quattro attori: i servizi locali Resolution e Sync Client e i servizi installati sull'ambiente cloud, Sync Server e DWS.

Oltre all'applicativo Resolution, che consente l'esecuzione dei processi, sul sistema locale è presente l'applicativo Sync Client, il quale funge sia da client, richiamando i servizi esposti dal Sync Server, che da server, esponendo servizi richiamabili dall'applicativo locale Resolution. Sync Client può essere configurato per eseguire automaticamente una serie di task, che consentono di: sincronizzare le anagrafiche, sincronizzare gli attesi di ricevimento e inviare eventuali eventi generati dall'esecuzione dei processi, non ancora inviati al sistema DWS e di memorizzare gli eventi sul database locale. I dettagli relativi ai task del sistema Sync Client sono illustrati in seguito, nel paragrafo dedicato. Sync Client espone inoltre un servizio necessario per la scrittura sul database locale, delle informazioni relative agli eventi. Questo servizio viene richiamato dal sistema locale Resolution.

Le informazioni che possono essere sincronizzate sono, quindi, i dati generati dai processi, le anagrafiche (prodotti e interventi) e gli attesi di ricevimento. In particolare:

- per la sincronizzazione dei dati generati dai processi, sulla piattaforma cloud è presente il sistema DWS, il quale espone i servizi ai sistemi client Resolution e Sync Client, presenti su ogni server locale.
- per la sincronizzazione delle anagrafiche e degli attesi di ricevimento, sulla piattaforma cloud è presente il sistema Sync Server, il quale espone i servizi al sistema Sync Client installato su ogni server locale.

Per poter effettuare la sincronizzazione delle informazioni, a ciascun sistema locale è associato un utente le cui credenziali sono memorizzate sul sistema cloud. Grazie alla configurazione dei permessi, ciascun utente è abilitato alla sincronizzazione di determinate informazioni relative a un sottoinsieme specifico di bizLocation. Per un sistema locale potrebbero quindi non essere abilitati tutti i servizi per la sincronizzazione.

Le comunicazioni tra gli applicativi locali Resolution e Sync Client, e gli applicativi remoti DWS e Sync Server, avvengono tramite chiamate HTTPS e vengono sempre iniziate dal sistema locale.

In Figura [5.3](#page-100-0) è mostrata l'architettura del sistema client-server per la sincronizzazione dei dati; per renderla maggiormente consultabile, è mostrato un solo sistema locale.

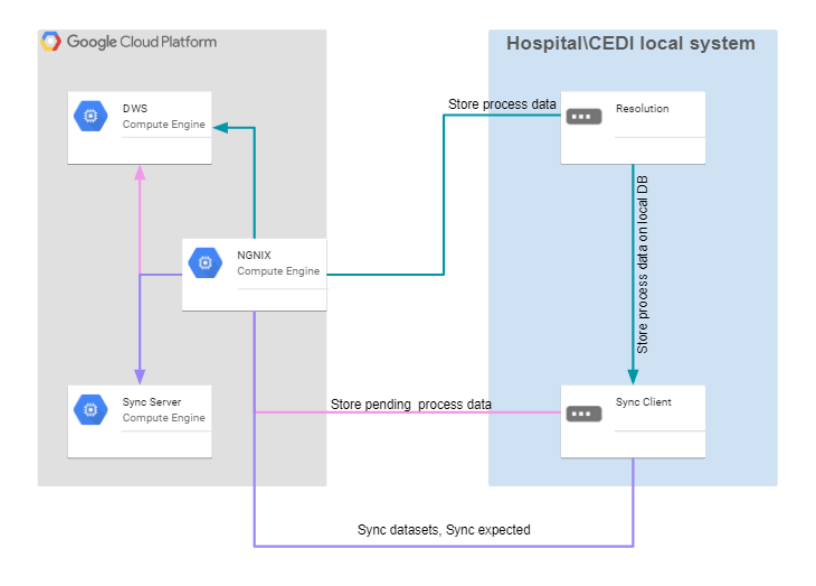

<span id="page-100-0"></span>Figura 5.3: Il sistema client-server per la sincronizzazione dei dati

Verrà ora fatta una panoramica sulla sincronizzazione dei dati generati dai processi e sui task automatici attivabili per il sistema Sync Client.

#### **5.3.1 La sincronizzazione dei dati generati dai processi**

Una volta conclusa l'esecuzione di un processo, il sistema locale Resolution genera i dati relativi all'evento EPCIS, li serializza in formato JSON e li memorizza in un file JSON temporaneo (con estensione *json\_tmp*). Successivamente, Resolution tenta l'invio dei dati al sistema cloud richiamando l'apposito servizio esposto dal sistema DWS. Sia che l'invio remoto abbia successo o che fallisca, Resolution richiama il sevizio esposto dal Sync Client per la memorizzazione dei dati sul database locale. I record memorizzati vengono contrassegnati come *"pendenti"* o come *"sincronizzati"* a seconda dell'esito dell'invio remoto. Resolution modifica quindi l'estensione del file temporaneo in *json*. A prescindere dall'esito dell'invio dei dati al sistema DWS, se il salvataggio sul database locale ha avuto successo, Resolution modifica l'estensione del file in *json\_sent*. Se l'invio ha avuto successo ma il salvataggio sul database locale ha fallito, modifica l'estensione del file in *json\_remote*.

Sync Client, tramite due task in esecuzione automatica (descritti dettagliatamente in seguito), ritenta periodicamente:

- l'invio dei dati in sospeso salvati su database locale;
- il salvataggio su database locale dei file non ancora inviati (aventi estensione *json*) e dei file già inviati al sistema cloud (aventi estensione *json\_remote* ). Se riesce a memorizzare i dati su database, modifica l'estensione dei file processati in *json\_sent*.

L'impiego delle estensioni differenti per i file JSON risulta utile per effettuare attività di diagnostica. In particolare, gli indizi di anomalie sono:

- la presenza di file con estensione *"json\_tmp"*, che indica l'interruzione imprevista durante l'invio remoto (non dovrebbe mai verificarsi);
- la presenza di file con estensione *"json"*, che indica che l'invio remoto il salvataggio su database locale sono falliti. L'unica copia dei dati è il file JSON;
- la presenza di file con estensione *"json\_remote"*, che indica che il salvataggio su database locale è fallito, ma l'invio remoto al sistema DWS è andato a buon fine.

Qualora si dovessero essere verificati degli errori durante la procedura di invio e memorizzazione dei dati generati dai processi su database, il Sync Client, tramite due task in esecuzione automatica:

- Ritenta l'invio dei dati in sospeso salvati sul database locale;
- Ritenta il salvataggio sul database locale:
	- **–** dei file aventi estensione *"json"*, contrassegnandoli come "pendenti";
	- **–** dei file aventi estensione *"json\_remote"*, contrassegnandoli come "già inviati" e se ha successo modifica l'estensione in *"json\_sent"*.

#### **5.3.2 I task del sistema Sync Client**

Nel sistema Sync client sono presenti una serie di task che, se abilitati, vengono eseguiti periodicamente con una frequenza configurabile. Essi consentono di sincronizzare le anagrafiche, gli attesi di ricevimento, di inviare al servizio DWS gli eventi non ancora sincronizzati e di memorizzare sul database locale gli eventi che, per qualche motivo, non sono stati memorizzati al termine dell'esecuzione di un processo.

I task per la **sincronizzazione delle anagrafiche (prodotti e interventi)** consentono di importare sul sistema locale le anagrafiche caricate tramite la Dashboard (vedi Paragrafo [5.4.2\)](#page-115-0). Le anagrafiche caricate tramite questi moduli sono memorizzate sui database del sistema cloud, ciascuna all'interno di una tabella dedicata. Ogni record di anagrafica è associato ad una bizLocation specifica e ad un numero di versione. Sui database memorizzati nei vari sistemi locali sono replicate le stesse tabelle, le quali vengono popolate solamente con i dati relativi alle bizLocation di pertinenza. Per ciascuna tipologia di anagrafica (prodotti, decodifica codici prodotto e interventi), è presente un task dedicato alla sua sincronizzazione. Questa suddivisione è indispensabile, in quanto non tutti i sistemi locali hanno la necessità di gestire tutte le tipologie di anagrafica. Tramite questi task, il Sync Client richiede al Sync Server se ci sono state variazioni (modifiche, aggiunte e cancellazioni), a partire dalla data dell'ultima esecuzione. Questa verifica si basa sul numero massimo di versione associato ai record dell'anagrafica locale, che il Sync Client, al momento della richiesta, comunica al Sync Server. Se il Sync Server individua record relativi alle bizLocation associate all'utente utilizzato dal Sync Client per effettuare la chiamata aventi un numero di versione superiore a quello comunicato, risponde comunicando le variazioni riscontrate.

Per la **sincronizzazione degli attesi di ricevimento**, il Sync Client contatta il Sync Server per verificare se dall'utlima esecuzione, sono stati spediti nuovi prodotti dal CEDI di riferimento. Il Sync Server effettua questo controllo sui dati memorizzati nella tabella degli eventi (*res\_event*) del database di failover (*jj\_dw\_db\_failover*) a partire dall'identificativo dell'ultimo id sincronizzato sul database locale; questo valore è memorizzato sul database locale dell'ospedale e viene comunicato dal Sync Client nel momento in cui effettua la richiesta al Sync Server. Se il Sync Server individua nuovi record di spedizione, memorizza sul database locale le informazioni relative agli item, indispensabili per il processo di Ricevimento e per i processi successivi (ossia: DDT, epc tag box, product reference, lotto e data di scadenza).

## <span id="page-103-0"></span>**5.4 La Dashboard**

La Dashboard è un applicativo dotato di un'interfaccia utente web-based accessibile tramite Internet, che consente di:

- Consultare i dati generati dalle strutture aderenti al progetto RFID Resolution sia sotto forma di History che sotto forma di Track&Trace. E' inoltre disponibile un modulo che permette la verifica dello stato delle spedizioni;
- Gestire l'anagrafica dei prodotti e degli interventi;
- Effettuare rettifiche inventariali.

La Dashboard ha una struttura modulare, nella quale ad ogni modulo corrisponde una delle funzionalità elencate sopra. Ciascun utente può accedere ad uno o più moduli, a seconda dei permessi assegnati.

La Dashboard è stata sviluppata in Java utilizzando il framework Dropwizard; per la realizzazione dell'interfaccia utente sono state utilizzate le funzionalità messe a disposizione dalle librerie GWT e SmartGWT di Google. La Dashboard è installata su un'istanza Compute Engine di Google Cloud e attinge, in sola lettura, ai dati memorizzati sul database di failover (*dw-db-failover*).

I dati esposti dalla Dashboard sono quindi quelli collezionati dal sistema DWS. Prima della reingegnerizzazione del sistema cloud (vedi Paragrafo 5.1), il sistema metteva a disposizione una versione della Dashboard attraverso la quale potevano essere consultati i dati solamente sotto forma di Track&Trace. Durante la reingegnerizzazione del sistema:

- è stata completamente rinnovata l'interfaccia utente;
- è stata modificata la base di dati;
- è stato ottimizzato il modulo Track&Trace;
- è stato realizzato il modulo History;
- è stato realizzato il modulo Shipping Status;
- sono stati sviluppati i moduli per la gestione dell'anagrafica prodotti e interventi.

In Figura [5.4](#page-104-0) è mostrata la pagina principale della Dashboard completa di tutte le sue funzionalità, ciascuna delle quali è accessibile sia tramite il pulsante che tramite l'etichetta dedicata mostrata in alto sulla sinistra della pagina.

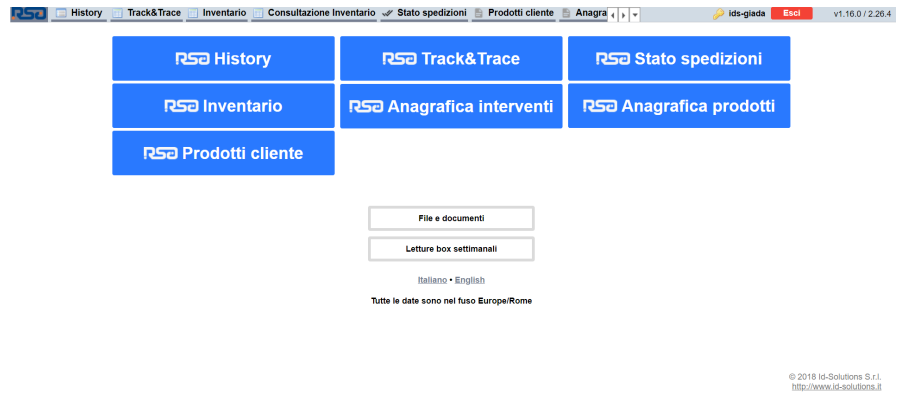

<span id="page-104-0"></span>Figura 5.4: Homepage della Dashboard

Come è possibile notare dalla Figura [5.4,](#page-104-0) i moduli attualmente disponibili sono:

- **History** (vedi Paragrafo 5.4.1.1), che consente di effettuare ricerche filtrate e restituisce lo storico degli eventi individuati;
- **Track&Trace** (vedi Paragrafo [5.4.1.2\)](#page-110-0), che consente di effettuare ricerche filtrate e restituisce i risultati in forma maggiormente compatta rispetto al modulo History;
- **Shipping Status** (o *Stato Spedizioni*, vedi Paragrafo 5.4.1.3), che consente di verificare lo stato di una particolare spedizione;
- **Inventory** (o **Inventario**), che consente di effettuare rettifiche inventariali (carichi o scarichi), sulla base di quanto recepito dai processi locali di inventario. Questo modulo è stato sviluppato ad hoc per un numero ristretto di utenti del sistema e non ha subito cambiamenti sostanziali nel corso della reingegnerizzazione.
- **Product Dataset** (o **Anagrafica prodotti**), che consente di esportare e modificare l'anagrafica prodotti (vedi Sottosezione [5.4.2\)](#page-115-0);
- **Customer Products** (o **Prodotti cliente**), che consente di esportare e modificare l'anagrafica per la decodifica dei codici prodotto "fornitore" in codici prodotto "cliente" (vedi Sottosezione [5.4.2\)](#page-115-0).
- **Intervention Dataset** (o **Anagrafica interventi**), che consente di aggiornare le informazioni utilizzate dai processi locali di associazione/stampa tag intervento(vedi Sottosezione [5.4.2\)](#page-115-0).

Nelle sottosezioni seguenti sono presentate le funzionalità principali dei moduli che sono stati creati o modificati durante il processo di reingegnerizzazione del sistema.

## **5.4.1 I moduli per la consultazione e l'esportazione delle informazioni generate dai processi**

I dati generati dalle varie strutture aderenti al progetto RFID Resolution sono messi a disposizione sia sotto forma di History, che sotto forma di Track&Trace.

Il modulo *History* mette in evidenza tutti gli eventi subiti dagli item senza alcuna limitazione. Per ciascun epc sono mostrati anche gli eventuali eventi duplicati come, ad esempio, Trash multipli. La modalità History consente infatti la ricostruzione della storia di un item e il suo impiego è particolarmente utile per analizzare i dati degli ospedali per cui sono configurati i processi di ricevimento e spedizione interni (sul modulo Track&Trace sono mostrati solamente la data e l'ora degli ultimi processi di spedizione e ricevimento effettuati).

Con il modulo *Track&Trace*, invece, le informazioni relative a ciascun epc vengono raggruppate in un unico record. Questa modalità di consultazione dei dati è utile per tracciare i singoli item lungo i vari step della supply chain.

Nella Dashboard, è presente anche il modulo *Shipping Status*, che consente di verificare lo stato di una particolare spedizione.

#### **5.4.1.1 Il modulo History**

Il modulo History consente la ricostruzione della storia completa di un item, in quanto espone tutti gli eventi in cui esso è coinvolto, compresi anche gli eventuali eventi duplicati (ad esempio scarichi, spedizioni e ricevimenti multipli).

Non appena i dati generati dai processi vengono inviati al sistema DWS, sono automaticamente disponibili sul modulo History, in quanto esso recupera le informazioni dalla tabella *res\_event*.

Utilizzando il modulo History è quindi possibile fare analisi mirate all'individuazione di errori procedurali da parte degli operatori: è, ad esempio, possibile individuare i tag RFID letti più volte dallo stesso punto di lettura.

L'utilizzo del modulo History è particolarmente utile per analizzare i dati degli ospedali per i quali è previsto il trasferimento di dispositivi medici tra due bizLocation interne alla struttura (processo illustrato al paragrafo [4.2.3\)](#page-67-0). Sul modulo Track&Trace sono mostrati solamente la data e l'ora degli ultimi processi di spedizione e ricevimento effettuati, pertanto, il trasferimento di materiale tra due bizLocation interne andrebbe a sovrascrivere le informazioni relative a spedizioni e ricevimenti effettuati in precedenza.

Per effettuare una ricerca e impostare gli eventuali filtri, è necessario cliccare sul pulsante "Query". La schermata per l'impostazione dei filtri di ricerca è mostrata in Figura [5.5.](#page-107-0) A seconda della tipologia di campo, i filtri possono essere impostati tramite: autocompletamento o elenco dei valori, elenco di checkbox, date e checkbox singola. Se per un determinato parametro non viene specificato alcun valore, il sistema considera tutti i valori possibili. Le date sono relative ai processi: ad esempio se dal menu a tendina relativo al parametro *"Processo"* si seleziona il solo processo di

Trash, verranno visualizzati tutti i record associati agli scarichi effettuati nelle date specificate.

Il parametro *"Includi archiviati"* abilita o disabilita la visualizzazione di eventuali eventi duplicati per la terna *epc item - BizStep - BizLocation*.

Dala finestra mostrata in Figura [5.5](#page-107-0) è anche possibile esportare i risultati della ricerca nei formati CSV o Excel (xlsx).

<span id="page-107-0"></span>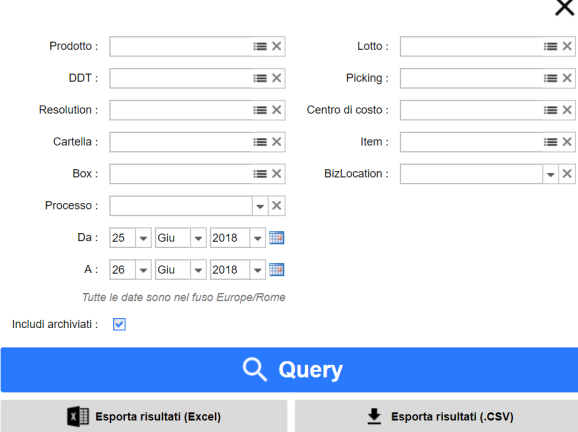

Figura 5.5: Finestra per l'impostazione dei filtri, per la ricerca e l'esportazione di informazioni

I principali campi mostrati dal modulo History sono i seguenti:

- Item: in questo campo viene visualizzato l'epc del tag item o del tag intervento coinvolto. In particolare, conterrà il tag intervento solo per i processi di Associazione/Stampa tag intervento e Scarico tag intervento;
- Processo: tra i processi attualmente gestiti dalla Dashboard rientrano tutti quelli illustrati nel Capitolo [4.](#page-44-0) Oltre ad essi è possibile visualizzare i seguenti eventi:
	- **–** Scarico (Trash) di un tag intervento, utile per tenere traccia degli eventi di Trash durante i quali è stato individuato solamente il tag intervento;
- **–** Scarico non confermato, indica che il processo di Trash è stato annullato (tramite l'interfaccia utente interattiva della Box RFID);
- **–** Trash senza dati, indica che durante il processo di scarico non sono stati rilevati tag RFID.
- BizLocation;
- ReadPoint;
- Data evento: data e ora in cui è avvenuto l'evento;
- Data registrazione: data in cui l'evento è stato registrato sul database cloud. E' diversa dalla "Data evento" per tutti i record importati durante la migrazione e per i record registrati in ritardo a causa di problemi di rete;
- Le proprietà della confezione, ossia: codice prodotto, lotto, data di scadenza, codice produttore e descrizione del prodotto;
- Prodotto cliente: transcodifica del codice prodotto secondo l'anagrafica definita dal cliente;
- Le informazioni relative alla spedizione, ossia: DDT, Picking e tipologia ordine;
- Le informazioni relative all'intervento, ossia: Intervento, Centro di costo, Chirurgo, ID intervento, Tag intervento;
- ID inventario: identificativo dell'ultimo inventario tramite il quale è stato rilevato il tag;
- Box: identificativo della confezione nel formato company\_prefix.item\_ reference.serial\_number. Ovviamente, se il record fa riferimento a un tag item, questo campo non è valorizzato;
- Archiviato: è spuntato se per un determinato epc è gia stato registrato un evento per la stessa coppia "processo-biz Location";

• RFID: è spuntato se l'evento è stato generato da un processo effettuato utilizzando hardware RFID.

Ovviamente, a seconda del processo, alcuni campi potrebbero non essere valorizzati.

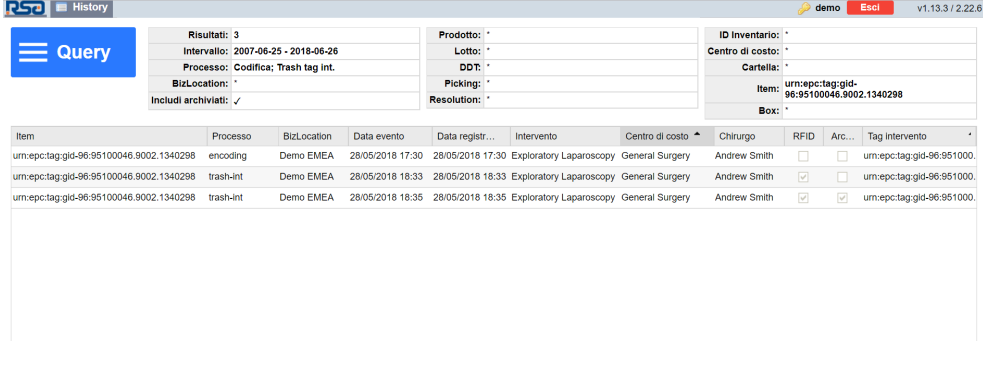

<span id="page-109-0"></span>Figura 5.6: Finestra con i risultati di ricerca

In Figura [5.6](#page-109-0) è mostrata la schermata dei risultati: nella parte superiore è mostrato il riepilogo dei filtri configurati, mentre nella parte inferiore sono mostrati i risultati della ricerca. I record ottenuti possono essere ordinati rispetto a una o più colonne. E' inoltre possibile ordinare le colonne tramite trascinamento.

Nell'esempio mostrato in Figura [5.6](#page-109-0) è stata fatta una ricerca per tutti i processi subiti da uno specifico tag intervento tra il 25/06/2007 e il 26/06/2018. Dai risultati è possibile notare:

- il processo di associazione (nella Dashboard in lingua italiana questo processo è chiamato "codifica"). Questo evento non è contrassegnato come evento "RFID", in quanto il processo di associazione viene fatto tramite lettura barcode;
- un primo processo di scarico ("trash-int"). Dal momento in cui questo processo coinvolge hardware RFID, è presente la spunta nell'apposito campo;
- un secondo evento di scarico. Trattandosi di un evento duplicato, il record è contrassegnato come "Archiviato", ma comunque visibile.

## **5.4.1.2 Il modulo Track&Trace**

Tramite il modulo Track&Trace è possibile effettuare interrogazioni sul database per estrarre informazioni relative ad una specifica struttura o a uno specifico processo. Ciascun record contiene tutte le informazioni che consentono di tracciare un singolo item all'interno della supply chain. Questo modulo mostra le informazioni in modo maggiormente compatto rispetto a quanto avviene con il modulo History e i dati sono aggiornati con un ritardo massimo di due minuti. Ogni bizStep ha un campo dedicato, che viene valorizzato con la data e l'ora in cui ciascun item ha subito quel determinato processo.

Proprio come per il modulo History, anche nel modulo Track&Trace è possibile effettuare ricerche filtrate e i risultati ottenuti possono essere mostrati a video o esportati nei formati Excel (xlsx) e CSV. La schermata per l'impostazione dei parametri di ricerca è identica a quella mostrata in Figura [5.5.](#page-107-0)

I campi visualizzabili tramite il modulo Track&Trace sono i seguenti:

- Item: in questo campo viene visualizzato l'epc del tag item o del tag intervento coinvolto. In particolare, conterrà il tag intervento solo per i processi di Associazione/Stampa tag intervento e Scarico tag intervento;
- BizLocation: bizLocation dove è stato effettuato l'ultimo processo relativo ad un determinato item, ad esclusione dell'Inventario;
- ReadPoint: ultimo read point che ha rilevato un determinato item;
- Le proprietà della confezione, ossia: codice prodotto, lotto, data di scadenza, codice produttore e descrizione del prodotto;
- Prodotto cliente: transcodifica del codice prodotto secondo l'anagrafica del cliente;
- Etichettatura: data e ora in cui è stato generato l'evento di etichettatura per un determinato item;
- Spedizione: data e ora in cui è stato generato l'ultimo evento di spedizione per un determinato item;
- Ricevimento: data e ora in cui è stato generato l'ultimo evento di ricevimento per un determinato item;
- Trash: data e ora in cui è stato generato il primo evento di scarico per un determinato item
- Reso: data e ora in cui è stato generato il primo evento di reso per un determinato item;
- Inventario: data e ora in cui un item è stato rilevato l'ultima volta durante il processo di inventario;
- Codifica: data e ora in cui è stato effettuato il processo di Associazione/Stampa tag intervento. Questo campo è valorizzato solamente nel caso in cui il record sia relativo ad un tag intervento;
- Trash tag. Int: data e ora in cui è stato effettuato uno scarico di un tag intervento. Questo campo è valorizzato solamente nel caso in cui il record sia relativo ad un tag intervento;
- Le informazioni relative alla spedizione, ossia: DDT, Picking e tipologia ordine;
- Le informazioni relative all'intervento, ossia: Intervento, Centro di costo, Chirurgo, ID intervento,Tag intervento;
- ID inventario: identificativo dell'ultimo inventario tramite il quale è stato rilevato il tag;
- Box: identificativo della confezione nel formato company\_prefix.item\_ reference.serial\_number. Ovviamente, se il record fa riferimento a un tag item, questo campo non è valorizzato.

Anche in questo caso, è possibile ordinare i record in base ai valori contenuti in una o più colonne ed è possibile modificare l'ordine delle colonne mediante trascinamento. Facendo doppio click su un record viene visualizzata una schermata contenente i dettagli relativi alla storia di quell'item.

In Figura [5.7](#page-112-0) è mostrata la schermata dei risultati mentre, in Figura [5.8](#page-112-1) è mostrata la finestra contenente i dettagli relativi all'item *07050311.30955.11066*.

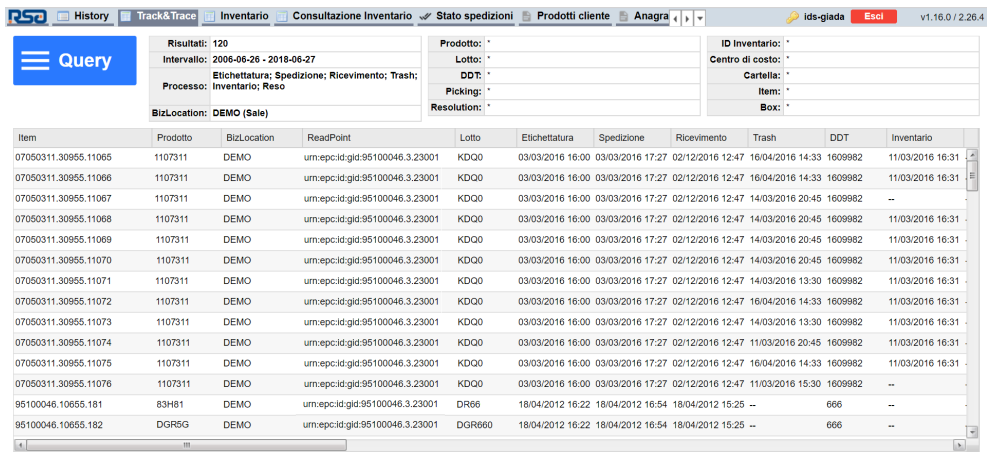

<span id="page-112-0"></span>Figura 5.7: Finestra con i risultati di ricerca in formato Track&Trace

Eventi per: 07050311.30955.11066

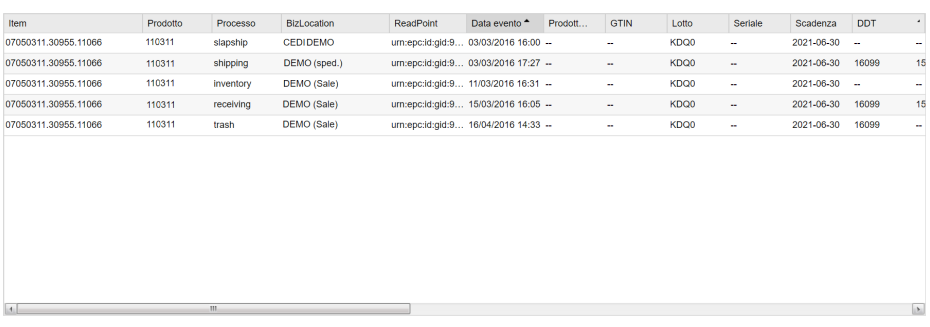

Figura 5.8: Finestra con la storia di un item selezionato a partire dai risultati di ricerca in formato Track&Trace

<span id="page-112-1"></span> $\times$ 

## **5.4.1.3 Il modulo Shipping Status**

Il modulo Shipping Status (o Stato Spedizioni) è un modulo creato ad-hoc per gli operatori del CEDI italiano, il cui scopo è la visualizzazione e l'esportazione delle informazioni relative agli ordini di spedizione. In particolare, il suo sviluppo si è reso necessario in quanto gli operatori del CEDI non sono abilitati all'utilizzo dei moduli History e Track&Trace. La realizzazione di questo modulo è avventua in seguito al processo di reingegnerizzazione dell'ambiente cloud.

Come per i moduli Hisotry e Track&Trace, anche in questo caso è possibile effettuare ricerche filtrate. La schermata per l'impostazione dei filtri è mostrata in figura [5.9.](#page-113-0) A seconda della tipologia di campo, i filtri possono essere impostati tramite autocompletamento o elenco dei valori, elenco di checkbox, date e checkbox singola.

<span id="page-113-0"></span>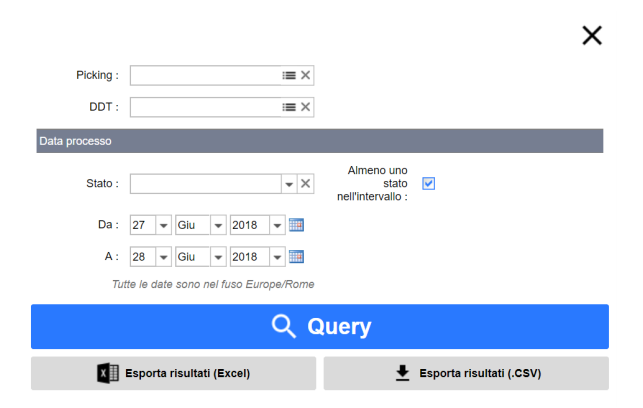

Figura 5.9: Finestra per l'impostazione dei parametri di ricerca per il modulo Shipping Status (Stato Spedizioni)

I risultati della ricerca possono essere mostrati a video o esportati in formato CSV o come foglio di lavoro Excel. In particolare, i campi mostrati tramite questo modulo sono i seguenti:

- Stato attuale dell'ordine;
- Data in cui l'ordine è passato allo stato attuale;
- Codice picking;
- DDT;
- Codice "Resolution" e codice "PO": valori generati dall'ERP attualmente utilizzato da Johnson&Johnson Italia;
- Tipo ordine;
- Codice "Ship To": codice associato alla bizLocation di destinazione;
- Destinazione nel sistema RFID.

In Figura [5.10](#page-114-0) è mostrato un esempio della schermata di visualizzazione dei risultati della ricerca.

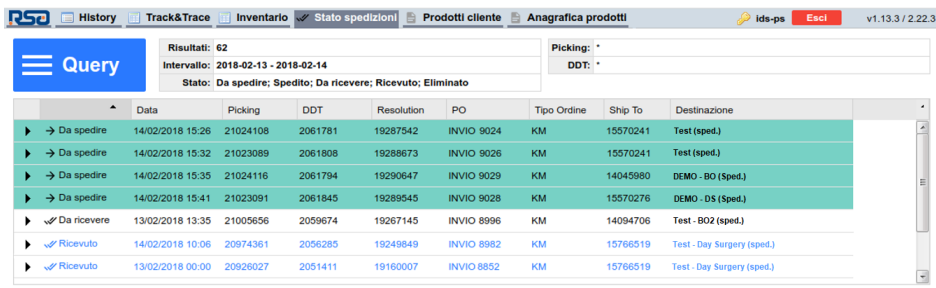

Figura 5.10: Finestra con i risultati di ricerca per il modulo Shipping Status (Stato Spedizioni)

<span id="page-114-0"></span>Cliccando su una riga vengono mostrati i dettagli relativi all'ordine:

- Da spedire: data in cui l'ordine è stato importato dal gestionale installato presso il CEDI;
- Spedito: data in cui l'ordine è stato spedito tramite il processo di Spedizione;
- Da ricevere: data in cui l'ordine è stato reso disponibile per il processo di Ricevimento (da effettuarsi presso l'ospedale di destinazione);
- Ricevuto: data in cui è stato effettuato il processo di Ricevimento presso l'ospedale di destinazione;
- Eliminato: data in cui l'ordine è stato eliminato dall'operatore tramite interfaccia del processo di Spedizione.

I dati visualizzati tramite questo modulo non sono calcolati in tempo reale ma vengono aggiornati periodicamente tramite un servizio dedicato che viene eseguito ogni 5 minuti.

### **5.4.2 I moduli per la gestione delle anagrafiche**

I moduli per la gestione delle anagrafiche consentono l'esportazione per consultazione e il caricamento per aggiornamento, delle anagrafiche sia in formato Excel (xlsx), che in formato CSV. Le anagrafiche sono gestite a livello di bizLocation o per gruppi di bizLocation, qualora essa sia comune a più locazioni (si pensi, ad esempio, a più ospedali appartenenti allo stesso gruppo).

Le angrafiche che possono essere gestite tramite questo sistema sono:

- l'anagrafica prodotti, la quale è indispensabile per il processo di etichettatura (sia presso un CEDI che presso un ospedale);
- l'anagrafica per la transcodifica dei codici prodotto, che è indispensabile per quelle strutture che utilizzano codici prodotto differenti rispetto ai product reference definiti dai fornitori;
- l'anagrafica utilizzata per il processo di Associazione/Stampa tag intervento, ossia gli elenchi di sale, interventi e chirurghi.

Per ognuna di queste tipologie di anagrafiche è presente un modulo dedicato, ma il funzionamento di questi tre moduli è pressochè identico. In Figura [5.11](#page-116-0) è mostrata l'interfaccia per il caricamento dell'anagrafica prodotti.

Prima di poter esportare o importare l'anagrafica è necessario selezionare la bizLocation di interesse dal relativo menu a tendina. Per evitare errori di caricamento, è possibile consentire a uno specifico utente di gestire le anagrafiche di un sottoinsieme

di bizLocation (solitamente vengono creati degli utenti ad-hoc per questo scopo, per i quali è abilitata una sola bizLocation di competenza);

Il caricamento di un file di anagrafica (sia in formato CSV che xlsx), comporta la cancellazione degli eventuali dati già memorizzati su database e il successivo inserimento di quelli contenuti nel file caricato. Qualora si desideri aggiornare l'anagrafica precedentemente inserita occorre:

- Scaricare il file contenente l'anagrafica corrente;
- Modificarlo, aggiungendo i nuovi record ed, eventualmente, cancellare quelli deprecati;
- Caricare il file modificato.

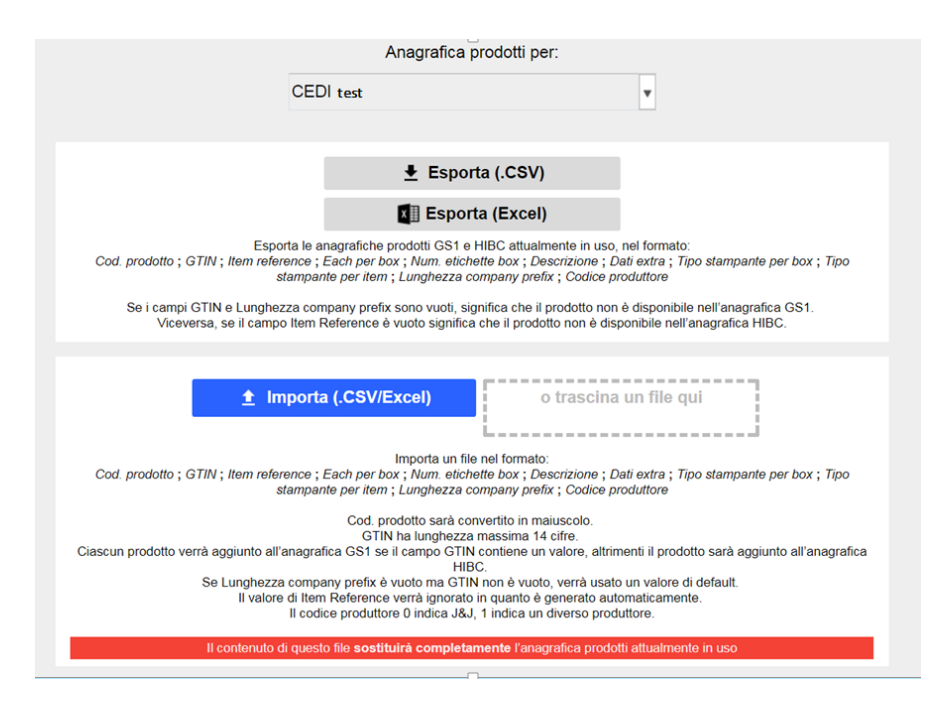

Figura 5.11: Schermata per il caricamento dell'anagrafica prodotti

<span id="page-116-0"></span>Qualora l'anagrafica non dovesse essere formattata nel modo corretto, il sistema mostra a video un messaggio di errore.

Le anagrafiche inserite in questo modo, vengono memorizzate sui database del sistema cloud e vengono replicate sui server locali tramite i servizi per la sincronizzazione (vedi Paragrafo [5.3\)](#page-98-0).

Questo sistema di gestione delle anagrafiche è particolarmente utile in quanto consente di effettuare modifiche da remoto, senza la necessità di collegarsi ai server locali delle varie strutture. In questo modo, le modifiche possono essere fatte anche da personale non tecnico di Johnson&Johnson, degli ospedali e dei CEDI.

## **5.5 Altri servizi cloud**

All'interno dell'ambiente cloud sono presenti alcuni servizi in esecuzione automatica, indispensabili per fornire funzionalità aggiuntive. Questi servizi sono stati sviluppati come task AppEngine e codificati in Python. L'impiego di task AppEngine, rispetto all'utilizzo di una macchina virtuale su ComputeEngine, comporta un notevole risparmio di risorse e consente l'ottimizzazione dell'architettura cloud. Tutte queste funzionalità sono state realizzate in seguito alla reingegnerizzazione dell'ambiente cloud.

Per i progetti cloud "EMEA" (condiviso, ad Agosto 2018, da Benelux e Italia) e "Australia" sono presenti sia task comuni, che task creati ad-hoc per soddisfare esigenze specifiche. In particolare, tra i task comuni rientrano quelli che effettuano un controllo sullo stato dei vari sistemi locali, ossia:

- **Healtcheck**, che invia una e-mail di alert quando un server locale non riesce a sincronizzare i prodotti attesi per il ricevimento. Questa e-mail viene inviata a tutti i membri del team che si occupano della manutenzione del sistema;
- **Monitor**, che invia una e-mail di alert a tutti coloro che gestiscono la manutenzione del sistema, quando un server locale non genera eventi per un certo tempo (parametro configurabile);
- **Monitor-endpoints**, che invia una e-mail di alert riepilogativa degli errori riscontrati sui vari server locali (ad esempio, Box RFID non connessa);

• **Monitor-dashboard**, che espone un'interfaccia utente riepilogativa tramite la quale è possibile visualizzare lo stato del sistema locale per i clienti presso cui è stata abilitata questa funzionalità. In Figura [5.12](#page-118-0) è mostrato un esempio di questa schermata.

I task per il monitoraggio dei sistemi locali sono stati realizzati in modo da poter gestire le manutenzioni in modo proattivo: grazie ad essi è infatti possibile individuare e risolvere eventuali malfunzionamenti prima che sia fatta una segnalazione da parte di Johnson&Johnson. Oltre a migliorare la qualità del servizio di manutenzione, questo sistema consente una migliore organizzazione del lavoro per i membri del team che si occupano delle attività di sviluppo e manutenzione del sistema.

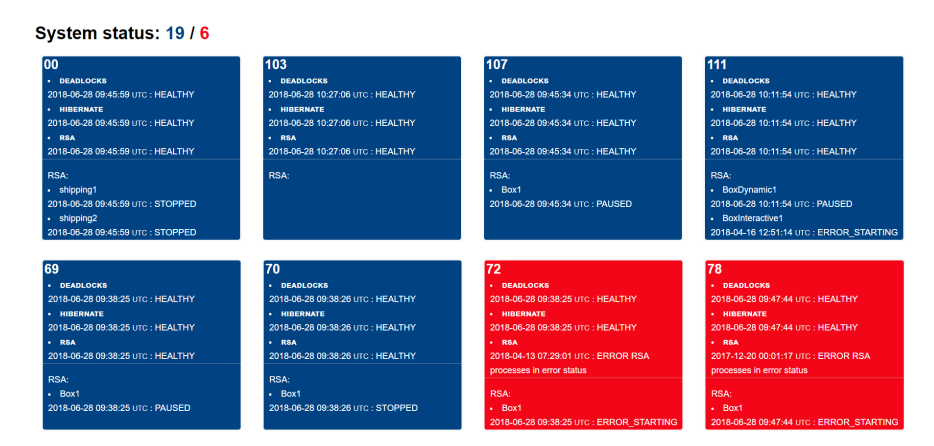

<span id="page-118-0"></span>Figura 5.12: Interfaccia per il monitoraggio dei sistemi locali.

Oltre ai task per il monitoraggio dello stato dei sistemi locali, è comune a entrambi i progetti cloud (EMEA e Australia) anche il task per il backup periodico del contenuto dei database, il quale viene eseguito con cadenza giornaliera.

Per gli Ospedali italiani, è stato creato un task (**Expdate**) per il monitoraggio dei prodotti in scadenza. Questo servizio consente l'invio di e-mail riepilogative relative ai prodotti in scadenza entro 60 giorni a partire dall'istante dell'invio. Per ciascun ospedale per il quale si vuole abilitare il servizio occorre specificare uno o più indirizzi e-mail. Attualmente, per la maggior parte degli ospedali vengono inviate e-mail automatiche sia ai referenti del progetto in ospedale che ai referenti Johnson&Johnson.

Nelle e-mail generate dal task Expdate sono presenti gli elenchi degli ospedali con e senza prodotti in scadenza. Ciascun utente, identificato in modo univoco dal proprio indirizzo e-mail, è abilitato a ricevere solamente le informazioni relative agli ospedali di sua competenza. In allegato a queste e-mail sono presenti i report contenenti i dettagli sui prodotti in scadenza relativi agli ospedali di competenza configurati per il destinatario. In particolare, per ciascun ospedale per cui sono stati individuati prodotti in scadenza viene generato un report in formato XLSX, all'interno del quale sono presenti le informazioni relative ai prodotti in scadenza, ossia:

- Codice prodotto;
- Codice lotto:
- Data di scadenza;
- Id dell'ultima sessione di inventario a cui è stato associato il prodotto;
- Quantità di item in scadenza.

Per gli utenti abilitati alla visualizzazione delle informazioni relative a più ospedali, i report generati vengono accorpati in un unico archivio compresso.

Nel sistema cloud Australia è presente un task (**email-reports**) che, con cadenza giornaliera, invia dei report riepilogativi ottenuti a partire dai dati generati in quella giornata in un determinato ospedale. Questi report vengono inviati alle persone che gestiscono il progetto, sia lato Johnson&Johnson, che ospedale. Essi sono particolarmente utili per gli utenti Johnson&Johnson che, dall'interfaccia della Dashboard, non hanno la possibilità di consultare gli eventi relativi ai prodotti di altri fornitori.

Nel report, sono calcolati i seguenti valori:

• Quantità di interventi, identificati univocamente dal codice *Admission Number*, associati a tag intervento preprogrammati mediante il processo di Associazione. Negli ospedali australiani un'operazione chirurgica, identificata in modo univoco dall'Admission Number, può essere associata a più tag intervento, in quanto in sala operatoria vengono riempiti più sacchi (solitamente tre);

- Numero di tag intervento associati mediante il processo di Associazione;
- Numero di item etichettati a prescindere dal fornitore, sia tramite l'interfaccia Web-Based del sistema Resolution che tramite il sistema SAP utilizzato dagli ospedali;
- Numero di prodotti scaricati tramite il processo di Trash;
- Conteggio degli eventi di scarico durante i quali sono stati rilevati sia i prodotti che il/i tag intervento;
- Conteggio degli eventi di scarico durante i quali sono stati rilevati prodotti, ma non il tag intervento;
- Conteggio degli eventi di scarico durante i quali sono stati rilevati prodotti, e più tag intervento associati ad Admission Number differenti;
- Conteggio degli eventi di scarico durante i quali non è stato rilevato alcun tag RFID;
- Conteggio degli eventi di scarico, ottenuto come somma degli:
	- **–** Scarichi durante i quali non sono stati rilevati tag RFID;
	- **–** Scarichi durante i quali sono stati rilevati solamente tag intervento;
	- **–** Scarichi durante i quali sono stati rilevati solamente tag item;
	- **–** Scarichi durante i quali sono stati rilevati sia tag intervento che tag item.

Pertanto, questo conteggio rappresenta il numero di volte in cui è stata avviata una lettura RFID.

- Numero di volte in cui il processo di Trash è stato annullato dall'utente;
- Per ogni sala operatoria mostrata nell'interfaccia del processo di Trash: numero di volte che è stata selezionata dall'utente per poter avviare la lettura RFID.

I valori così calcolati sono riportati anche in un foglio di lavoro Excel che viene allegato alla mail.

## **Capitolo 6**

# **Sviluppi in corso e Personalizzazioni software**

Il sistema RFID Resolution offre una serie di funzionalità che consentono di tracciare i dispositivi medici attraverso i vari step della Supply Chain, dal momento dell'applicazione del tag RFID, fino al loro utilizzo in sala operatoria. Tramite l'esecuzione dei processi, all'interno di CEDI e ospedali, vengono generati eventi EPCIS (vedi Capitolo [4\)](#page-44-0); il sistema RFID Resolution mette a disposizione una serie di processi standard (tra cui: etichettatura, spedizione, ricevimento, inventario e scarico) ed è stato progettato in modo tale da rendere flessibile la loro configurazione in quanto essa dipende fortemente sia dall'architettura globale del sistema, che da necessità specifiche di determinati clienti. In particolare, per poter soddisfare esigenze specifiche, talvolta è stato necessario effettuare personalizzazioni dei processi standard o creare processi ad-hoc.

Gli eventi EPCIS generati dall'esecuzione dei processi sono memorizzati nell'ambiente cloud dedicato al progetto (vedi Capitolo [5\)](#page-88-0) e sono esposti agli applicativi che si integrano con il sistema tramite una serie di Web Service RESTful. L'integrazione tramite i servizi esposti dal sistema cloud è considerata la modalità di integrazione standard con il sistema RFID Resolution. Potrebbe però accadere che, per far fronte ad esigenze particolari, sia richiesto lo sviluppo di una modalità di integrazione differente e personalizzata per un caso specifico-

Oltre alle attività per la personalizzazione di processi e integrazioni, ad Agosto 2018 erano in corso le attività per la progettazione e la realizzazione di nuove funzionalità da integrare al sistema.

In questo capitolo viene fatta una rapida panoramica relativa alle personalizzazioni dei processi e delle integrazioni e verranno illustrate le principali funzionalità attualmente in fase di sviluppo, mettendo in evidenza quelle maggiormente innovative.

## **6.1 Personalizzazioni dei processi e delle integrazioni**

Il sistema RFID Resolution offre una serie di funzionalità standard, tra cui tutti i processi illustrati nel Capitolo [4](#page-44-0) e i web service messi a disposizione dal sistema cloud (vedi Capitolo [5\)](#page-88-0), indispensabili per la generazione di eventi EPCIS e per la loro esposizione agli applicativi sviluppati da terze parti che si integrano con il sistema RFID Resolution.

In generale, quando si avvia un nuovo ospedale o un nuovo CEDI, vengono proposte le funzionalità standard, in modo da rendere più agevoli la gestione e la manutenzione del sistema, applicando personalizzazioni software ai soli casi di effettiva necessità.

Vi sono però alcune strutture che a causa di particolari esigenze o per ragioni di tipo organizzativo, richiedono una personalizzazione della modalità di integrazione e/o dei processi.

La raccolta e l'analisi dei requisiti relativi alle personalizzazioni richieste, sono fatte qualche mese prima dell'avvio del progetto in produzione presso la struttura richiedente. Può però accadere che, una volta avviato il progetto, insorgano nuove esigenze (solitamente di carattere operativo, legate ai processi) e che, di conseguenza, vengano richieste delle variazioni.

### **6.1.1 Le personalizzazioni dei processi**

Solitamente, le richieste di personalizzazione dei processi vengono effettuate per far fronte a esigenze di carattere operativo: ad esempio, perché gli operatori che devono

utilizzare il sistema (solitamente gli infermieri) sono abituati a lavorare seguendo determinate procedure, incompatibili con i processi standard.

Richieste di questo tipo possono comportare la personalizzazione di un processo esistente o la realizzazione di un processo totalmente nuovo. Potrebbe anche accadere che, introducendo numerose personalizzazioni a un processo standard si generi un processo totalmente differente. Quest'ultimo caso si è verificato con il processo di Trash Australiano: sulla base dei requisiti raccolti prima del go-live del progetto, erano state apportate alcune modifiche al processo di Trash standard, ma durante i primi mesi di utilizzo del sistema sono emersi nuovi requisiti e, come risultato finale, si è ottenuto un processo totalmente differente, sia dal punto di vista procedurale che dal punto di vista dei dati generati.

### **6.1.2 La personalizzazione della modalità di integrazione**

Il sistema cloud del progetto RFID Resolution offre una serie di web service standard per la condivisione degli eventi EPCIS generati dai processi (vedi Sezione [5.2\)](#page-97-0). Questa modalità di integrazione standard implica che il download degli eventi EPCIS sia in carico ai sistemi che si interfacciano con RFID Resolution. Questa scelta è stata fatta per ridurre al minimo i costi di gestione e manutenzione delle integrazioni, in un'ottica di un aumento delle installazioni del sistema su scala globale.

Vi sono però strutture che richiedono integrazioni differenti rispetto a quella standard; ciò avviene principalmente per ragioni di tipo organizzativo (ad esempio, quando l'ospedale non si vuole perdere in carico lo sviluppo del software client che si deve interfacciare con il sistema cloud) o nel caso in cui l'integrazione da realizzare sia particolarmente complessa. In questi casi, solitamente, la scelta migliore consiste nello sviluppare un terzo applicativo (da installare sul server locale del CEDI o della struttura ospedaliera), che scarica i dati dal sistema cloud utilizzando i web service ed effettua tutte le elaborazioni necessarie per la generazione del flusso di dati personalizzato. Ovviamente, trattandosi di un sistema altamente personalizzato, la sua architettura dipende fortemente dai requisiti raccolti.

Prima della reingegnerizzazione del sistema, venivano proposte integrazioni personalizzate basate principalmente su tabelle o file condivisi direttamente sul server locale dedicato al progetto. Ad Agosto 2018 presso delle 18 integrazioni attive presso gli ospedali italiani, 8 si basavano su una modalità di integrazione dei dati deprecata. Ove possibile, è prevista la standardizzazione di queste integrazioni nel medio periodo.

## **6.2 Nuove funzionalità in fase di progettazione e sviluppo**

Il sistema RFID Resolution, nonostante sia una soluzione stabile e installata, ad Agosto 2018, presso una sessantina di strutture, è in costante sviluppo. Oltre agli sviluppi indispensabili per andare incontro ad esigenze specifiche di determinati clienti, ossia la realizzazione di integrazioni e processi personalizzati, sono in corso la progettazione e lo sviluppo di nuove funzionalità.

Ad Agosto 2018 erano infatti in fase di sviluppo diverse funzionalità: dalle più standard come, ad esempio, la creazione di nuovi moduli per la Dashboard (tra cui *Consultazione Interventi* e *Consultazione Inventari*), alle più innovative, come un'interfaccia per la Business Intelligence e un algoritmo per la determinazione delle direzioni tramite la tecnologia RFID.

In questa sezione viene fatta una panoramica relativa alle funzioni maggiormente innovative che erano in fase di progettazione o di sviluppo, ad Agosto 2018.

## **6.2.1 Calcolo della direzione di transito lungo un singolo asse tramite l'impiego di un gateway RFID**

Da un'indagine di quanto presente in letteratura in merito a possibili utilizzi innovativi della tecnologia RFID, è emerso che il calcolo automatico della direzione fosse un tema di ricerca particolarmente interessante ed applicabile a svariati settori, tra cui quello ospedaliero. Tramite una funzionalità di questo tipo si potrebbero, ad esempio, tracciare in modo automatico le movimentazioni di dispositivi medici (dotati di tag RFID) tra le varie aree di magazzino e degli asset tra le varie aree di una struttura.

Relativamente al problema del calcolo della direzione tramite tecnologia RFID, in letteratura sono presenti diverse soluzioni. Oikawa, ad esempio, ha presentato alcuni

metodi basati sulle differenze dei tempi di rilevamento dei tag RFID da parte di due antenne collegate allo stesso reader (Oikawa 2009).

Volpi, Bertolini, Rizzi & Romagnoli hanno presentato una soluzione basata sull'impiego del gateway RFID xArray di Impinj e sui confronti dei tempi di rilevamento dei tag RFID da parte dei differenti settori del dispositivo (Volpi, Bertolini, Rizzi & Romagnoli 2017). Nello studio svolto da Volpi et al., viene utilizzata una configurazione del gate *"overhead"* con un un solo xArray (vedi Figura [6.2\)](#page-127-0), per il quale sono stati abilitati solamente i settori 1, 2 e 6 (lo schema dei settori è presentato in Figura [6.1\)](#page-127-1), i quali sono stati collocati in modo concorde con la direzione di attraversamento del varco. Per il calcolo della direzione di attraversamento, gli autori hanno considerato i *tempi rappresentativi* per i tre settori. Il tempo rappresentativo viene definito come la media pesata dei tempi in cui un tag RFID è stato rilevato da un determinato settore; i pesi utilizzati per il calcolo sono i valori del RSSI di ciascuna lettura. Il primo step per la determinazione della direzione è quindi il calcolo dei tempi rappresentativi di ogni settore, ossia T<sub>R2</sub>, T<sub>R1</sub>, T<sub>R6</sub>. Successivamente, considerando che i tag RFID si muovono dal settore 6 al settore 2, gli autori propongono i seguenti controlli:

- 1. Check 1:  $T_{R1} > T_{R2}$
- 2. Check 2:  $T_{R6} > T_{R1}$
- 3. Check  $3: T_{R6} > T_{R2}$

Considerando che i tag RFID transitano sotto i settori del gateway secondo la sequenza 6-1-2, in una condizione ideale in cui ciascun tag viene rilevato almeno una volta da ogni settore, le tre condizioni dovrebbero verificarsi. Quando le rilevazioni dei tag da parte del gateway non sono state sufficienti per effettuare tutti e tre i controlli, gli autori hanno comunque provato ad applicare almeno un controllo: in particolare il terzo controllo, che analizza i dati rilevati da settori opposti, ha dato buoni risultati.

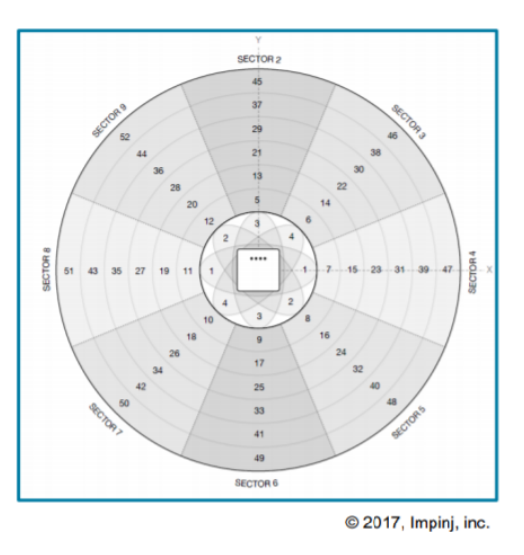

<span id="page-127-1"></span>Figura 6.1: Antenne e Settori del gateway xArray di Impinj

<span id="page-127-0"></span>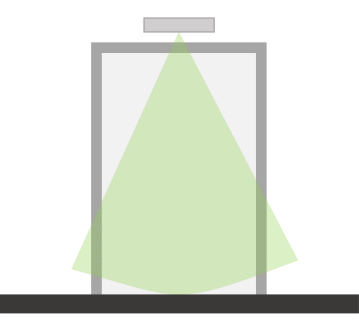

Figura 6.2: Configurazione varco ad un solo gateway "overhead"

Per poter realizzare la funzionalità di rilevamento della direzione tramite tecnologia RFID, è stato utilizzato il lavoro di Volpi et al. come punto di partenza poiché si volevano usare i gateway RFID xArray e xSpan. Si è scelto di utilizzare questi dispositivi in quanto sono compatti e non necessitano di componenti aggiuntivi come, ad esempio, antenne e cavi (vedi Paragrafo [2.1.1\)](#page-28-0).

#### **6.2. Nuove funzionalità in fase di progettazione e sviluppo 121**

Impinj ha realizzato il sistema *ItemSense* che, oltre ad un'interfaccia per la gestione dei reader RFID fissi e dei gateway, mette a disposizione diverse funzionalità, tra cui quelle necessarie per il calcolo della direzione. Questa soluzione presenta però alcuni limiti; il vincolo principale è probabilmente quello legato ai requisiti minimi per la sua installazione e il suo funzionamento: sono infatti richiesti un server dedicato, con CPU a 4 core e 16 GB di RAM, e una rete Ethernet a 1000 Mbps (*Resource Requirements for an Impinj® ItemSense™ Installation* 2018). Questi requisiti sono difficilmente applicabili ad un caso reale, in particolar modo in ambito ospedaliero. Per questo motivo si è deciso di sviluppare un algoritmo ad-hoc da integrare direttamente nel middleware sviluppato da Id-Solutions.

Lo studio dell'algoritmo, che ad Agosto 2018 era ancora in corso, è stato effettuato a partire dalla soluzione presentata da Volpi et al.. Inizialmente è stata fatta una raccolta di dati massiva utilizzando il software *ItemTest* fornito da Impinj, effettuando transiti sia in ingresso che in uscita, con diverse tipologie di tag RFID. Per quanto riguarda la configurazione del varco, è stata mantenuta quella proposta dagli autori, ossia "overhead" con un solo xArray (vedi Figura [6.2\)](#page-127-0), per il quale sono state abilitati i settori 1, 2 e 6. Una configurazione di questo tipo è consigliata per la rilevazione di tag applicati in modo parallelo al pavimento e al gateway, mentre è controindicata per la rilevazione di tag perpendicolari ad essi. Per la rilevazione di tag posizionati diversamente (ad esempio, perpendicolari al pavimento), occorre utilizzare due gateway RFID: o due xArray installati in prossimità degli estremi superiori del varco (configurazione varco "overhead" a due gateway, vedi Figura [6.3\)](#page-129-0) o due xSpan installati orizzontalmente sulle pareti laterali del varco (configurazione varco *"side by side"*, vedi Figura [6.4\)](#page-129-1). Ad Agosto 2018, queste due configurazioni dovevano ancora essere testate.

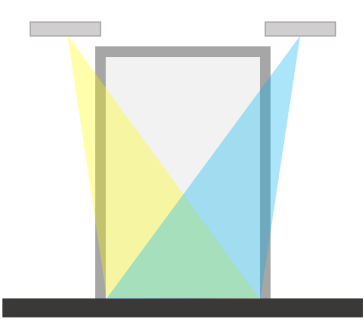

Figura 6.3: Configurazione varco a due gateway "overhead"

<span id="page-129-1"></span><span id="page-129-0"></span>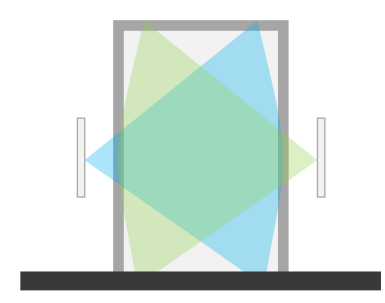

Figura 6.4: Configurazione varco "side by side"

Dopo aver effettuato la raccolta massiva di dati, è stato codificato l'algoritmo di Volpi et al. in Python, in modo da poter effettuare rapidamente sia il parsing dei file generati come output da ItemTest, che effettuare tutti i calcoli e i confronti necessari per la determinazione della direzione di attraversamento. Le direzioni individuabili tramite l'esecuzione dello script, sono:

- Ingresso (IN);
- uscita (OUT);
- sconosciuta (UNKNOWN).

Oltre alla direzione rilevata e al risultato dei tre controlli illustrati in precedenza, lo script Python restituisce come output una rappresentazione grafica delle rilevazioni effettuate da ciascun settore, per ogni epc. Le letture RFID possono infatti essere rappresentate come punti in un piano, considerando come grandezza sull'asse delle ascisse i tempi relativi rispetto al tempo in cui è stata avviata la lettura, e come grandezza sull'asse delle ordinate l'RSSI. In Figura [6.5](#page-130-0) è mostrato un esempio di rappresentazione grafica delle letture RFID di un tag specifico da parte dei tre settori del gateway xArray (a ciascun settore è stato assegnato un colore differente).

<span id="page-130-0"></span>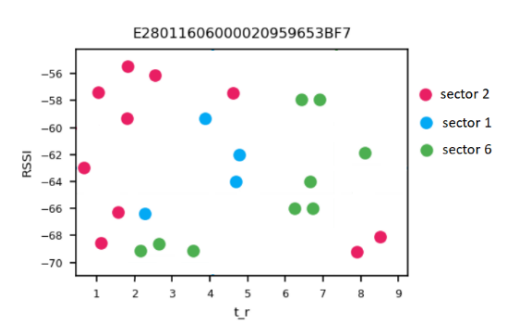

Figura 6.5: Rappresentazione grafica delle rilevazioni di un tag RFID da parte dei tre settori abilitati del gateway xArray

Da una prima fase di test dell'algoritmo si è notato che il calcolo del tempo rappresentativo poteva essere impreciso in quanto veniva influenzato da eventuali "false letture" causate, ad esempio, da riflessioni. Per questo motivo si è deciso di realizzare una funzionalità per la pulizia dei dati in modo da poter eliminare gli eventuali outlier.

La pulizia dei dati viene fatta per ciascun settore separatamente e si basa sulla distanza di ciascuna lettura (identificata da un tempo relativo e un RSSI) da un punto significativo, avente come coordinate  $(T_{R_{\text{sector}}}$ , RSSI\_median), dove:

- $T_{R_{sector}}$  è il tempo rappresentativo del settore x;
- *RSSI\_median* è la mediana degli RSSI calcolata all'N-esimo percentile. N è un parametro configurabile che durante i primi test effettuati è stato impostato a

## 65.

Con la valutazione delle distanze tra le rilevazioni e i punti significativi per ciascun settore, vengono etichettati come outlier quei punti aventi una distanza superiore al valore della mediana delle distanze calcolata al K-esimo percentile. La pulizia dei dati viene applicata solamente se sono presenti almeno J rilevazioni. Per la prima fase di test K è stato valorizzato a 95, mentre J a 5.

Dato che le rilevazioni RFID risentono fortemente della configurazione dell'ambiente circostante, si dovrà valutare di volta in volta la configurazione dei parametri N, K e J.

In Figura [6.6](#page-131-0) è mostrato un esempio di rappresentazione grafica delle letture RFID di un tag specifico da parte dei tre settori del gateway xArray, nella quale sono messi in evidenza, per ciascun settore, i tempi rappresentativi (indicati da una linea verticale), le mediane degli RSSI (indicate da una linea orizzontale) e gli outlier.

<span id="page-131-0"></span>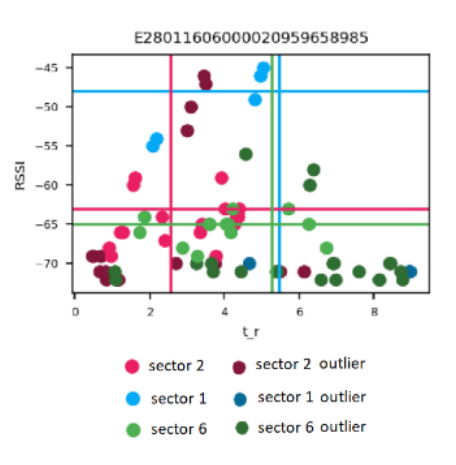

Figura 6.6: Rappresentazione grafica delle letture RFID, con tempi rappresentativi, mediane degli RSSI e outlier

Dopo aver introdotto la funzionalità per l'eliminazione degli outliers, sono stati effettuati nuovamente i test sugli attraversamenti effettuati in precedenza. Durante questi test si è notato che il processo di pulizia dei dati, seppur migliorasse le prestazioni

dell'algoritmo originale, presentava dei limiti legati al basso numero di rilevazioni restituite da parte del settore centrale (settore 1).

Consultandosi con il produttore, è emerso che il settore centrale riesce ad effettuare meno rilevazioni rispetto ai settori esterni. Inoltre, il tempo in cui sono attive le antenne di questo settore, viene sottratto al tempo riservato all'attivazione delle antenne appartenenti ai settori 2 e 6 (in quanto nell'xArray, viene abilitata, ciclicamente, una sola antenna alla volta). Per questo motivo, si è deciso di escludere il settore centrale e di effettuare i controlli solamente sui settori esterni opposti, in questo caso 2 e 6.

Utilizzando questa configurazione, sono stati effettuati una ventina di transiti e la direzione è stata sempre calcolata nel modo corretto.

Successivamente a questa prima fase di studio dell'algoritmo, si è passati all'analisi di un metodo per il calcolo della direzione in "tempo reale" durante l'attraversamento del varco. In particolare, ad ogni lasso di tempo T<sub>C</sub> (*Computation Time*), si calcola la direzione di attraversamento, applicando l'algoritmo precedentemente individuato a tutte le rilevazioni effettuate fino a quel quel momento (*Computation Window*). Ad ogni controllo, l'algoritmo può restituire:

- ingresso (IN) oppure uscita (OUT), a seconda dell'esito del controllo  $T_{R6}$  >  $T_{R2}$ ;
- ingresso incerto (IN ??) o uscita incerta (OUT ??), qualora il controllo  $T_{R6}$  >  $T_{R2}$  non fosse applicabile, ovvero quando un epc viene rilevato solamente da uno dei due settori. Ciò si verifica nella fase iniziale del transito.

In Figura [6.7](#page-133-0) è mostrato il calcolo parziale della direzione di attraversamento per un singolo tag. E' possibile notare che il calcolo della direzione durante la prima esecuzione ha restituito come output un'uscita incerta, in quanto sono state fatte rilevazioni solamente da uno dei due settori. L'ultima immagine mostra la direzione calcolata su tutti i dati raccolti durante il transito.

Grazie al calcolo dinamico della direzione sarà possibile introdurre anche l'individuazione di quei casi in cui gli epc che hanno iniziato l'attraversamento del varco sono ritornati verso la direzione di provenienza, ossia gli attraversamenti annullati. Effettuando il calcolo periodicamente, è infatti possibile analizzare gli andamenti dei tempi rappresentativi di ciascun settore nel tempo.

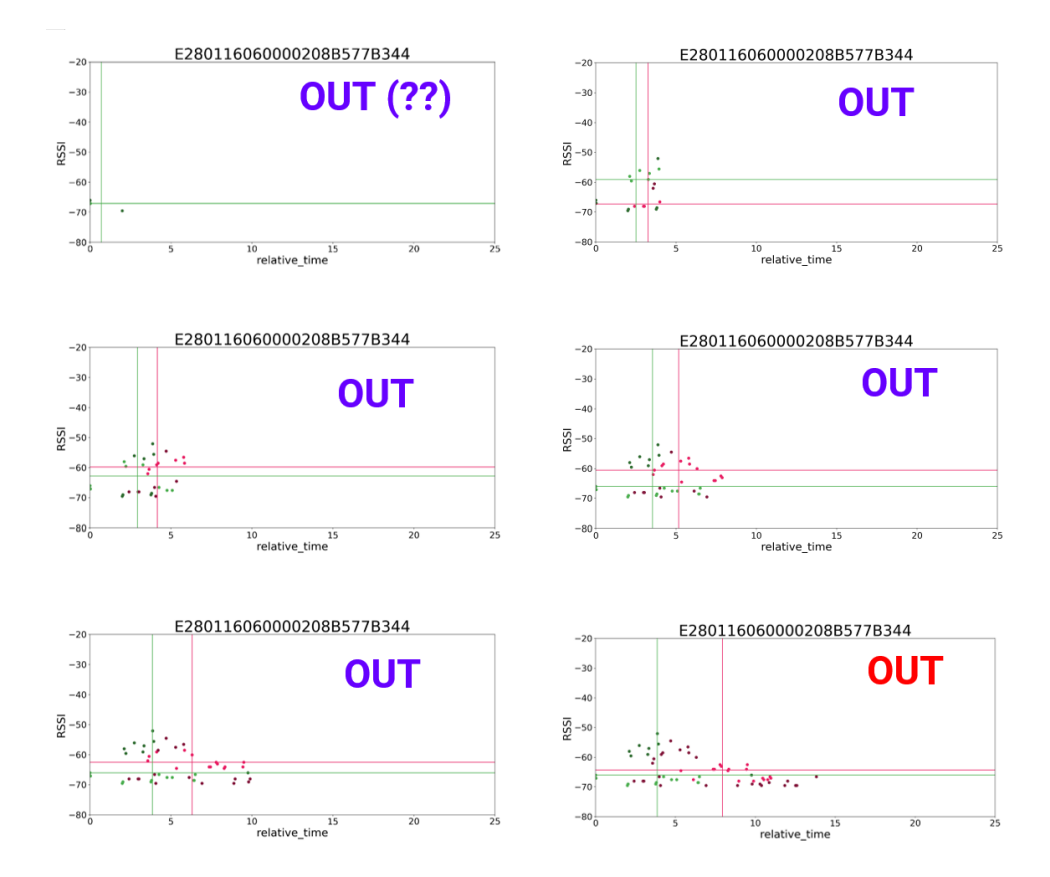

<span id="page-133-0"></span>Figura 6.7: Output del calcolo delle direzioni parziali. Nell'ultima figura è mostrata la direzione calcolata sui dati completi

I passi successivi per lo sviluppo di questa funzionalità saranno:

• test massivi utilizzando anche le configurazioni di varco differenti in ambienti eterogenei, in modo da poter valutare l'effettiva validità dell'algoritmo;

- l'applicazione dell'algoritmo in un contesto con varchi in lettura continua. In questo caso sarà necessario individuare dei metodi utili per capire quando iniziare e quando terminare il tracking di un epc e il calcolo della direzione di attraversamento. Una possibile soluzione potrebbe basarsi sul Read Rate. Questa funzionalità sarebbe molto utile in quanto eviterebbe l'installazione di un dispositivo di input per l'avvio e l'interruzione della lettura come, ad esempio, spire magnetiche e fotocellule;
- lo studio della gestione dei "casi limite", ossia quei casi facilmente classificabili tramite controlli statici. Per la classificazione di questi casi molto probabilmente sarebbe utile utilizzare algoritmi di *machine learning*. Dato che l'esecuzione di algoritmi di questo tipo potrebbe richiedere diverso tempo, questo ulteriore controllo dovrebbe essere limitato solamente all'elaborazione finale (e non a quelle intermedie) e dovrebbe essere applicato solamente ai casi in cui vi è incertezza sulla direzione restituita;
- l'integrazione dell'algoritmo ottenuto sul middleware di Id-Solutions.

Ulteriori funzionalità basate sull'impiego dei gateway RFID che saranno studiate in futuro, sono quelle per i conteggi inventariali e per la localizzazione di tag RFID.

### **6.2.2 Nuova interfaccia per la Business Intelligence**

Ad Agosto 2018 era in corso lo sviluppo di un'interfaccia web per la Business Intelligence. Lo scopo di questa interfaccia è fornire una visione di insieme relativa al consumo di prodotti e agli interventi.

Per la realizzazione di questa funzionalità si è deciso di utilizzare gli strumenti offerti da Google Cloud, ossia: *Data Studio* per la realizzazione dell'interfaccia e *Big Query* per la gestione della sorgente dati.

Data Studio consente la creazione di dashboard interattive e di report a partire da sorgenti di dati eterogenee (come ad esempio, Big Query e Google Sheet). Questo strumento consente di trasformare i dati grezzi nelle metriche e nelle dimensioni necessarie a creare i report desiderati. La creazione di questi report viene fatta direttamente da interfaccia e non è necessario scrivere codice.

Big Query è un datawarehouse che consente di effettuare query SQL in modo rapido, sfruttando la potenza di calcolo messa a disposizione dall'infrastruttura di Google Cloud. Per poter utilizzare Big Query come sorgente dati in Data Studio, è stata fatta l'importazione massiva di tutti gli eventi di Trash pregressi ed è stato predisposto un task AppEngine per il trasferimento automatico degli eventi di trash che di volta in volta vengono memorizzati sul database cloud.

I report che si devono realizzare sono tre:

• Il report dedicato agli interventi, che ha come scopo lo studio della distribuzione degli interventi sia in base al centro di costo, che in base alla *classificazione MDC*. La classificazione MDC (Major Diagnostic Category) indica le categorie diagnostiche principali, in tutto 25, basate su un criterio di rilevanza clinica (anatomico o eziologico) (*Ricoveri ospedalieri (SDO), Glossario* 2018). In Figura [6.8](#page-135-0) è mostrato un esempio di analisi basata sui centri di costo, mentre in Figura [6.9](#page-136-0) è mostrato un esempio basato sulla classificazione MDC. Con questo report si possono impostare dei filtri sull'intervallo di date, sulla bizLocation, sui centri di costo e sulla categoria MDC.

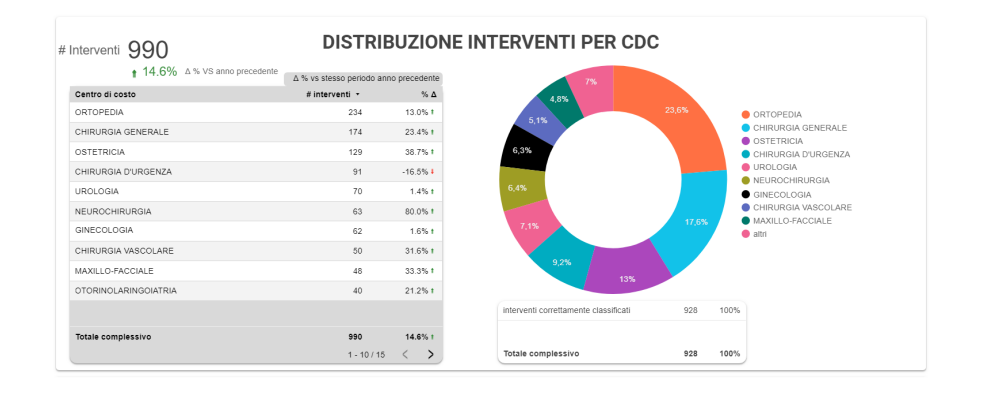

<span id="page-135-0"></span>Figura 6.8: Interfaccia BI: esempio report interventi basato sui centri di costo. I dati riportati sono puramente casuali.

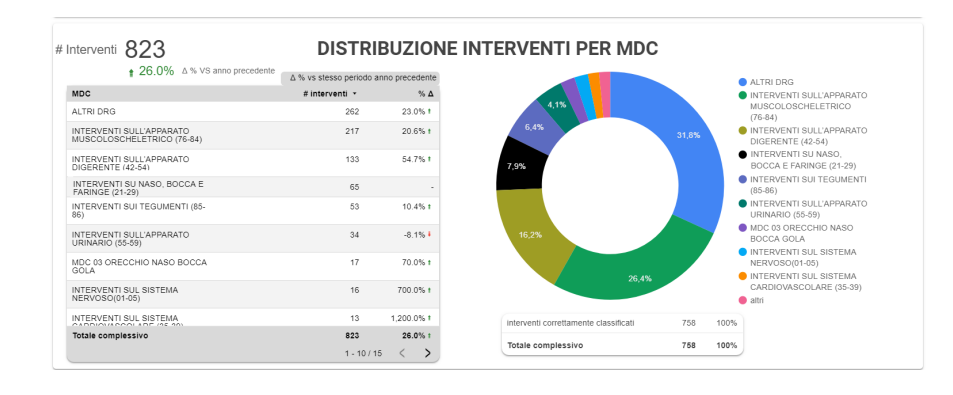

Figura 6.9: Interfaccia BI: esempio report interventi basato sulla classificazione MDC. I dati riportati sono puramente casuali.

- <span id="page-136-0"></span>• Il report dedicato ai prodotti, dal quale è possibile ricavare:
	- **–** l'andamento dei consumi raggruppati per tipologia prodotto. La ricerca può essere fatta filtrando per date e per bizLocation;
	- **–** l'andamento dei consumi raggruppati per business unit. La ricerca può essere fatta filtrando per date, bizLocation, MDC, centro di costo e business unit;
	- **–** l'analisi approfondita dei consumi, che comprende tutte le casistiche illustrate in precedenza e include anche un'analisi temporale. Le ricerche possono essere filtrate per date, bizLocation, MDC, centro di costo, business unit e macro-gruppi di prodotti (secondo una classificazione definita da Johnson&Johnson). In Figura [6.10](#page-137-0) è mostrato un esempio di analisi temporale;
- un report personalizzato per ciascun cliente. Da questo report è possibile ricavare informazioni relative a prodotti e interventi filtrate (automaticamente) per una sola bizLocation.

Ad Agosto 2018, lo sviluppo della dashboard per la business intelligence era ancora in corso e alcuni requisiti erano ancora in fase di definizione.

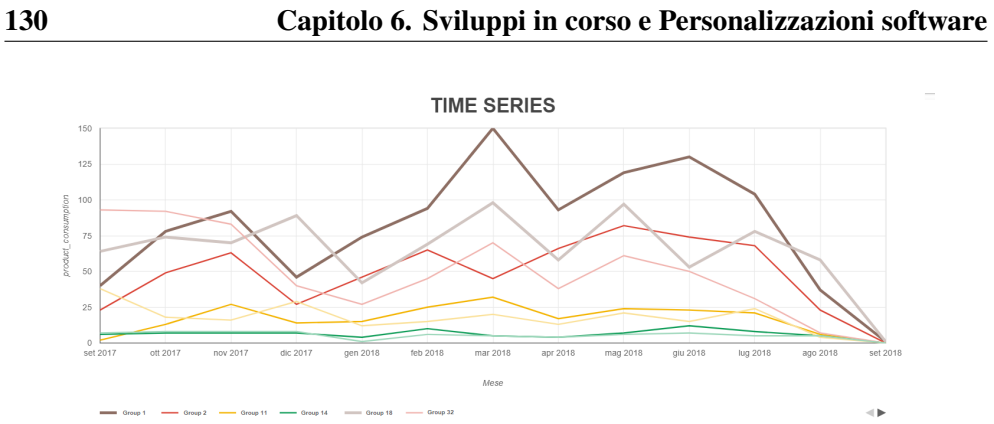

<span id="page-137-0"></span>Figura 6.10: Interfaccia BI: esempio analisi dell'andamento temporale del consumo di prodotti (raggruppati per macro-categorie). I nomi delle macro-categorie visualizzati sono fittizi.

## **Capitolo 7**

## **Risultati**

Il sistema per la tracciabilità dei dispositivi medici RFID Resolution è nato da uno studio commissionato da Johnson&Johnson Medical Italia, allo spin-off dell'Università degli Studi di Parma, Id-Solutions. Questo studio è stato iniziato nel 2009 e durante lo stesso anno, è stato installato il progetto pilota presso un ospedale italiano.

Le installazioni del sistema in produzione presso gli ospedali italiani sono iniziate nel 2011; prima di procedere con l'avvio del progetto in produzione, è stata effettuata l'installazione del sistema presso l'unico CEDI presente in Italia.

Nel 2015 è iniziato il processo di reingegnerizzazione del sistema, durante il quale: sono state create funzionalità aggiuntive, è stata modificata l'architettura degli applicativi, sono stati completamente riprogettati il sistema cloud, il flusso dei dati e, di conseguenza, le modalità di integrazione con il sistema.

Nel 2016, il sistema RFID Resolution è stato installato presso un ospedale olandese. In Olanda, l'anno successivo, è stato installato il sistema anche presso un CEDI, dal quale transitano sia prodotti Johnson&Johnson, che prodotti di altri fornitori.

A Novembre 2017 è stato installato il progetto pilota presso tre ospedali australiani.

In Figura [7.1](#page-139-0) sono mostrati gli step principali relativi al progetto RFID Resolution.

In Italia, a partire da Novembre 2011, fino ad Agosto 2018, sono stati generati dati da 65 ospedali differenti. Per "ospedali" si intendono sia strutture fisicamente e amministrativamente distinte, che varie unità operative localizzate presso la stessa struttura fisica e gestite come se fossero ospedali differenti, ciascuno con un proprio magazzino.

Ad Agosto 2018, RFID Resolution era installato presso 43 ospedali italiani e un CEDI. Il numero di ospedali è variato nel corso degli anni in quanto, vi sono strutture presso le quali il progetto è stato disattivato e le installazioni di nuovi ospedali sono tuttora in corso.

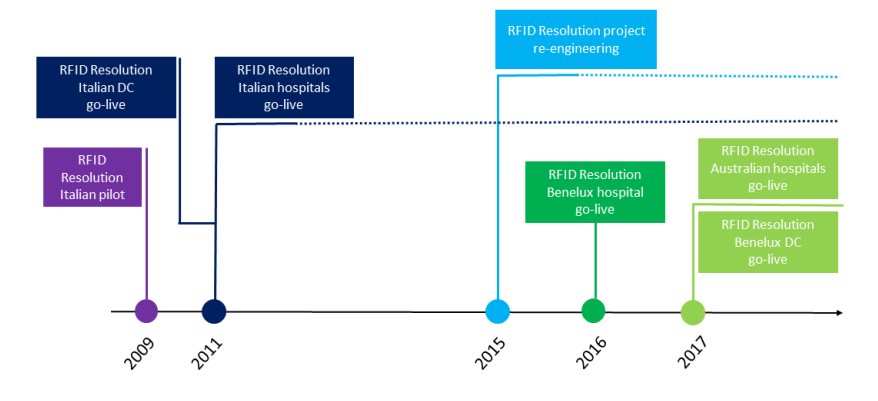

<span id="page-139-0"></span>Figura 7.1: Timeline del progetto RFID Resolution.

Complessivamente, presso il CEDI italiano, nel periodo compreso tra il 2012 e il  $31/08/2018$  $31/08/2018$  $31/08/2018$  $31/08/2018$  $31/08/2018$ , sono stati etichettati alcuni milioni<sup>1</sup> di item relativi ad alcune migliaia<sup>2</sup> di product reference differenti. I dati completi relativi agli item etichettati presso il CEDI italiano sono mostrati in Tabella [7.1](#page-140-0) e in Figura [7.2.](#page-140-1) A causa di un accordo di non divulgazione, i dati sono presentati come percentuali calcolate rispetto al volume degli etichettati nel 2012, che è stato considerato come base 100.

<span id="page-139-1"></span><sup>1</sup>Dato protetto da accordo di non divulgazione

<span id="page-139-2"></span><sup>2</sup>Dato protetto da accordo di non divulgazione

#### **7.0. Risultati 133**

<span id="page-140-0"></span>

| periodo                 | <b>Item etichettati</b> |  |
|-------------------------|-------------------------|--|
| 2012                    | 100%                    |  |
| 2013                    | 162%                    |  |
| 2014                    | 514%                    |  |
| 2015                    | 1107%                   |  |
| 2016                    | 1509%                   |  |
| 2017                    | 1568%                   |  |
| 01/01/2018 - 31/08/2018 | 1086%                   |  |

Tabella 7.1: Item etichettati presso il CEDI italiano tra il 2012 e il 31/08/2018. I dati sono espressi in percentuale a causa di un accordo di non divulgazione

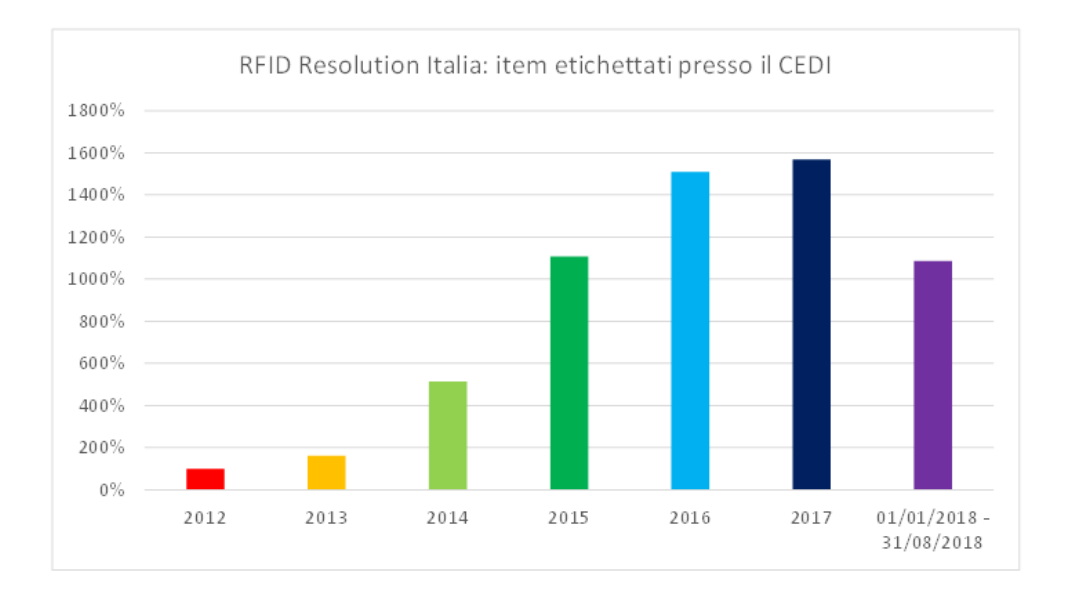

Figura 7.2: Andamento degli item etichettati presso il CEDI italiano tra il 2012 e il 31/08/2018

<span id="page-140-2"></span><span id="page-140-1"></span>Nel medesimo periodo, sono stati scaricati complessivamente alcuni milioni[3](#page-140-2)

<sup>3</sup>Dato protetto da accordo di non divulgazione. Valore inferiore di alcune centinaia di migliaia di unità rispetto al numero di etichettati.

di item durante qualche centinaia di migliaia[4](#page-141-0) di eventi di Trash avvenuti presso 65 ospedali differenti. In Tabella [7.2](#page-141-1) e nelle Figure [7.3](#page-142-0) e [7.4](#page-142-1) è possibile vedere l'andamento degli item scaricati e degli eventi di Trash nel tempo. A causa di un accordo di non divulgazione, i dati sono presentati come percentuali calcolate rispetto al volume degli scaricati nel primo intervallo di osservazione, che è stato considerato come base 100.

Dai risultati ottenuti, è possibile notare che il volume dei prodotti etichettati e degli scarichi tracciati tramite il sistema RFID Resolution ha subito un incremento significativo intorno al 2015, ossia l'anno in cui è stato avviato il processo di reingegnerizzazione del sistema.

<span id="page-141-1"></span>

| periodo                 | item scaricati | eventi di Trash |
|-------------------------|----------------|-----------------|
| 2012                    | 100%           | 100%            |
| 2013                    | 273%           | 408%            |
| 2014                    | 1070%          | 1193%           |
| 2015                    | 2469%          | 2310%           |
| 2016                    | 4044%          | 3140%           |
| 2017                    | 4462%          | 3325%           |
| 01/01/2018 - 31/08/2018 | 3345%          | 2366%           |

Tabella 7.2: Item scaricati presso gli ospedali italiani tra il 2012 e il 31/08/2018. I dati sono espressi in percentuale a causa di un accordo di non divulgazione

<span id="page-141-0"></span><sup>4</sup>Dato protetto da accordo di non divulgazione.

#### **7.0. Risultati 135**

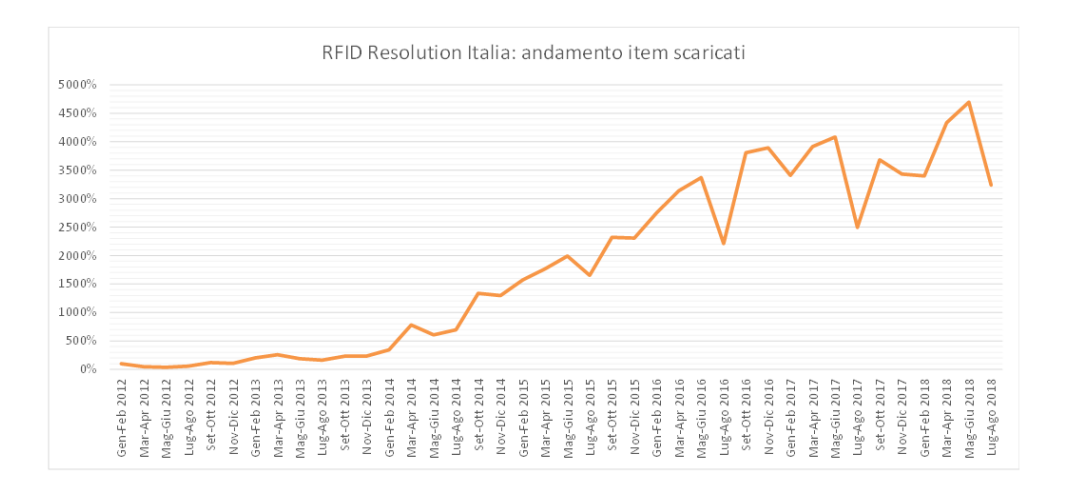

<span id="page-142-0"></span>Figura 7.3: Andamento degli item scaricati presso gli ospedali italiani tra il 2012 e il 31/08/2018

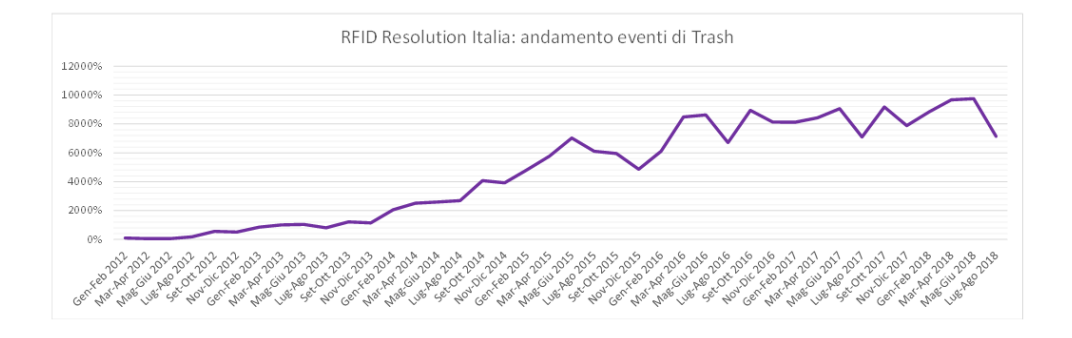

<span id="page-142-1"></span>Figura 7.4: Andamento degli eventi di Trash effettuati presso gli ospedali italiani tra il 2012 e il 31/08/2018

Nel Marzo 2016, è stato avviato il progetto presso un ospedale olandese; una parte dei prodotti utilizzati presso questo ospedale, vengono etichettati direttamente al loro arrivo presso il blocco operatorio, mentre la parte restante viene etichettata

presso il CEDI olandese, dove RFID Resolution è stato attivato a Febbraio 2017. Complessivamente, fino al 31/08/2018, sono stati etichettati:

- Alcune decine di migliaia<sup>[5](#page-143-0)</sup> item presso l'ospedale olandese, tramite il processo di Etichettatura in ospedale;
- Alcune decine di migliaia[6](#page-143-1) item presso il CEDI olandese, tramite il processo di Etichettatura classico.

I dettagli relativi ai prodotti etichettati in Olanda, sono mostrati in Tabella [7.3](#page-144-0) e in Figura [7.5.](#page-144-1) A causa dell'accordo di non divulgazione i risultati ottenuti sono espressi in percentuale. In particolare, per i dati presentati in Tabella [7.3:](#page-144-0)

- Per gli item etichettati in ospedale è stato considerato come base 100 per il calcolo delle percentuali, il volume degli etichettati in ospedale nel 2016;
- Per il calcolo della percentuale degli item etichettati presso il CEDI nel 2018, è stata considerata come base 100 gli item etichettati presso il CEDI nell'anno precedente;
- Per gli item etichettati complessivamente è stato considerato come base 100 per il calcolo delle percentuali, il volume degli etichettati in ospedale nel 2016 in quanto era l'unico punto di etichettatura attivo al momento dell'avvio del progetto pilota.

Come è possibile notare in Figura [7.5,](#page-144-1) durante i primi 2 mesi in cui è stato attivato RFID Resolution sono stati etichettati più item rispetto ai mesi immediatamente successivi. Questo è accaduto poiché all'avvio del progetto sono stati etichettati tutti i prodotti pertinenti già presenti in ospedale. Durante i mesi successivi (07/2016- 02/2017) il volume degli etichettati è stato pressoché stabile. A Marzo 2017 vi è stato un incremento degli etichettati a causa dell'avviamento in produzione del sistema RFID Resolution presso il CEDI.

<span id="page-143-1"></span><span id="page-143-0"></span><sup>5</sup>Dato protetto da accordo di non divulgazione.

<sup>6</sup>Dato protetto da accordo di non divulgazione. Valore superiore di alcune migliaia di item rispetto agli etichettati in ospedale.
### **7.0. Risultati 137**

<span id="page-144-0"></span>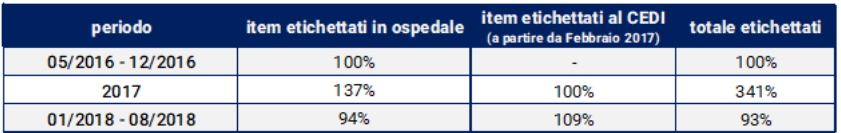

Tabella 7.3: Item etichettati in Olanda tra Maggio 2016 e Agosto 2018. I dati sono espressi in percentuale a causa di un accordo di non divulgazione

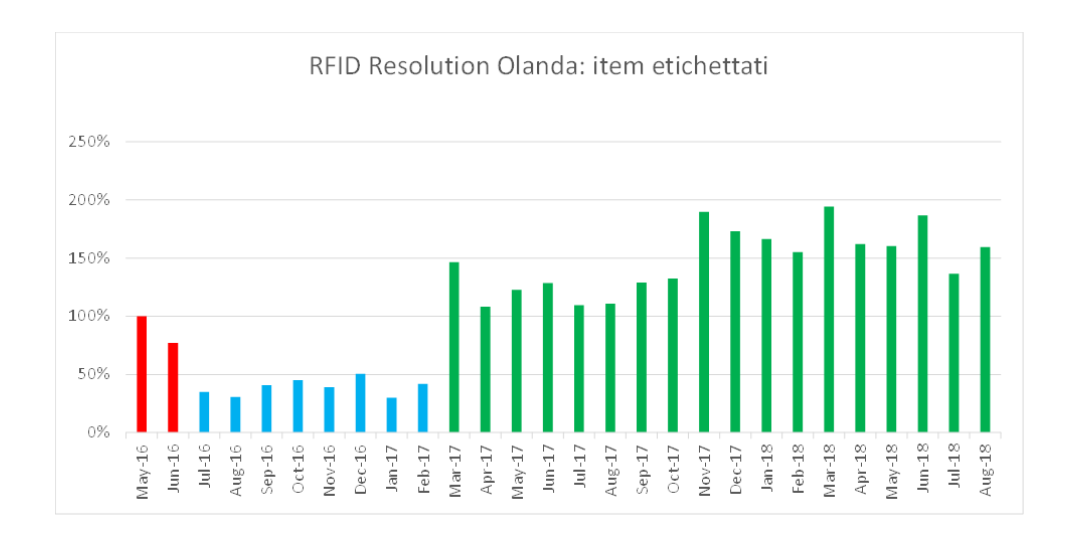

Figura 7.5: Andamento degli item etichettati in Olanda tra Maggio 2016 e Agosto 2018

Presso l'ospedale olandese sono state scaricate complessivamente alcune decine di migliaia[7](#page-145-0) di prodotti, durante alcune decine di migliaia[8](#page-145-1) di eventi di Trash. In Tabella [7.4,](#page-146-0) in Figura [7.6](#page-145-2) e in Figura [7.7,](#page-146-1) è possibile vedere l'andamento degli item scaricati e degli eventi di trash nel tempo. A causa dell'accordo di non divulgazione i risultati ottenuti sono espressi in percentuale. In particolare:

- Per i dati presentati in Tabella [7.3,](#page-144-0) come base 100 è stato considerato il volume dei prodotti scaricati nel 2015;
- Per i dati presentati in Figura [7.6](#page-145-2) e in Figura [7.7,](#page-146-1) come base 100 sono stati considerati rispettivamente il totale degli item scaricati e il totale degli eventi di Trash generati a Maggio 2015.

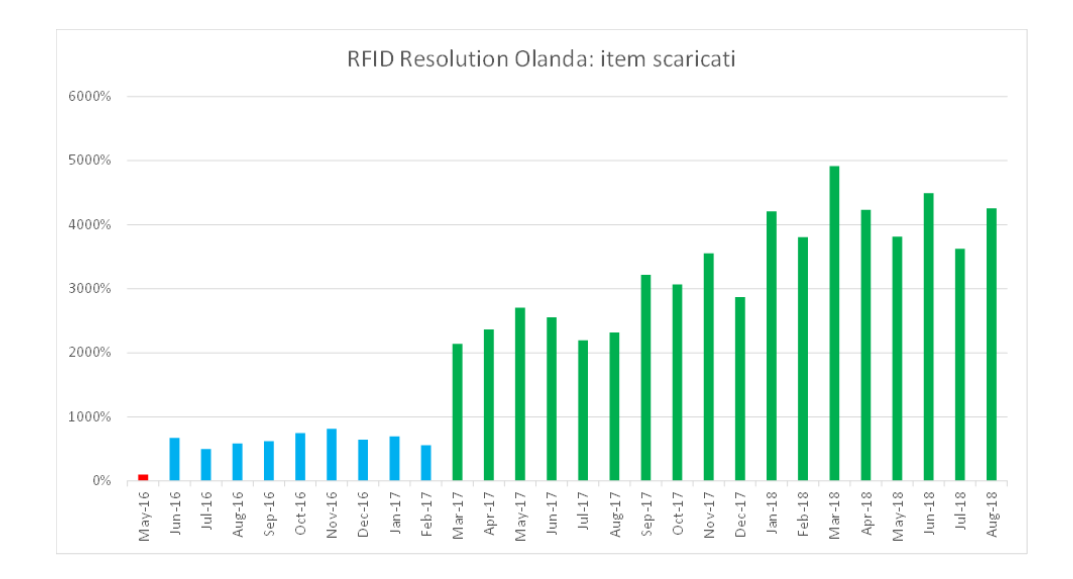

<span id="page-145-2"></span>Figura 7.6: Andamento degli item scaricati in Olanda tra Maggio 2016 e Agosto 2018

<span id="page-145-0"></span><sup>7</sup>Dato protetto da accordo di non divulgazione.

<span id="page-145-1"></span><sup>8</sup>Dato protetto da accordo di non divulgazione.

#### **7.0. Risultati 139**

<span id="page-146-0"></span>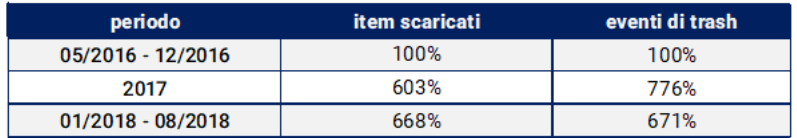

Tabella 7.4: Item scaricati in Olanda tra Maggio 2016 e Agosto 2018 e eventi di Trash. I dati sono espressi in percentuale a causa di un accordo di non divulgazione

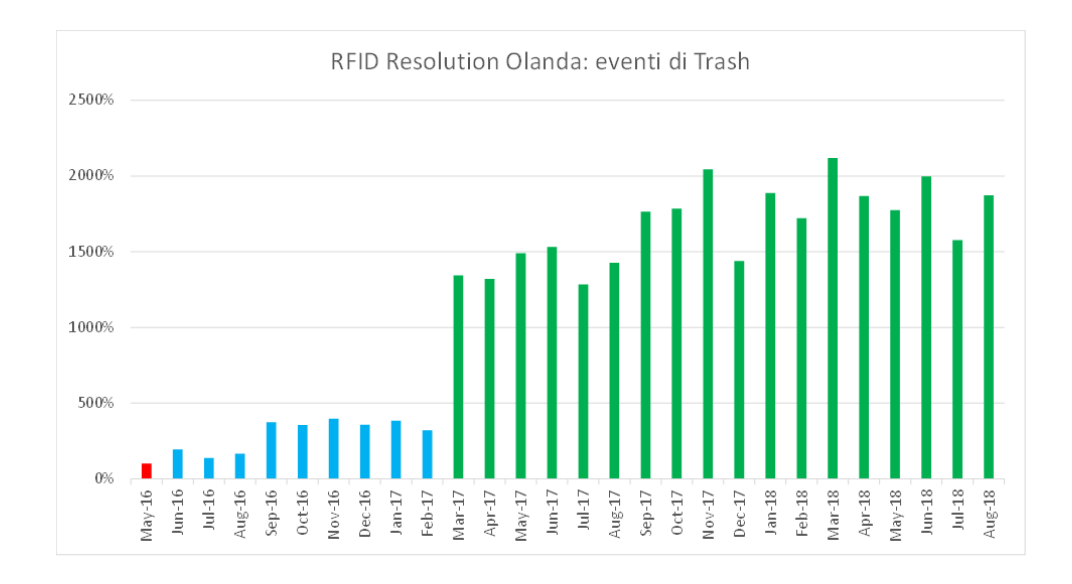

<span id="page-146-1"></span>Figura 7.7: Andamento degli eventi di Trash effettuati in Olanda tra Maggio 2016 e Agosto 2018

Dai grafici mostrati in Figura [7.6](#page-145-2) e in Figura [7.7](#page-146-1) è possibile notare che vi è stato un aumento significativo degli item scaricati e degli eventi di Trash a partire da Marzo 2017, mese in cui è stato avviato il progetto RFID Resolution presso il CEDI olandese. Dai risultati ottenuti, è quindi possibile concludere che l'installazione del sistema RFID Resolution presso il CEDI olandese ha contribuito ad un notevole aumento del volume dei prodotti tracciati in ospedale.

A Novembre 2017 è stato installato il progetto pilota del sistema RFID Resolution presso tre ospedali australiani. Nel periodo compreso tra Novembre 2017 e Agosto 2018:

- Sono state etichettate alcune centinaia di migliaia[9](#page-147-0) di prodotti tramite il processo di Etichettatura in ospedale (ad Agosto 2018, non era presente un CEDI RFID in Australia);
- Sono state scaricate alcune decine di migliaia[10](#page-147-1) di prodotti durante alcune decine di migliaia<sup>[11](#page-147-2)</sup> di eventi di Trash;
- Alcune centinaia di prodotti sono state rimosse dallo stock per mezzo del processo di outbound personalizzato, creato ad hoc per i tre ospedali australiani.

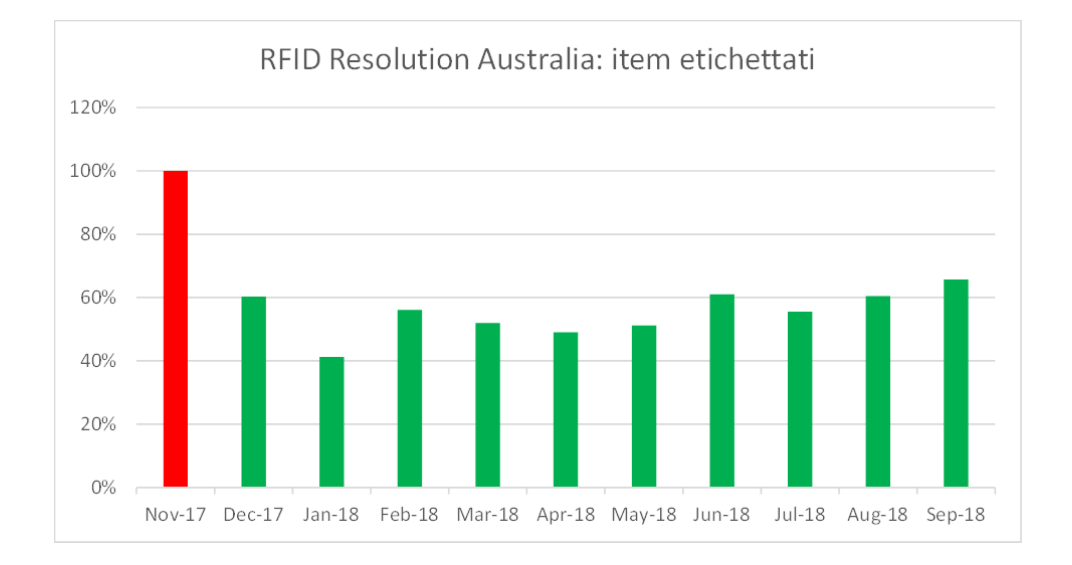

### Figura 7.8: Andamento degli item etichettati in Australia tra Novembre 2017 e Agosto 2018.

- <span id="page-147-3"></span><span id="page-147-1"></span><span id="page-147-0"></span>9Dato protetto da accordo di non divulgazione.
- 10Dato protetto da accordo di non divulgazione.
- <span id="page-147-2"></span>11Dato protetto da accordo di non divulgazione.

#### **7.0. Risultati 141**

L'andamento degli item etichettati presso i tre ospedali australiani, nel periodo compreso tra Novembre 2017 e Agosto 2018, è mostrato in Figura [7.8.](#page-147-3) Come è possibile notare, proprio come è avvenuto in Olanda, durante il primo mese di utilizzo del progetto (Novembre 2017) è stata effettuata un'etichettatura massiva di tutti gli item già presenti in ospedale che dovevano essere gestiti tramite il progetto RFID Resolution. In Figura [7.9](#page-148-0) è mostrato l'andamento degli item scaricati nel medesimo periodo. Sia il volume mensile degli etichettati, ad eccezione di quello relativo al mese di Novembre 2017, che quello degli scaricati non ha subito variazioni significative durante i primi mesi di utilizzo del sistema. Anche in questo caso, i dati sono stati calcolati sotto forma di percentuale, considerando come base 100 il volume degli etichettati e degli scaricati nel primo periodo di osservazione, ossia nel mese di Novembre 2017.

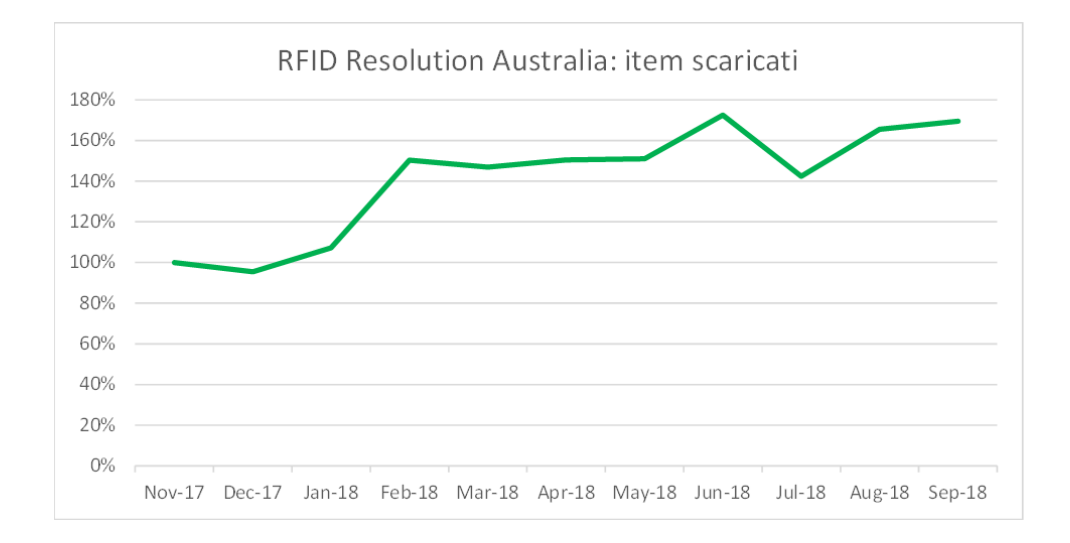

<span id="page-148-0"></span>Figura 7.9: Andamento degli item scaricati in Australia tra Novembre 2017 e Agosto 2018.

I dati generati dal sistema RFID Resolution sono memorizzati sull'ambiente cloud dedicato al progetto e, tramite una serie di web service RESTful, sono esposti ai sistemi realizzati da terze parti (vedi Sezione [5.2\)](#page-97-0). In Italia, ad Agosto 2018, i dati raccolti venivano utilizzati dal gestionale di Johnson&Johnson Medical Italia e dai sistemi (ad esempio, PMS e ERP) di 18 ospedali (strutture fisicamente separate o unità operative differenti della medesima struttura). Tra questi ospedali, vi sono ancora 8 strutture che utilizzano una modalità di integrazione deprecata, basata sulla condivisione di file tabelle direttamente sulla rete locale della struttura. Per questi sistemi, è prevista una standardizzazione (ove possibile) delle modalità di integrazione nel medio periodo.

In Australia, il sistema SAP dei tre ospedali si integra con il sistema RFID Resolution per mezzo dei web service standard messi a disposizione dal sistema cloud.

Per l'ospedale olandese, invece, è stato necessario realizzare un'integrazione software personalizzata.

## **Capitolo 8**

# **Conclusioni e sviluppi futuri**

L'obiettivo di questo Dottorato di Ricerca è stato la reingegnerizzazione del sistema RFID Resolution, nato nel 2009 da uno studio commissionato da Johnson&Johnson Medical Italia, allo spin-off dell'Università degli Studi di Parma Id-Solutions.

Questo sistema, che viene installato presso i CEDI e gli ospedali, consente di tracciare i dispositivi medici lungo i vari step della Supply Chain, dal momento dell'etichettatura (intesa come applicazione di tag RFID), al momento del loro utilizzo presso le sale operatorie degli ospedali. Il sistema RFID Resolution consente inoltre di associare in modo puntuale il consumato ad un determinato intervento chirurgico, aumentando la sicurezza per i pazienti e rendendo possibile l'esecuzione di analisi dei costi per procedura.

Grazie all'impiego della tecnologia RFID, sono stati automatizzati i principali processi logistici (logistica in entrata, logistica in uscita e inventario) e, di conseguenza, è stata incrementata l'accuratezza dei dati, grazie ad una riduzione degli errori umani.

I dati generati consentono il monitoraggio delle scorte, dei prodotti in scadenza e dei consumi, rendendo possibile l'applicazione di paradigmi per la gestione collaborativa delle scorte come, ad esempio, il Vendor Managed Inventory (VMI).

Il sistema RFID Resolution ha un'architettura distribuita di tipo client-server, all'interno della quale sono presenti due tipologie di sistemi: i sistemi locali, installati presso i CEDI e gli ospedali, e il sistema cloud, che risiede sulla piattaforma cloud di Google, *Google Cloud Platform*. In questa architettura i sistemi locali fungono da client del sistema cloud.

I sistemi locali hanno a loro volta un'architettura client-server all'interno della rete locale (LAN o WAN) delle strutture presso le quali è attivo il progetto. Il sistema locale mette a disposizione una serie di funzionalità chiamate *"processi"*, utili per la raccolta delle informazioni relative ai dispositivi medici dotati di tag RFID. I processi vengono eseguiti per mezzo dei dispositivi client, i quali inviano i dati grezzi al server che, a sua volta, li elabora e genera gli eventi EPCIS. I processi standard che possono essere effettuati nei CEDI sono quelli di etichettatura e spedizione. Per gli ospedali, invece, il sistema RFID Resolution mette a disposizione i seguenti processi standard:

- *Ricevimento* (inbound), indispensabile per ricevere i prodotti spediti da un CEDI RFID;
- *Etichettatura* (inbound), che consente di taggare quei prodotti che non provengono da un CEDI RFID;
- *Inventario*;
- *Trash* (outbound), che consente di associare in modo puntuale il consumato ad uno specifico intervento chirurgico, tramite l'impiego di un particolare tag RFID chiamato *tag intervento*. Per poter collegare le informazioni dell'intervento all'evento di Trash, deve prima essere eseguito il processo di *Associazione del tag intervento*. Con quest'ultimo processo si associano le informazioni dell'intervento (come, ad esempio, sala, chirurgo e tipologia intervento) all'epc memorizzato su questo tag RFID;
- *Reso*;
- *Trasferimento di prodotti* tra due differenti bizLocation.

Qualora una struttura dovesse avere esigenze particolari non soddisfacibili tramite i processi standard, è possibile effettuare una personalizzazione software di uno dei processi esistenti o realizzare un processo ad-hoc.

Gli eventi EPCIS, generati dai server locali in seguito all'esecuzione dei processi, vengono inviati al sistema cloud, il quale li espone ai sistemi sviluppati da terze parti, che si integrano con il sistema RFID Resolution per mezzo di una serie di web service RESTful accessibili tramite Internet. Questi Web Service costituiscono infatti la modalità di integrazione standard. Vi sono però strutture che richiedono la realizzazione di un'integrazione personalizzata; ciò solitamente accade per ragioni di tipo organizzativo o nel caso in cui l'integrazione da realizzare sia particolarmente complessa.

Il sistema cloud mette a disposizione un'applicazione web, accessibile tramite Internet, chiamata *Dashboard*; essa consente principalmente la visualizzazione dei dati generati dall'esecuzione dei processi e la gestione delle anagrafiche.

Sul sistema cloud sono inoltre presenti delle funzionalità sviluppate come Task di *Google App Engine*, che forniscono servizi aggiuntivi come, ad esempio, il monitoraggio dei sistemi locali, per gestire gli interventi di manutenzione in modo proattivo, e l'invio di report sui prodotti in scadenza.

Con il processo di reingegnerizzazione del sistema, che è iniziato nel 2015, è stata totalmente rivista la sua architettura, il formato dei dati e le modalità per la loro condivisione. Il punto cruciale di questo processo è stata la progettazione del sistema cloud e dei servizi indispensabili per lo scambio dei dati.

Il sistema cloud pre-reingegnerizzazione risiedeva sulla piattaforma cloud di Aruba e metteva a disposizione una dashboard tramite la quale potevano essere solamente consultati i dati in forma compatta (*Track&Tracke*), senza aver la possibilità di ricostruire la storia degli eventi in cui un particolare item è stato coinvolto. I sistemi locali, inviavano al sistema cloud AS-IS i dati generati dai processi tramite file CSV, il quale provvedeva ad inviarli (mantenendo il medesimo formato) al gestionale utilizzato da Johnson&Johnson Medical Italia. Nonostante ci fossero alcune integrazioni basate sullo scambio di dati su rete locale (tramite tabella/vista condivisa o scambio di file), non c'era una modalità di integrazione standard. Il sistema cloud TO-BE, è stato installato sulla piattaforma cloud di Google, la quale offre alti standard di sicurezza ed affidabilità. Come anticipato, sul sistema cloud ora risiedono: tutti i servizi necessari per la raccolta e la condivisione dei dati, funzionalità accessorie che apportano

valore aggiunto alla soluzione e una Dashboard totalmente differente rispetto a quella AS-IS, la quale consente, tra le varie funzionalità, di visualizzare la storia completa dei processi subiti dagli item. I dati vengono condivisi al gestionale utilizzato da Johsnon&Johnson Medical Italia e a tutti gli altri sistemi che si integrano con RFID Resolution, tramite una serie di web service RESTful.

Con l'introduzione del nuovo sistema cloud, è stato modificato totalmente il formato dei dati generati dai server locali al termine dell'esecuzione dei processi. Durante il processo di reingegnerizzazione, sono state apportate tutte le modifiche all'applicativo installato sui server locali per abilitare il nuovo formato dei dati, sono stati modificati alcuni dei processi già esistenti e sono stati realizzati processi nuovi. E' stato inoltre totalmente rivisto e ottimizzato il meccanismo per la sincronizzazione delle informazioni tra il sistema cloud e i sistemi locali.

Ad Agosto 2018, il processo di reingegnerizzazione era ancora in corso: oltre agli sviluppi indispensabili per far fronte ad esigenze specifiche di determinati clienti come, ad esempio, la personalizzazione di processi ed integrazioni, era in corso la progettazione e lo sviluppo di nuove funzionalità. Tra le più innovative, vi sono:

- un'interfaccia per la Business Intelligence, che consente di ricavare report sui consumi e sugli interventi, a partire dai dati generati dal sistema;
- un sistema per il calcolo della direzione lungo un asse tramite tecnologia RFID, basto sull'impiego dei gateway RFID xArray e xSpan di Impinj.

Uno dei prossimi passi da seguire nel progetto di reingegnerizzazione di questa soluzione, sarà la conversione delle applicazioni Windows Mobile in applicazioni Android, per consentire la sostituzione massiva di tutti i terminali mobili con dispositivi più recenti e maggiormente performanti.

Oltre al completamento degli sviluppi in corso e all'aggiornamento delle applicazioni mobile, un possibile sviluppo futuro per questo sistema potrebbe essere l'aggiunta di nuove funzionalità innovative all'interno del middleware di Id-Solutions: una volta terminato lo studio dell'algoritmo per il calcolo della direzione tramite tecnologia RFID, potrebbero essere approfondite altre funzionalità realizzabili mediante l'impiego dei gateway RFID xSpan e xArray, tra cui una nuova modalità di inventario e la localizzazione dei tag su mappe bi-dimensionali.

Dopo aver fatto un'analisi di quanto presente in letteratura, è possibile concludere che il sistema RFID Resolution è particolarmente innovativo e, grazie alla sua struttura modulare, risulta essere una soluzione facilmente adattabile ad ambienti eterogenei come le diverse strutture ospedaliere. Questo sistema, ad Agosto 2018, era infatti installato in diverse strutture localizzate in Italia, Olanda e Australia.

In particolare, in Italia è presente un unico CEDI, presso il quale il sistema RFID Resolution è stato installato nel 2011. Durante lo stesso anno, è stato installato il sistema in produzione presso il primo ospedale italiano. Tra il 2011 ed Agosto 2018, , il sistema è stato attivato presso 65 ospedali italiani. Per "ospedali" si intendono sia le strutture fisicamente e amministrativamente distinte, che varie unità operative localizzate presso la stessa struttura fisica e gestite come se fossero ospedali differenti, ciascuno con un proprio magazzino.

Complessivamente, a partire dal 4 Novembre 2011, fino al 31 Agosto 2018, in Italia sono stati gestiti alcuni milioni[1](#page-154-0) di prodotti tramite il sistema RFID Resolution. In particolare, tra l'anno in cui è iniziato il processo di reingegneriezzazione del sistema (2015) e l'anno precedente, vi è stato un incremento di circa il 63.8% dei prodotti etichettati.

A processo di reingegnerizzazione avviato, nel 2016, è stato installato il progetto pilota presso un ospedale olandese e, l'anno successivo è stato installato il sistema presso il CEDI che rifornisce questo ospedale. Complessivamente, in Olanda, fino al 31 Agosto 2018, tramite il sistema RFID Resolution sono state gestite alcune decine di migliaia[2](#page-154-1) di prodotti.

Sempre nel 2017, è stato installato il progetto pilota presso tre ospedali australiani. Nel periodo Novembre 2017 - Agosto 2018, presso questi ospedali sono state tracciate alcune centinaia di migliaia di prodotti[3](#page-154-2).

<span id="page-154-1"></span><span id="page-154-0"></span><sup>1</sup>Dato protetto da accordo di non divulgazione

<sup>2</sup>Dato protetto da accordo di non divulgazione

<span id="page-154-2"></span><sup>3</sup>Dato protetto da accordo di non divulgazione

RFID Resolution, grazie ai servizi messi a disposizione dal sistema cloud, può esser considerato una soluzione completa e pienamente integrabile con i sistemai gestionali esterni sviluppati da terze parti come, ad esempio, gli ERP degli ospedali. Ad Agosto 2018, erano integrati con il sistema RFID Resolution:

- i gestionali di 18 ospedali italiani (intesi come strutture fisicamente separate o unità operative differenti della medesima struttura);
- il gestionale utilizzato dal personale di Johnson&Johnson Medical Italia;
- il sistema SAP dei tre ospedali australiani;
- il sistema ERP utilizzato presso l'ospedale olandese.

Nel medio periodo, è previsto un aumento delle installazioni a livello europeo, pertanto, molto probabilmente, sarà necessario effettuare lo studio di nuovi processi o di personalizzazioni di quelli attuali, nonché lo sviluppo di nuove modalità di integrazione.

# **Bibliografia**

- Armisi, L., Corona, A., Colangelo, S., Rosato, N., Lazzaro, A., Iezzi, L., Lorenzo, N. D., Gaspari, A. L., Piccolo, I., Medaglia, C. M., Sbrenni, S. & Croci, S. (2012), Improving safety in operating room: Design and experimentation of a rfid-based medical device for surgical sponges management, *in* '2012 Fourth International EURASIP Workshop on RFID Technology', pp. 89–91.
- Catarinucci, L., Donno, D. D., Mainetti, L., Palano, L., Patrono, L., Stefanizzi, M. L. & Tarricone, L. (2014), Integration of uhf rfid and wsn technologies in healthcare systems, *in* '2014 IEEE RFID Technology and Applications Conference (RFID-TA)', pp. 289–294.
- Efe, K., Raghavan, V. & Choubey, S. (2009*a*), Simulation modeling movable hospital assets managed with rfid sensors, *in* 'Proceedings of the 2009 Winter Simulation Conference (WSC)', pp. 2054–2064.
- Efe, K., Raghavan, V. & Choubey, S. (2009*b*), Simulation modeling movable hospital assets managed with rfid sensors, *in* 'Proceedings of the 2009 Winter Simulation Conference (WSC)', pp. 2054–2064.
- Fan, K., Jiang, W., Li, H. & Yang, Y. (2018), 'Lightweight rfid protocol for medical privacy protection in iot', *IEEE Transactions on Industrial Informatics* **14**(4), 1656–1665.
- Frisch, P., Miodownik, S., Booth, P., Carragee, P. & Dowling, R. M. (2009), Patient centric identification and association, *in* '2009 Annual International Conference of the IEEE Engineering in Medicine and Biology Society', pp. 1722–1725.
- Hakim, H., Renouf, R. & Enderle, J. (2006), Passive rfid asset monitoring system in hospital environments, *in* 'Proceedings of the IEEE 32nd Annual Northeast Bioengineering Conference', pp. 217–218.
- Hanada, E., Hayashi, M. & Ohira, A. (2015a), Introduction of an rfid tag system to a large hospital and the practical usage of the data obtained, *in* '2015 9th International Symposium on Medical Information and Communication Technology (ISMICT)', pp. 108–111.
- Hanada, E., Ohira, A., Hayashi, M. & Sawa, T. (2015b), Improving efficiency through analysis of data obtained from an rfid tag system for surgical instruments, *in* '2015 IEEE 5th International Conference on Consumer Electronics - Berlin (ICCE-Berlin)', pp. 84–87.
- Impinj, I. (2015), Impinj xarray deployment guide, version 5.4.0.
- Impinj, I. (2017), Xarray and xspan gateways deployment and best practices, version 2.0.
- Impinj, I. (2018), Advanced use case training (auct): threshold detection for shipment verification, v1.3.
- Jiao, Y.-Y., Li, K. & Jiao, R. J. (2008), A case study of hospital patient discharge process re-engineering using rfid, *in* '2008 4th IEEE International Conference on Management of Innovation and Technology', pp. 1342–1347.
- Kretzschmar, H., Grisetti, G. & Stachniss, C. (2010), 'Life-long map learning for graph-based simultaneous localization and mapping', *Kuenstliche Intelligenz (KI)* **24**(3), 199–206.
- Lee, H. & Kim, J. (2006), Privacy threats and issues in mobile rfid, *in* 'First International Conference on Availability, Reliability and Security (ARES'06)', pp. 5 pp.–514.
- Lee, I., Pappas, G., Cleaveland, R., Hatcliff, J., H. Krogh, B., Lee, P., Rubin, H. & Sha, L. (2006), 'High-confidence medical device software and systems', **39**, 33 – 38.
- Li, Q. (2011), A vmi model and its performance in supplier-driven supply chain, *in* 'MSIE 2011', pp. 550–553.
- Liao, P., Liu, L., Kuo, F. & Jin, M. (2006), Developing a patient safety based rfid information system –an empirical study in taiwan, *in* '2006 IEEE International Conference on Management of Innovation and Technology', Vol. 2, pp. 585–589.
- Liu, C. & Gu, Y. (2016). The research of intelligent medical devices management system based on rfid technology, *in* '2016 International Conference on Information System and Artificial Intelligence (ISAI)', pp. 29–33.
- LLC, A. T. (2018), Alien emea academy.
- Mahmood, N., Shah, A.,Waqas, A., Bhatti, Z., Abubakar, A. & Malik, H. A. M. (2014), 'Rfid based smart hospital management system: A conceptual framework'.
- Mainetti, L., Patrono, L. & Vilei, A. (2011), Evolution of wireless sensor networks towards the internet of things: A survey, *in* 'SoftCOM 2011, 19th International Conference on Software, Telecommunications and Computer Networks', pp. 1– 6.
- Min-li, X. & Xiao-hong, C. (2006), Consignment stock policy with defective items, *in* '2006 International Conference on Management Science and Engineering', pp. 540–544.
- Oikawa, Y. (2009), Tag movement direction estimation methods in an rfid gate system, *in* '2009 6th International Symposium on Wireless Communication Systems', pp. 41–45.
- *Resource Requirements for an Impinj® ItemSense™ Installation* (2018), [https://developer.impinj.com/itemsense/docs/](https://developer.impinj.com/itemsense/docs/requirements-for-an-impinj-itemsense-installation) [requirements-for-an-impinj-itemsense-installation](https://developer.impinj.com/itemsense/docs/requirements-for-an-impinj-itemsense-installation). Accessed: 2018-09-11.
- *Ricoveri ospedalieri (SDO), Glossario* (2018), [http://www.](http://www.salute.gov.it/portale/temi/p2_6.jsp?id=3669&area=ricoveriOspedalieri&menu=vuoto) [salute.gov.it/portale/temi/p2\\_6.jsp?id=3669&area=](http://www.salute.gov.it/portale/temi/p2_6.jsp?id=3669&area=ricoveriOspedalieri&menu=vuoto) [ricoveriOspedalieri&menu=vuoto](http://www.salute.gov.it/portale/temi/p2_6.jsp?id=3669&area=ricoveriOspedalieri&menu=vuoto). Accessed: 2018-09-18.
- *Rules for the protection of personal data inside and outside the EU* (2018), [https:](https://ec.europa.eu/info/law/law-topic/data-protection_en) [//ec.europa.eu/info/law/law-topic/data-protection\\_en](https://ec.europa.eu/info/law/law-topic/data-protection_en). Accessed: 2018-08-14.
- Sawa, T. & Komatsu, H. (2013), Shimane university hospital implements rfid technology to manage surgical instruments, *in* '2013 7th International Symposium on Medical Information and Communication Technology (ISMICT)', pp. 90–92.
- Sharma, N., Youn, J., Shrestha, N. & Ali, H. H. (2008), Direction finding signage system using rfid for healthcare applications, *in* '2008 International Conference on BioMedical Engineering and Informatics', Vol. 1, pp. 900–904.
- Sopensky, E. (2015), 'The rfid-enabled intelligent hospital', *IEEE Potentials* **34**(5), 27–31.
- *Supply Chain Management Encyclopedia, Vendor Managed Inventory* (2018), [http:](http://scm.gsom.spbu.ru/VMI) [//scm.gsom.spbu.ru/VMI](http://scm.gsom.spbu.ru/VMI). Accessed: 2018-08-24.
- Suzuki, T., Oyama, Y. & Nakauchi, Y. (2010), Intelligent medicine case system with distributed rfid readers, *in* '2010 Annual International Conference of the IEEE Engineering in Medicine and Biology', pp. 344–347.
- Volpi, A., Bertolini, M., Rizzi, A. & Romagnoli, G. (2017), Rfid smart data analysis for reading discrimination and direction detection, *in* 'XXII Summer School "Francesco Turco" – Industrial Systems Engineering'.

*What is VMI?* (2018), <https://www.datalliance.com/what-is-vmi>. Accessed: 2018-08-24.